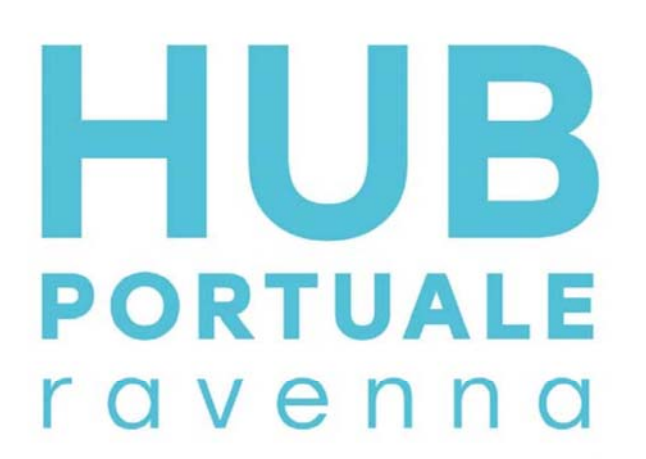

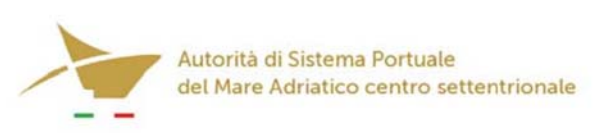

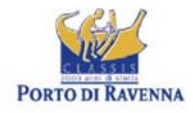

APPROFONDIMENTO CANALI CANDIANO E BAIONA, ADEGUAMENTO BANCHINE OPERATIVE ESISTENTI, NUOVO TERMINAL IN PENISOLA TRATTAROLI E RIUTILIZZO MATERIALE ESTRATTO IN ATTUAZIONE AL P.R.P VIGENTE 2007 - I FASE - PORTO DI RAVENNA

## **PROGETTO ESECUTIVO**

## oggetto STUDI PER LA CONOSCENZA DEL CONTESTO **RILIEVI E INDAGINI** RELAZIONE TECNICA INDAGINI - BANCHINA O E ALLEGATI

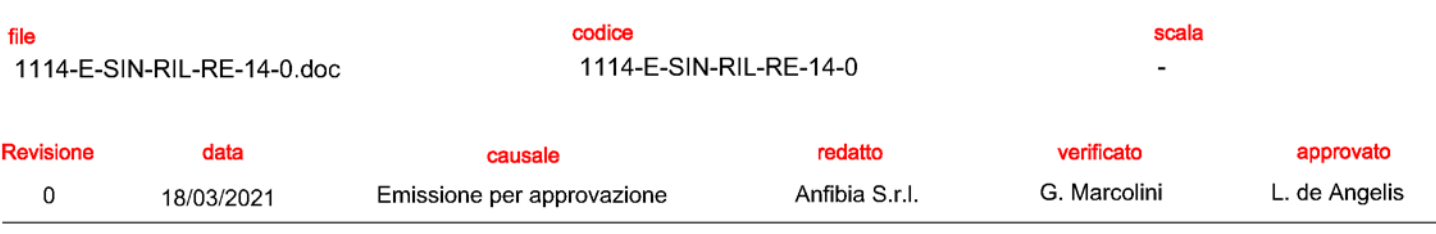

responsabile delle Integrazioni Specialistiche: Ing. Lucia de Angelis

responsabile del Procedimento: Ing. Matteo Graziani .

committente

Autorità di Sistema Portuale del Mare Adriatico centro settentrionale

Autorità di Sistema Portuale del Mare Adriatico Centro Settentrionale<br>Via Antico Squero, 31 Via Antico Squi<br>48122 Ravenna

progettisti

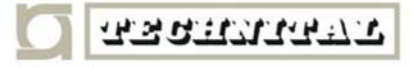

Technital S.p.A.<br>Via Carlo Cattaneo, 20<br>37121 Verona

**Direttore Tecnico**<br>Dott. Ing. Filippo Busola

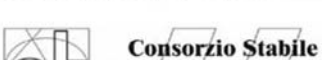

contraente generale

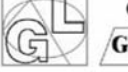

Grandi Lavori S.c.r.l.

Consorzio Stabile Grandi Lavori Scri<br>Piazza del Popolo 18<br>00187 Roma

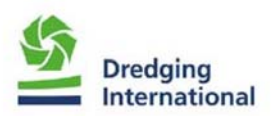

DEME - Dredging Interbnational NV<br>Haven 1025 - Scheldedijk 30<br>2070 Zwijndrecht - Belgium

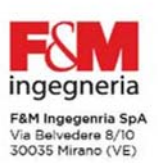

Direttore Tecnico<br>Dott. Ing. Tommaso Tassi

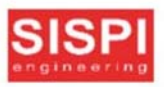

SISPI srl SisPi sri<br>Via Filangieri 11<br>80121 Napoli

Direttore Tecnico<br>Dott. Ing. Marco Di Stefano

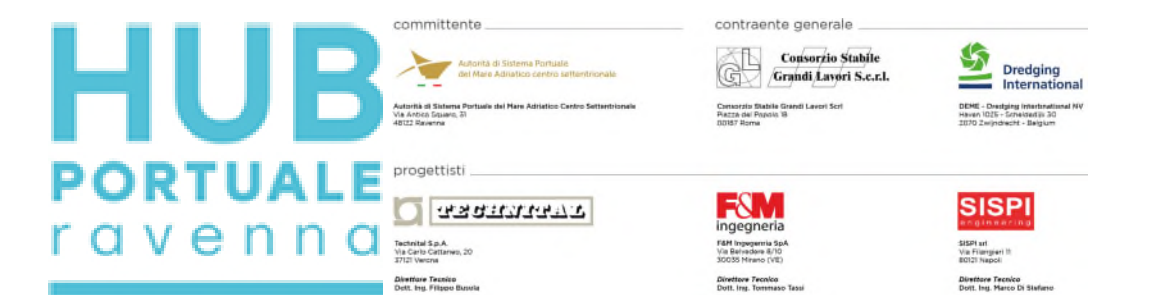

Approfondimento canali Candiano e Baiona, adeguamento banchine operative esistenti, nuovo terminal in penisola Trattaroli e riutilizzo del materiale estratto in attuazione del P.R.P. vigente 2007 - Fase I

Rilievi topo-batimetrici e indagini inerenti alla Progettazione Esecutiva e realizzazione dei lavori denominati HUB PORTUALE DI RAVENNA

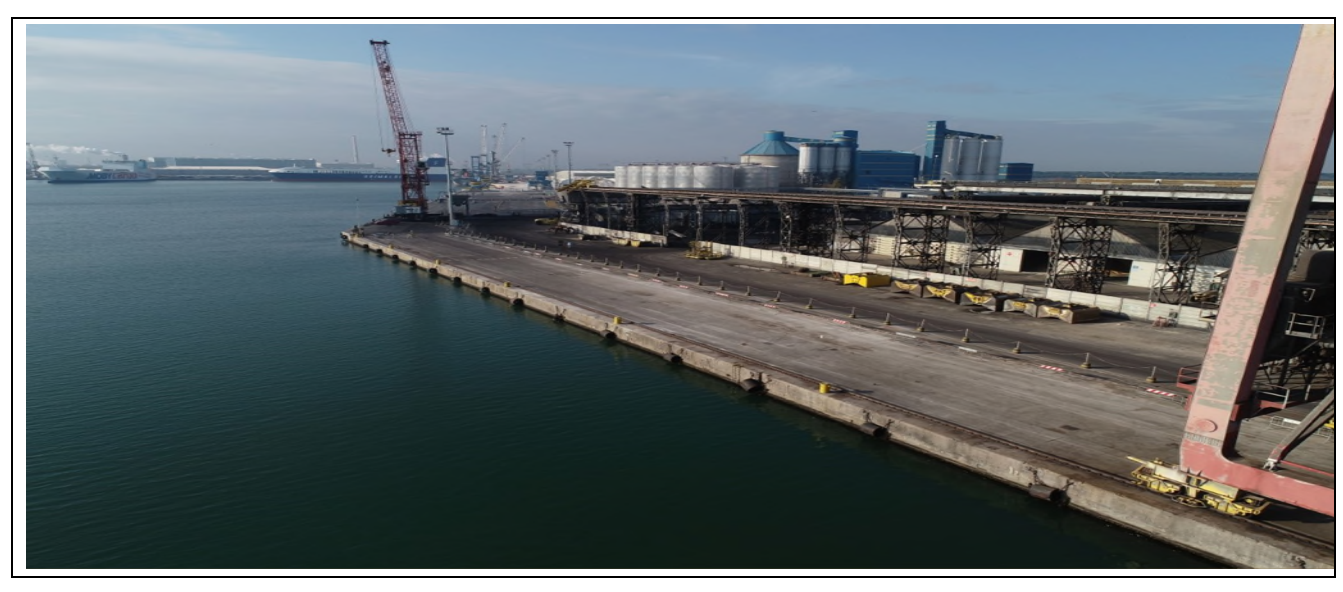

Relazione Tecnica banchina O Lloyd

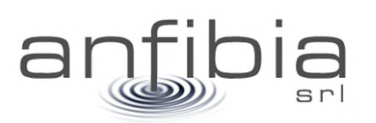

codice commessa an20196 responsabile commessa andrea zamariolo nome documento relazione tecnica versione 02

data 09/03/2021

anfibia s.r.l. pi\cf\cciaa ferrara 01796130381 | c.d. KRRH6B9 | rea ferrara 198460 | c.s. € 16.000 i.v. sede legale: via masello 6 – 44123 ferrara, italia | www.anfibia.eu | info@anfibia.eu | anfibia@pec.it

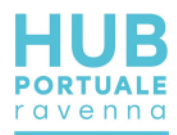

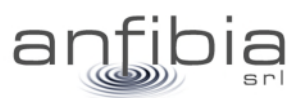

#### sommario

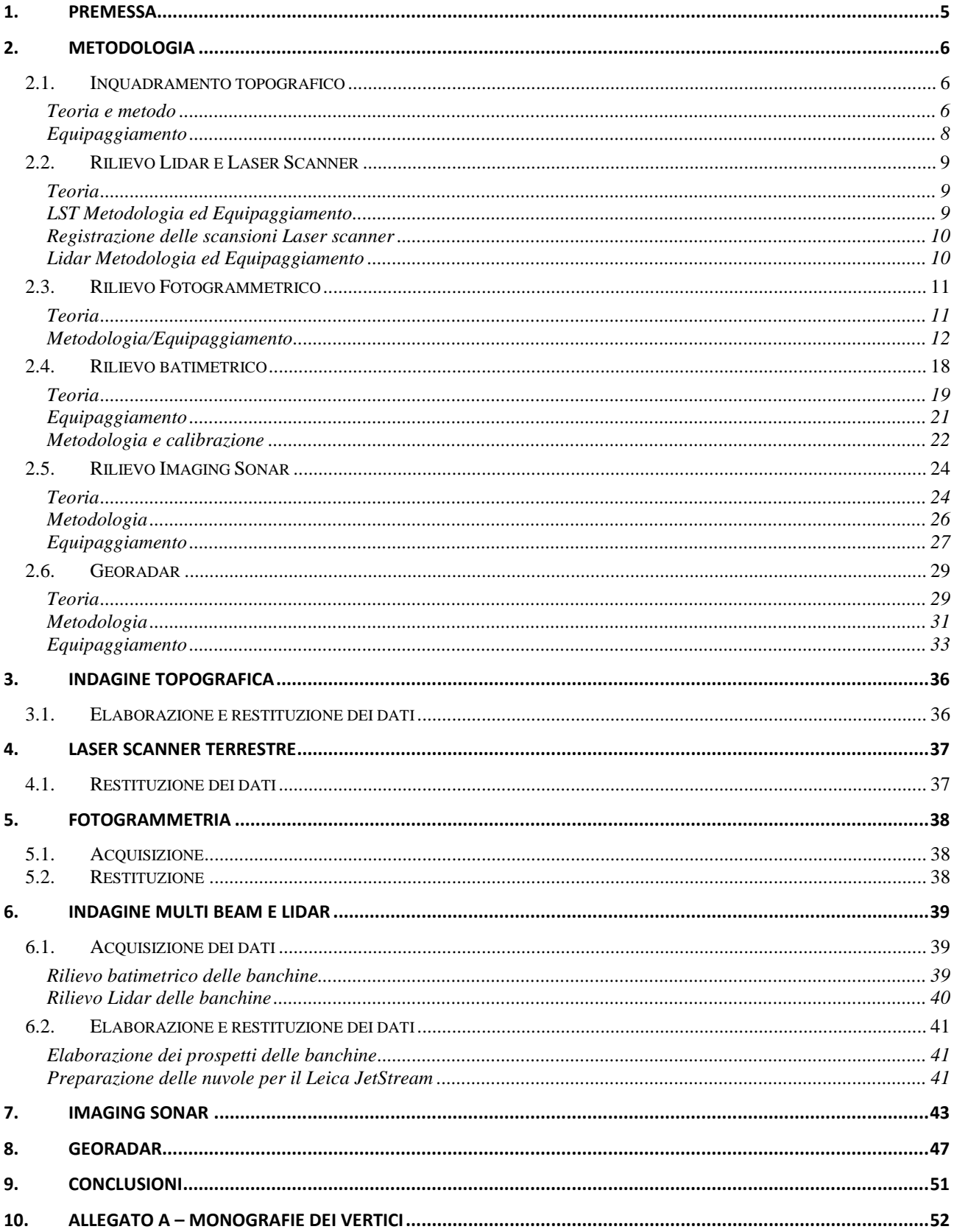

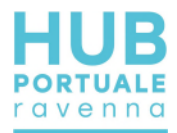

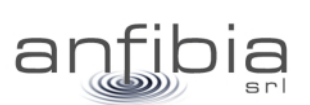

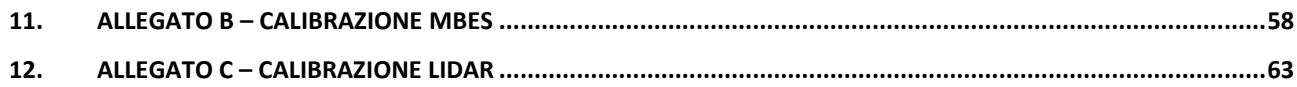

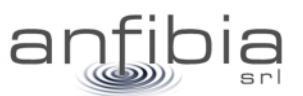

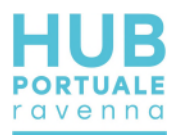

## **1. Premessa**

<span id="page-5-0"></span>Gli esiti della gara europea, indetta da AdSP del Mar Adriatico Centro Settentrionale il 21 novembre 2019, per l'affidamento unitario a Contraente Generale della progettazione esecutiva e dei lavori dell'HUB Portuale di Ravenna - "approfondimento canali Candiano e Baiona, adeguamento banchine operative esistenti, nuovo terminal in penisola Trattaroli e riutilizzo del materiale estratto in attuazione del P.R.P. vigente 2007 - Fase I", hanno visto prevalere il raggruppamento Temporaneo di Imprese costituito tra il Consorzio Stabile Grandi Lavori S.c.r.l. e la società Società Dredging International n.v.

Il 22ottobre 2020, l'Autorità di Sistema Portuale del Mar Adriatico Centro Settentrionale ha così rilasciato il Verbale di avvio dell'esecuzione del contratto in via d'urgenza finalizzato all'esecuzione delle indagini propedeutiche al servizio di Progettazione esecutiva, da parte dell'Affidatario dell'appalto di Hub portuale.

Il CG ha poi affidato alla scrivente Anfibia Srl, con contratto siglato il 16 novembre 2020, la realizzazione di rilievi topo-batimetrici e indagini geofisiche per completare il quadro conoscitivo delle aree oggetto della PE: banchine, fondali, casse di colmate e aree logistiche.

Presi contatti ed ottenute le necessarie autorizzazioni da concessionari dei siti e autorità preposte, Anfibia Srl, ha iniziato le attività il 17 novembre u.s. con l'obiettivo di completare l'incarico entro il 28 febbraio 2021.

Nonostante le condizioni meteo e marine, non pessime, in considerazione del periodo dell'anno in cui ci si trovava, ma nemmeno clementi, ed alcuni ritardi per la disponibilità dei luoghi da rilevare, tutte le attività sono state concluse e i dati consegnati nelle forme previste, con una settimana di anticipo e per tutto il periodo dell'incarico, grande sforzo è stato compiuto per mettere a disposizione dello staff di progettazione i dati rilevati quasi in tempo reale.

A conclusione dell'incarico sono poi state concordate con la Committenza, una serie di relazioni tecniche, a descrizione delle metodiche d'indagine impiegate, delle attività di campo nei diversi siti, delle problematiche riscontrate, dei risultati ottenuti e delle consegne effettuate.

La presente è la Relazione Tecnica relativa alla banchina O Lloyd. Della presente fanno parte integrante i dati e le tavole fuori testo precedentemente consegnati.

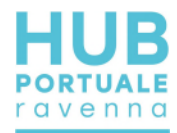

## **2. Metodologia**

<span id="page-6-0"></span>In questa prima parte della relazione sono state elencate e descritte tutte le metodologie d'indagine adottate; ne sono stati definiti i principali fondamenti teorici, descritto l'equipaggiamento impiegato e le caratteristiche delle informazioni ottenibili.

## **2.1. Inquadramento topografico**

<span id="page-6-1"></span>Come da indicazioni della Committenza, è stata utilizzata come riferimento topografico la Rete Geodetica Costiera implementata e aggiornata da Arpa Emilia-Romagna nel 2017 (RGC, APAE 2017) e come sistema cartografico quello ETRS89 nella sua realizzazione ETRF89 secondo la proiezione UTM fuso 32, standard regionale dell'Emilia-Romagna.

Il caposaldo più prossimo alla zona ed utile per i rilievi è rappresentato dal vertice nominato SAPC0700 (Allegato A – Monografie dei vertici): da questo è stata battuta una coppia di vertici di appoggio sulla sommità della torre di controllo del Circolo Nautico Marinara (Figura 1, Allegato A – Monografie dei vertici), dal quale si domina l'intero porto di Ravenna, compreso il corridoio di ingresso.

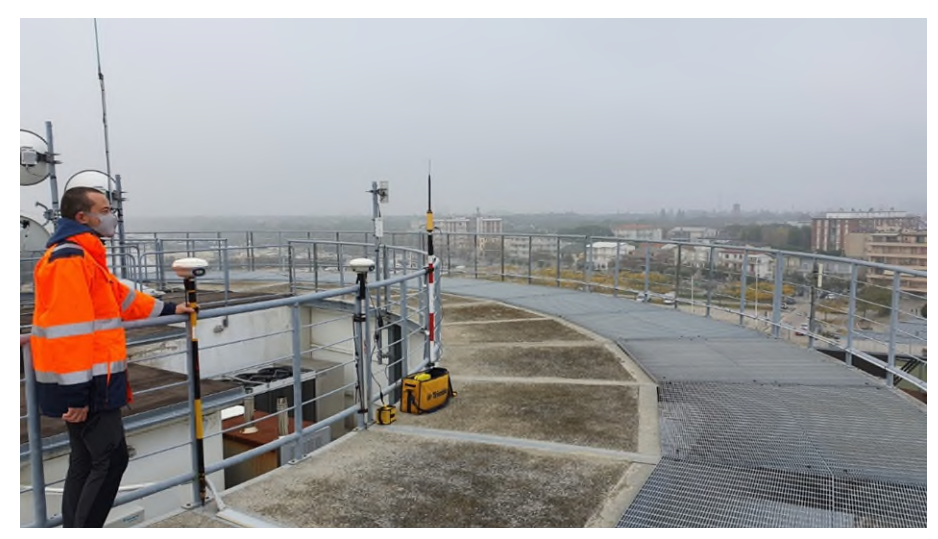

**Figura 1: ubicazione dei due vertici sulla torre del Marinara da cui si domina l'intero porto di Ravenna** 

### *Teoria e metodo*

<span id="page-6-2"></span>Per le misure topografiche ci si è affidati al Global Navigation Satellite System (GNSS). Un ricevitore GNSS base è stato installato sul vertice di riferimento ed un ricevitore GNSS Rover è stato utilizzato per le misure.

Per ogni sessione di lavoro, la base GNSS Trimble R6 è stata installata sempre nella stessa posizione (caposaldo HUB01) utilizzando un sistema tipo centramento forzato e messa in funzione in modalità RTK.

Subito dopo l'accensione, utilizzando il Rover Trimble R6, è stata effettuata una misura sul caposaldo della RGC o su un altro vertice di controllo per verificare il corretto funzionamento.

Come metodologia è stata utilizzata la modalità Real Time Kinematics (RTK) che fornisce al rover una correzione in tempo reale di ottima qualità con accuratezze centimetriche (+/- 2cm) in x, y e z.

Per i punti topografici sono stati utilizzati tempi di occupazione e misura di 5 epoche mentre per i caposaldi sono stati utilizzati tempi molto più lunghi pari a 180 epoche, utilizzando anche un bipode per stabilizzare meglio il ricevitore. In ogni caso è sempre stato controllato che i dati risultanti soddisfacessero i controlli qualità (QC1 e QC2) dei sistemi di misura.

Per le trasformazioni tra sistemi ed il passaggio da altezze ellissoidiche (Height above Ellipsoid, HAE) a quote Geoidiche è stato impiegato un programma con i necessari grigliati IGM.

Il tratto di banchina interessato è stato indagato con un rover GNSS, misurando la posizione planoaltimetrica di una serie di punti rappresentativi di specifici elementi.

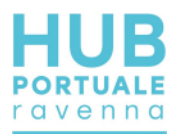

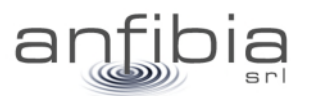

Il primo fra tutti è stato il ciglio della trave di coronamento della banchina. Questo elemento è stato battuto all'inizio ed alla fine del tratto di banchina e nella parte centrale ovunque presentasse discontinuità, come la presenza di flessi rispetto all'andamento rettilineo (Figura 2), rigetti verticali e nicchie delle scalette (Figura 3). Per queste misure, la punta della palina topografica è stata appoggiata sul ciglio del piano, escludendo eventuali smussi o irregolarità dovute al danneggiamento della banchina stessa.

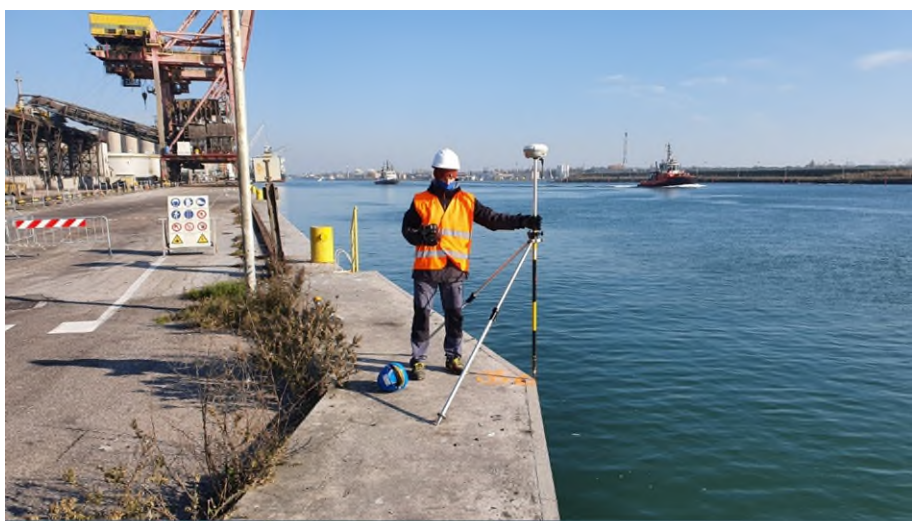

**Figura 2: rilevamento di un flesso nell'andamento planimetrico della trave di banchina** 

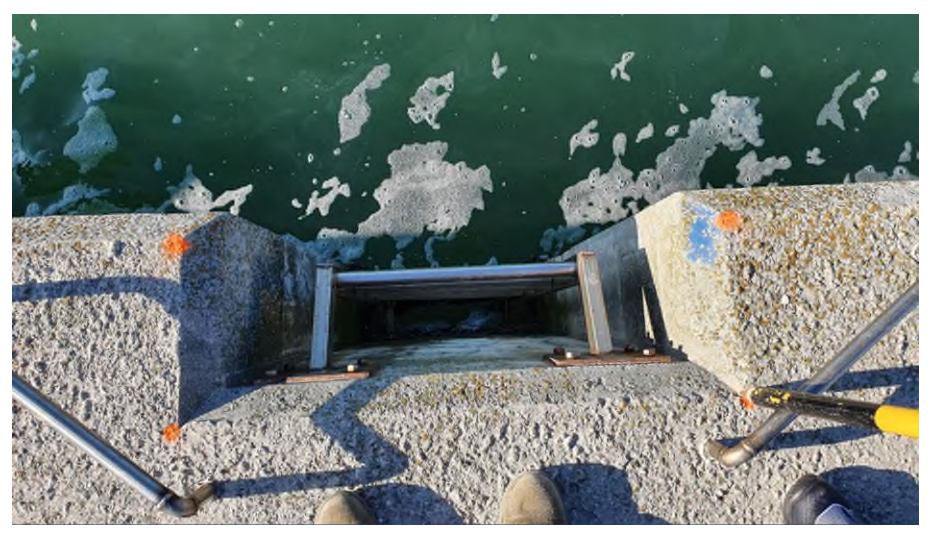

**Figura 3: esempio di nicchia di una scaletta e dei punti battuti per il rilievo topografico** 

Altri punti singolari che sono stati battuti sono:

- il limite posteriore della trave di coronamento, battuto appoggiando la palina sulla superficie del piazzale retrostante la trave in modo da ottenere con la misura la dimensione della trave e la quota del piazzale, che a volte differisce molto dalla quota della trave;
- le recinzioni delle concessioni in banchina, in modo da tracciare dalla banchina verso l'interno il limite di pertinenza di ciascuna zona;
- le bitte, delle quali è stata battuta la testa in asse (Figura 4);
- le rotaie delle gru, battute ad inizio e fine;
- le torri faro e le torri idrante (Figura 5), battute alla base per definirne la presenza e l'ingombro;
- i pozzetti, utili anche per l'interpretazione dei dati geofisici;
- i caposaldi di infittimento, materializzati nell'area di interesse della banchina, utili come punti di riferimento per i futuri lavori.

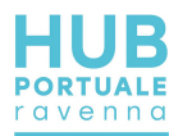

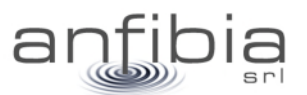

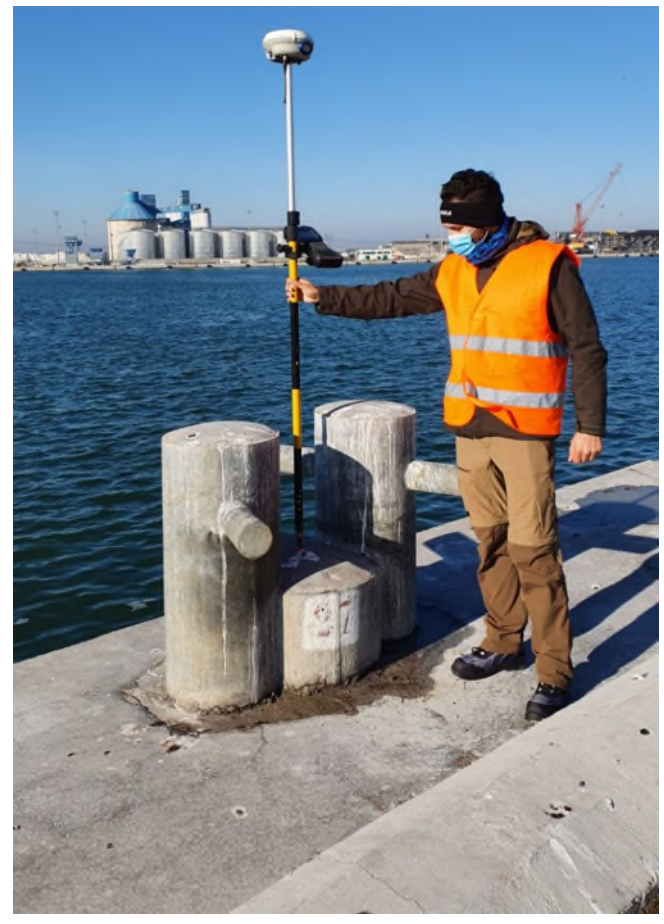

**Figura 4: tecnica di misura delle bitte – asse testa** 

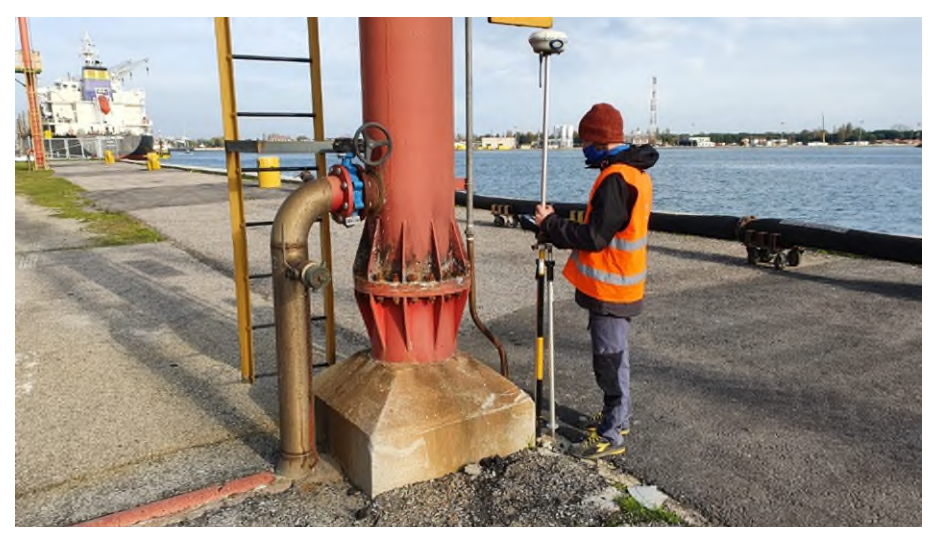

**Figura 5: rilevamento topografico di una torre idrante** 

I rilievi topografici hanno restituito punti di coordinate X, Y, Z inquadrate nel sistema di riferimento. I dati sono stati elaborati all'interno di piattaforme CAD/GIS e restituiti come dati numerici e tavole planimetriche.

### *Equipaggiamento*

<span id="page-8-0"></span>Il sistema base utilizzato è composto da una coppia di ricevitori GNSS Trimble R6 a doppia frequenza (L1/L2) topografici differenziali gestiti con controller TSC2 e TSC3.

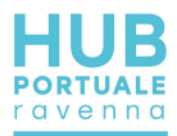

Per talune misure sono anche stati impiegati ricevitori GNSS Stonex S9 a doppia frequenza (L1/L2) topografici differenziali gestiti con controller S4.

## **2.2. Rilievo Lidar e Laser Scanner**

<span id="page-9-0"></span>Questi sistemi di indagine topografica ad altissimo rendimento sono stati impiegati per rilevare la banchina sia da terra che da mare. Per l'impiego statico sulla banchina è stato impiegato un Laser Scanner Terrestre (LST), mentre per l'impiego dinamico dalla barca è stato utilizzato un sensore Lidar.

### *Teoria*

<span id="page-9-1"></span>Il laser scanner terrestre è una tecnologia relativamente recente nel campo del rilevamento; l'apparecchiatura permette di ricostruire modelli tridimensionali attraverso la registrazione di scansioni singole o multiple. La tecnica di rilievo viene chiamata in campo scientifico LIDAR (Light Detection and Ranging; o Laser Imaging Detection and Ranging) e permette di determinare la distanza di un oggetto o di una superficie utilizzando un impulso laser. Il lidar usa lunghezze d'onda ultraviolette, nel visibile o nel vicino infrarosso; questo rende possibile localizzare e ricavare immagini e informazioni su oggetti molto piccoli, di dimensioni pari alla lunghezza d'onda usata.

Il laser scanner può essere considerato come una stazione totale motorizzata ad elevata automazione, in grado di acquisire milioni di punti in pochi minuti.

## *LST Metodologia ed Equipaggiamento*

<span id="page-9-2"></span>La LST 3D si presenta come uno strumento in grado di rilevare oggetti a scale e risoluzioni differenti, in tempi ridotti (Figura 6). Le sue caratteristiche principali riguardano la velocità di acquisizione e la versatilità. Ad ogni misurazione lo strumento rileva e memorizza le coordinate del punto collimato in un sistema di riferimento cartesiano ortogonale, per poi procedere all'acquisizione di un nuovo punto secondo una griglia proiettiva la cui spaziatura è definibile in relazione al grado di dettaglio ricercato. Il risultato del rilievo consiste in un database di coordinate tridimensionali di punti appartenenti alle superfici degli oggetti rilevati, visualizzabile in un ambiente digitale virtuale come un insieme di punti, denominato nuvola di punti, inseriti in uno spazio tridimensionale metrico.

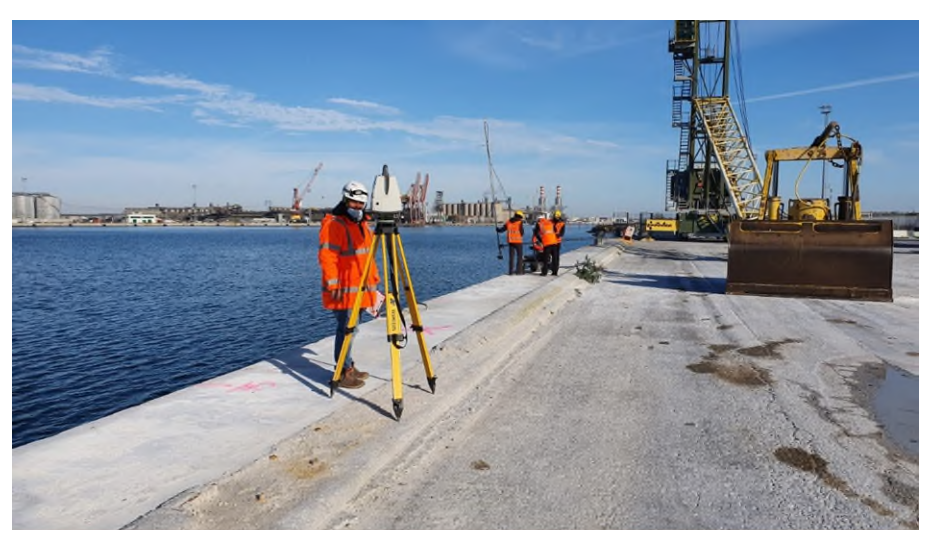

**Figura 6: il Laser Scanner Terrestre in stazione su una banchina** 

Al fine di georeferenziare l'intera nube di punti, in fase di rilievo vengono acquisite le posizioni di punti noti, posizionando su di essi un target per strumentazione scanner.

Lo schema di acquisizione viene adattato ì in base alla geometria del sito e alla presenza di eventuali ingombri che da un punto di presa rispetto ad un altro possano nascondere dettagli strutturali ed architettonici. Per necessità intrinseche alle successive elaborazioni, unione tra le nubi mediante algoritmo ICP (Iterative Closest Point) di riconoscimento delle forme omologhe, viene garantito un sufficiente grado di sovrapposizione tra ogni ripresa e le altre che ricoprono le zone limitrofe; l'estensione della zona di sovrapposizione è diversamente quantificabile a seconda della morfologia dell'area comune.

Per poter acquisire le molteplici informazioni e l'elevato numero di elementi presenti in Banchina è stata utilizzata una ScanStation Leica P30 basata sulla tecnologia a tempo di volo. Lo strumento è dotato di un sensore elettronico di inclinazione, possiede portata di acquisizione fino a 150 m, garantisce elevata accuratezza e basso rumore in tutta la nuvola di punti con un'elevata risoluzione, che si attesta su 3 mm tra due punti posti alla distanza di 10 m. La precisione sul posizionamento di ogni punto appartenente alla nuvola si attesta infatti tra i 2 mm e i 3 mm, in base alla distanza di esso dallo strumento ed alla conformazione dell'oggetto indagato.

### *Registrazione delle scansioni Laser scanner*

<span id="page-10-0"></span>Terminato il rilievo e lo scaricamento dei dati dallo strumento, ogni scansione è inizialmente riferita ad un sistema di riferimento con origine nel centro strumentale e orientamento casuale.

Il trattamento delle singole nubi prevede la creazione, con il software Cyclone v2020, del progetto in cui vengono importate e decodificate tutte le scansioni effettuate. La fase successiva consiste nella registrazione delle scansioni, ovvero l'unione in un unico sistema di riferimento cartesiano ortogonale di tutti i dati acquisiti.

La procedura di registrazione adottata si basa sull'algoritmo ICP: l'operatore ha il compito di analizzare le nubi per ogni coppia di punti di stazione (le due nubi devono avere almeno un 60-80% di sovrapposizione), cercando tutte le forme omologhe e minimizzando i residui rototraslando sul piano orizzontale e traslando su quello verticale una nube sull'altra.

La georeferenziazione dell'intero progetto è avvenuta unendo la nube con riferimento locale al file contenente le coordinate dei caposaldi acquisiti sia mediante GNSS che durante la scansione laser.

Analizzati i residui ed eliminate le coppie con scarsa sovrapposizione si è ottenuto il set di dati ritenuto soddisfacente per completare e bloccare la registrazione.

### *Lidar Metodologia ed Equipaggiamento*

<span id="page-10-1"></span>Non essendo disponibili punti di presa adeguati a effettuare il rilievo LST del paramento emerso della banchina, si è optato per l'impiego di un sensore Lidar, utilizzabile da una piattaforma mobile. A tal fine è stato installato un Velodyne Lidar 16 sull'imbarcazione utilizzata per i rilievi batimetrici multi beam (Figura 7); essendo già presente un sistema di posizionamento GNSS, di heading e di controllo dell'assetto (piattaforma inerziale) il rilievo Lidar ha potuto essere corretto e georeferenziato in analogia al rilievo batimetrico (si veda il paragrafo 2.4 Rilievo batimetrico).

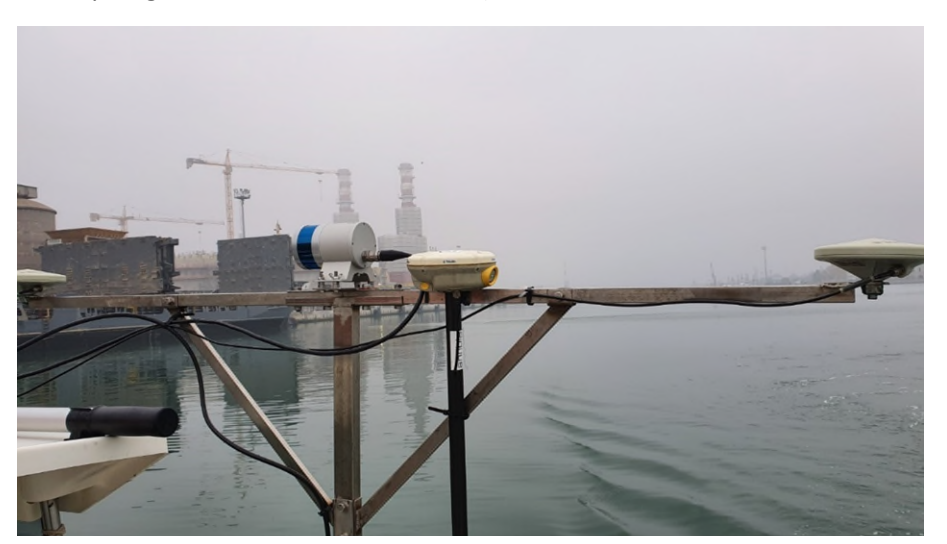

**Figura 7: il sensore Lidar installato rigidamente in testa al palo del sistema batimetrico multi beam** 

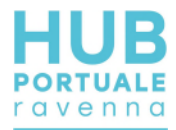

L'acquisizione dei dati è avvenuta in simultanea con il rilievo multi beam, effettuando una serie di passaggi molto lenti davanti alla banchina.

<span id="page-11-0"></span>I dati ottenuti, puliti da spike indesiderati, sono stati integrati come nuvola insieme ai dati del rilievo LST e MBES per definire completamente l'assetto della banchina, dal piazzale fino al fondo del mare.

## **2.3. Rilievo Fotogrammetrico**

*Teoria* 

<span id="page-11-1"></span>La fotogrammetria ha riconquistato oggi, come un tempo, un ruolo fondamentale nello studio e nella rappresentazione del territorio. Soprattutto con la recente diffusione dei droni o UAS (Unmanned Aircraft Systems), secondo la corrente denominazione degli aeromobili a pilotaggio remoto. Tali mezzi consentono di ottenere rilievi ad altissima risoluzione in ambiti territoriali non troppo estesi.

Per il principio alla base della fotogrammetria, ogni punto dell'oggetto da rilevare e rappresentare deve essere presente in almeno due fotogrammi ottenuti da punti di presa differenti. Per ottenere ciò si eseguono le prese [\(Figura 8\)](#page-11-2) disponendo la fotocamera dinnanzi all'oggetto a una distanza media corrispondente all'altezza di volo *H* e spostandola dopo ogni presa parallelamente all'oggetto di una opportuna misura *B* detta base di presa.

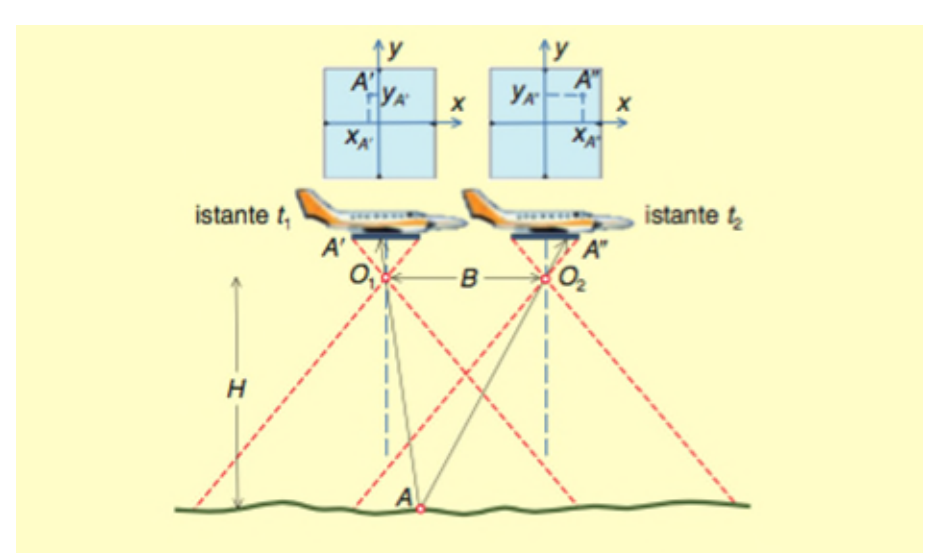

**Figura 8: schema di presa aerea nadirale e acquisizione di fotogrammi a istanti successivi (Cannarozzo et al., 2012).**

<span id="page-11-2"></span>Nel caso della presa aerea la fotocamera viaggia a velocità e altezza costante a bordo del velivolo e riprende il terreno sottostante eseguendo le prese dopo un opportuno intervallo di tempo. Nell'interesse di rilevare un certo ambito territoriale, il velivolo sorvola il terreno effettuando una sequenza di percorsi rettilinei affiancati lungo direzioni parallele. I fotogrammi ripresi lungo uno stesso percorso rettilineo costituiscono una strisciata. L'insieme di più strisciate viene detto blocco di strisciate. Per evitare la perdita di informazioni le strisciate devono sovrapporsi lateralmente di una certa percentuale. [\(Figura 9\)](#page-12-1)

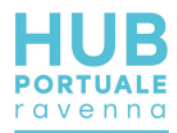

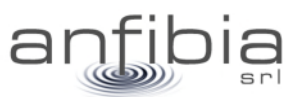

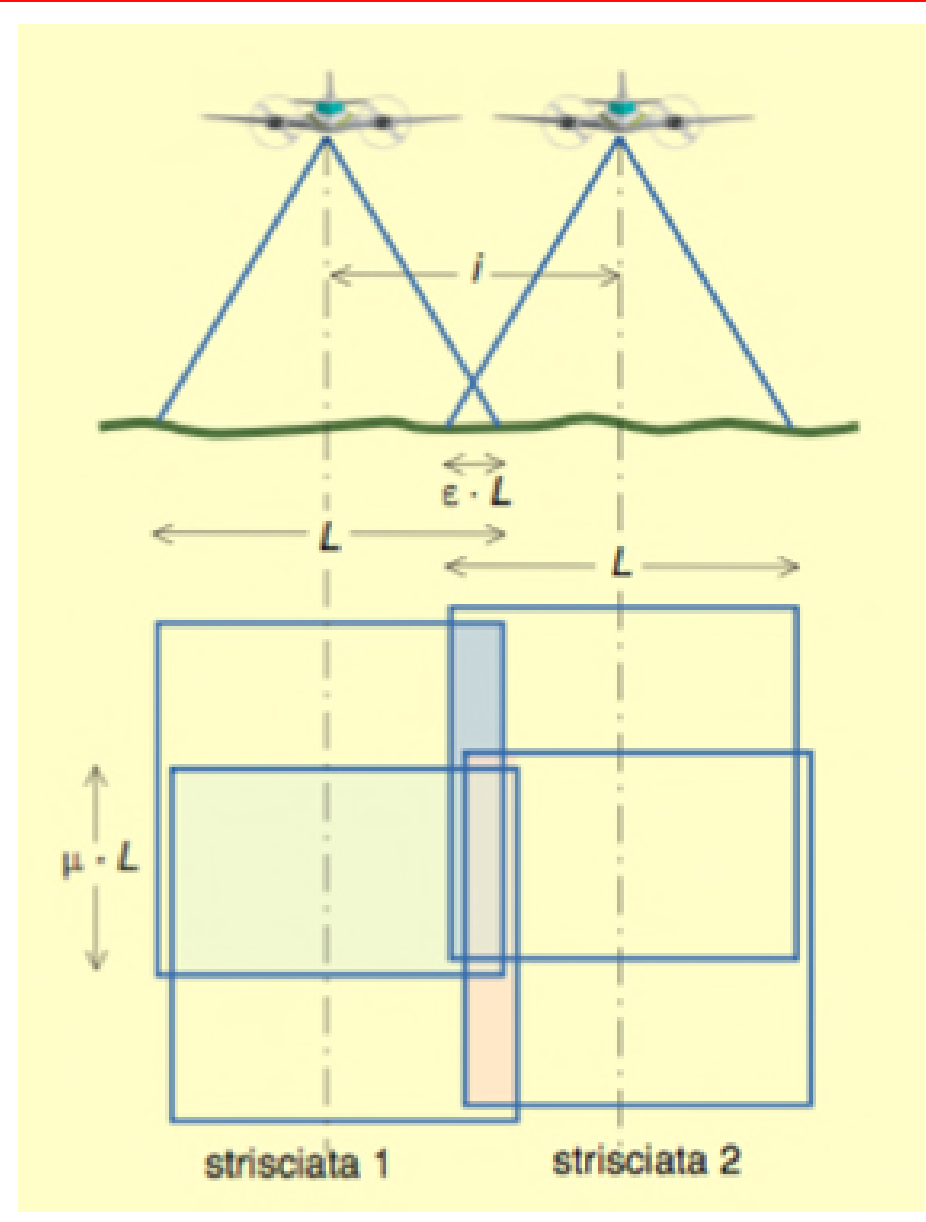

#### <span id="page-12-1"></span>**Figura 9: sovrapposizione longitudinale tra fotogrammi consecutivi e sovrapposizione laterale tra strisciate adiacenti (Cannarozzo et al., 2012).**

Conoscendo la posizione e orientazione dei punti di presa, dato che viene dalle informazioni registrate dal UAS al momento dello scatto, appositi software sono in grado di ricostruire una nuvola di punti tridimensionale a partire dalle fotografie acquisite. Il posizionamento di precisione della nuvola di punti può essere raggiunto grazie alla presenza di punti di controllo a terra (GCP), accuratamente misurati, presenti al momento dello scatto e riconoscibili quindi sui fotogrammi stessi.

Va' evidenziato che essendo una tecnica che utilizza le immagini, tutto ciò che non è visibile, magari perché nascosto dalla vegetazione, non risulterà poi modellato correttamente nel modello tridimensionale risultante. Come pure l'acqua risulta un ostacolo che crea di fatto una barriera insormontabile perché nasconde, se torbida, oppure crea difetti geometrici se trasparente.

## *Metodologia/Equipaggiamento*

<span id="page-12-0"></span>Il rilievo fotogrammetrico da UAS si compone di tre fasi: analisi degli spazi aerei e programmazione del volo, esecuzione del volo, elaborazione dei fotogrammi acquisiti.

*Analisi* 

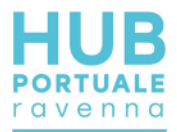

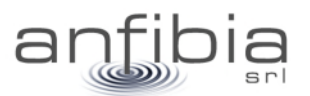

L'analisi degli spazi aerei è fondamentale per lo svolgimento in sicurezza del volo. Il controllo degli spazi aerei è stato verificato come da regolamento ENAC/EASA vigente (Ente Nazionale Aviazione Civile/Agenzia europea per la sicurezza aerea) sul portale D-Flight [\(www.d-flight.it,](http://www.d-flight.it/) [Figura 10\)](#page-13-0), presso il quale siamo registrati in qualità di Operatori UAS professionali (Operator ID ITEm02Kwzc). Dato che alcuni dei siti da indagare ricadono all'interno dello spazio aereo di pertinenza dell'Elisuperficie AGIP Ravenna le operazioni sono state condotte in accordo con la Direzione Aeroportuale Emilia-Romagna e con l'elisuperficie stessa.

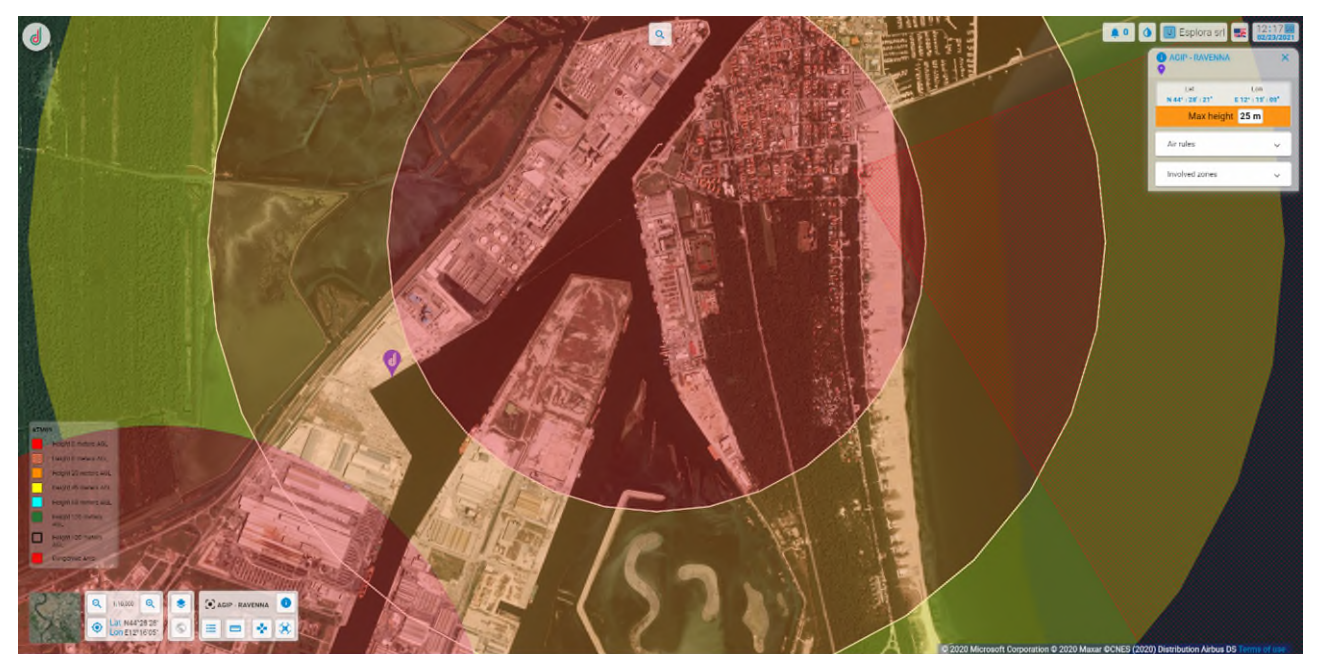

**Figura 10: Schermata del portale D-Flight da cui si delinea lo spazio aereo del Porto di Ravenna.** 

<span id="page-13-0"></span>Una volta individuati gli spazi aerei interessati e le eventuali prescrizioni sulla quota di volo, è stato pianificato il volo utilizzando l'applicazione iOS DJI Ground Station Pro [\(Figura 11\)](#page-14-0). Il drone utilizzato è il DJI Phantom 4 Pro, autorizzato sul portale D-Flight per le operazioni critiche in scenari standard (id ITA-3494615), MTOM (Massa massima al decollo) di 1.5 kg. Il Phantom 4 Pro dispone (Figura 12) di una fotocamera con sensore Sony Exmor R da 1" e 20 Mpixel, montata su gimbal stabilizzata.

Durante la programmazione del volo è stata valutata la distanza di sicurezza da elementi potenzialmente delicati, come ad esempio viabilità pubblica o impianti tecnologici a rischio incendio/esplosione, seguendo quanto indicato negli scenari standard IT-STS-02 e IT-STS-01.

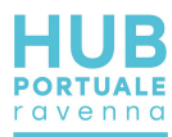

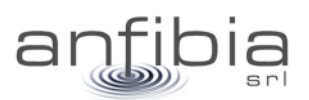

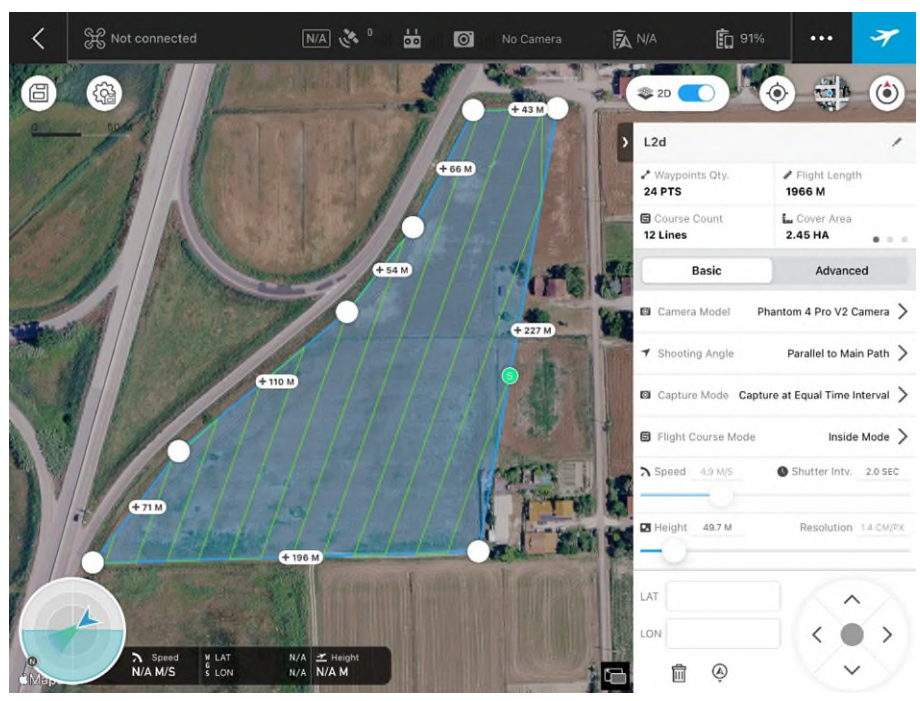

**Figura 11: Schermata dell'applicazione GS Pro, con esempio di programmazione di rilievo fotogrammetrico.** 

<span id="page-14-0"></span>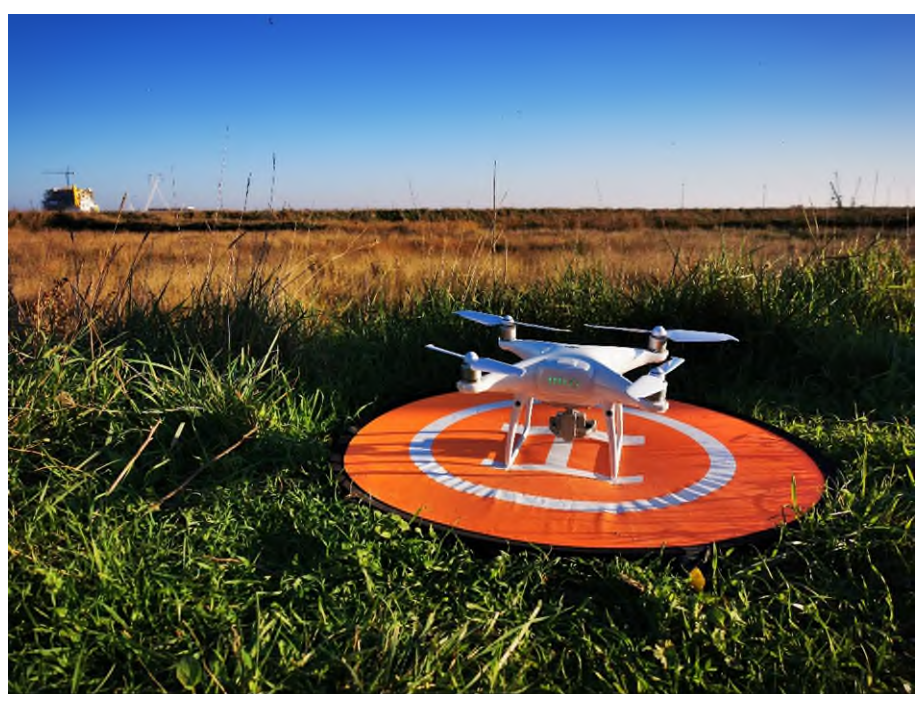

**Figura 12: Il DJI Phantom 4 Pro, UAS utilizzato per i rilievi aerofotogrammetrici.** 

La quota di volo è stata impostata in maniera da soddisfare contemporaneamente i requisiti di: rispetto delle prescrizioni dello spazio aereo utilizzato, rispetto delle prescrizioni degli scenari standard e risoluzione al terreno (GSD) mai superiore a 2 cm/pixel.

Infine è stata impostata la sovrapposizione dei fotogrammi: longitudinale, sempre superiore all'80%, e laterale, sempre superiore al 70%.

#### *Esecuzione del volo*

Prima di effettuare il volo è stata effettuata una ricognizione del sito per appurare la presenza di eventuali ostacoli aerei non rilevabili dalle foto aeree (gru portuali, antenne, piloni dell'illuminazione, elettrodotti

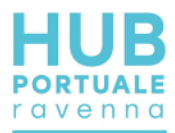

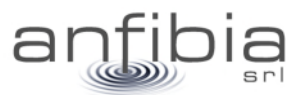

aerei, ecc.). Per alcuni siti, nello specifico alcune banchine, l'analisi della sicurezza ha escluso la possibilità di effettuare un volo fotogrammetrico per la presenza di gru troppo ingombranti/alte oppure la presenza di impianti altamente pericolosi e pertanto non sorvolabili. In questi siti è stato effettuato solamente un volo con traiettoria parallela alla banchina e fotocamera rivolta verso la banchina stessa, con l'obiettivo inclinato di 60° [\(Figura 13\)](#page-15-0). In questo modo sono state ottenute delle foto aeree inclinate, comunque utili alla definizione degli elementi presenti nelle banchine.

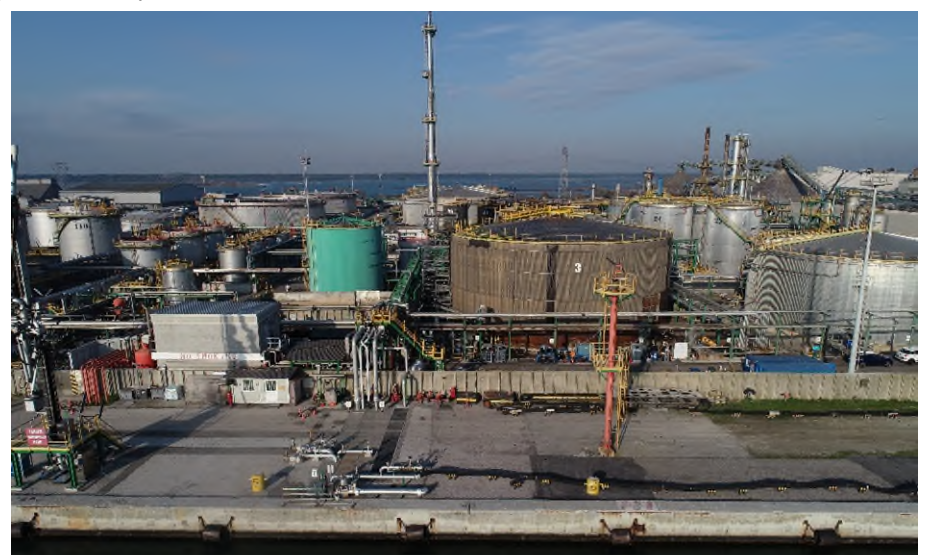

**Figura 13: Esempio di foto obliqua di banchina non sorvolabile, per la presenza di impianti a rischio incendio/esplosione.** 

<span id="page-15-0"></span>Sono stati inoltre posizionati e rilevati i GCP, Ground Control Point, ovvero i punti di controllo a terra necessari alla georeferenziazione del modello tridimensionale e dell'ortofoto risultanti dal rilievo fotogrammetrico. I GCP sono stati rilevati nel sistema WGS84 UTM32N con ricevitori GNSS RTK Stonex S8+ e S9III, che ricevevano la correzione differenziale da basi posizionate su capisaldi precedentemente istituiti e agganciati alla Rete Geodetica Costiera (RGC, ARPA 2017). I GCP sono stati materializzati tramite segni tracciati con la vernice spray o tramite apposite tabelle target [\(Figura 14\)](#page-16-0).

I voli sono stati effettuati da due piloti abilitati con Attestato di volo CRO, per operare in aree critiche con Scenari Standard. Il pilota che non era impegnato ai comandi del drone (UAS) fungeva da osservatore UAS, controllando lo spazio aereo per la presenza di altri aeromobili.

Alla fine del volo, si è provveduto al controllo dei fotogrammi. Per alcune aree di grande estensione è stato necessario eseguire più voli per coprire tutto l'ambito.

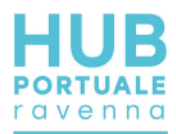

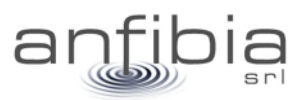

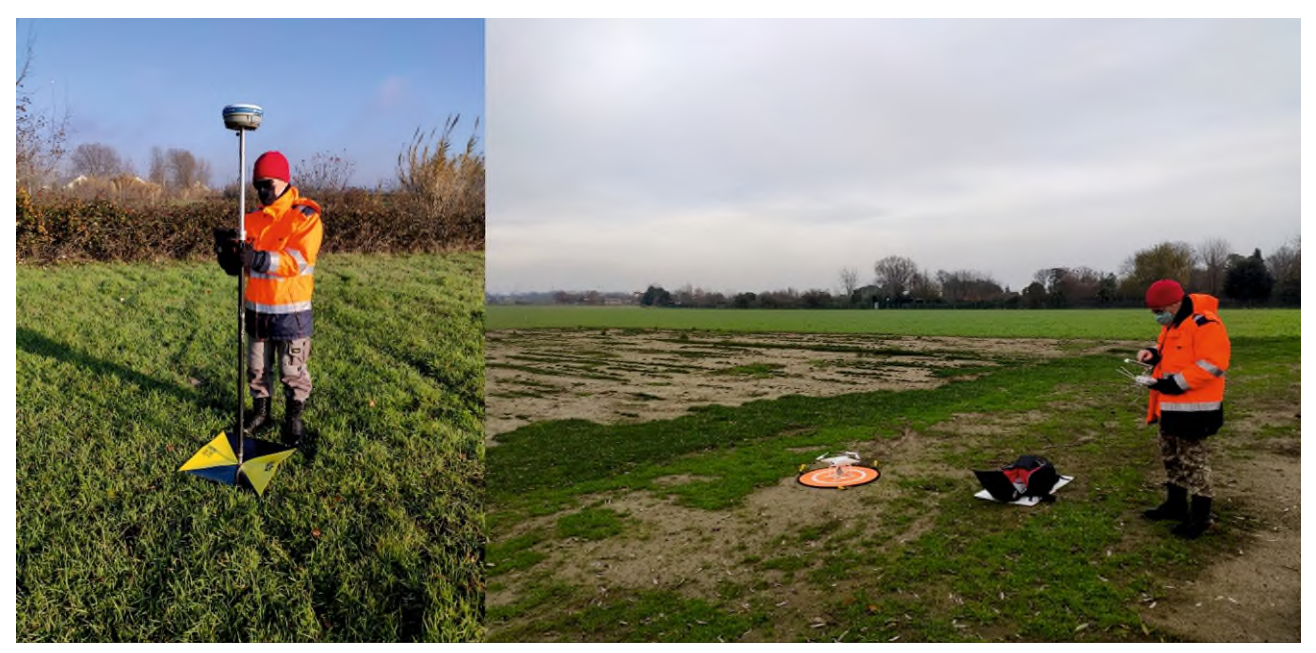

**Figura 14: Fasi dell'acquisizione: rilevamento GCP (a sx), esecuzione del volo (a dx).** 

#### <span id="page-16-0"></span>*Elaborazione dati*

L'elaborazione del modello aerofotogrammetrico a partire dalle immagini riprese con l'APR è stata realizzata con il *software* Agisoft Metashape Professional [\(Figura 15\)](#page-16-1). Tale software utilizza le moderne tecniche di SfM (*Structure from Motion*) che consentono di creare modelli tridimensionali dalle immagini statiche delle strisciate di fotogrammi.

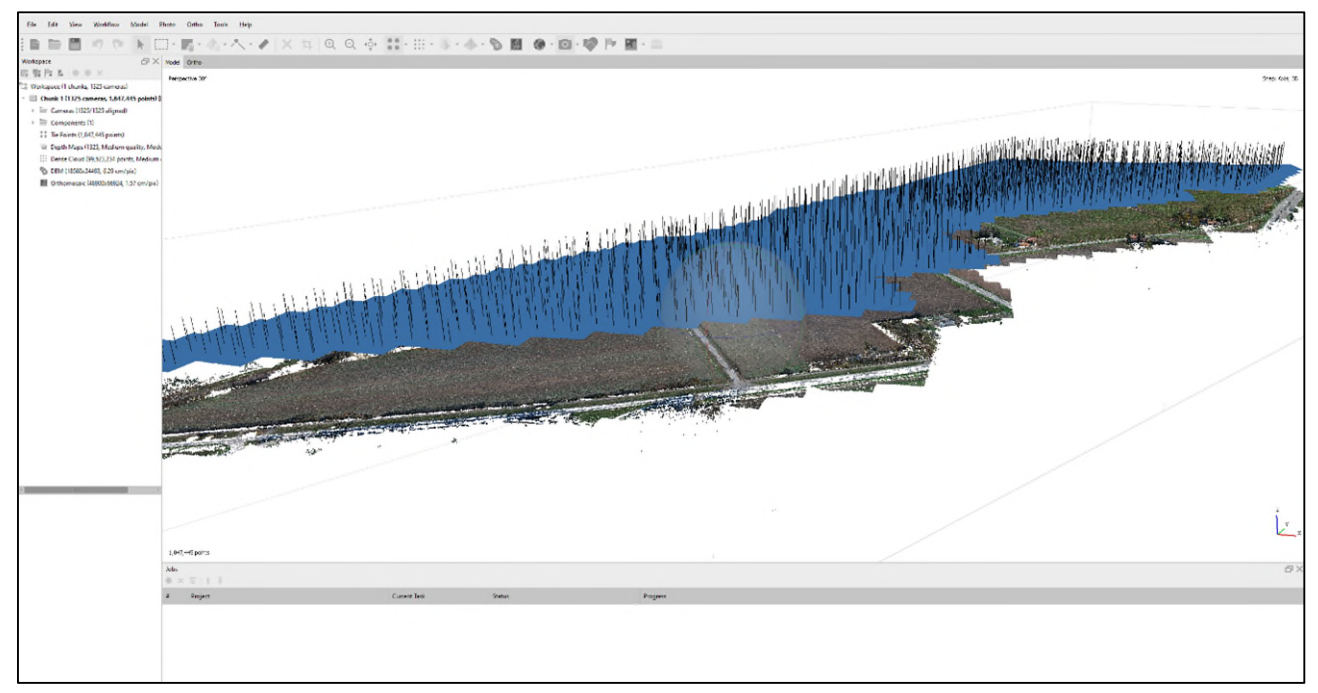

**Figura 15: Ambiente di lavoro di Metashape Professional con la sparse cloud e i fotogrammi allineati.** 

<span id="page-16-1"></span>A partire dalle immagini rilevate, il *software*, sfruttando i principi della fotogrammetria, genera due nuvole di punti: "*sparse cloud*" e successivamente una "*dense cloud*" [\(Figura 16\)](#page-17-0), nelle quali i pixel omologhi riconosciuti nei fotogrammi, vengono posizionati nello spazio nelle tre coordinate "x", "y" e "z".

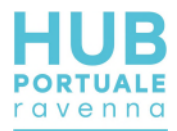

Le coordinate spaziali nelle quali i punti vengono posizionati nello spazio sono originariamente di tipo geografico (WGS84) e successivamente proiettate mediante l'inserimento dei GCP rilevati sul terreno che vengono identificati nei singoli fotogrammi e georiferiti.

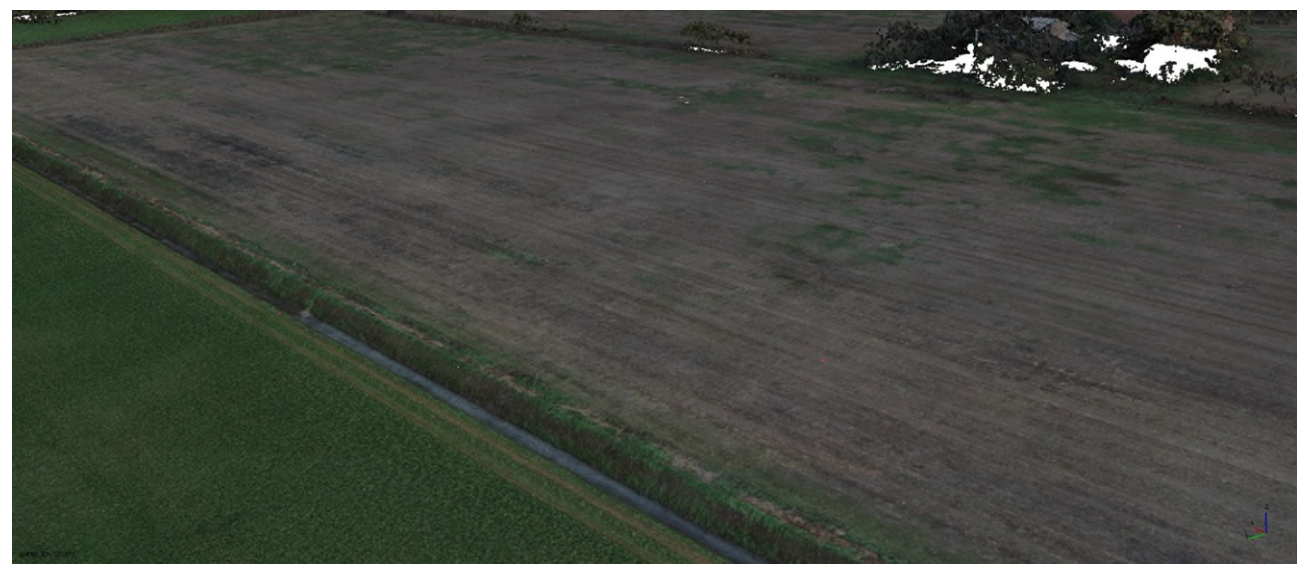

**Figura 16: Esempio di dense cloud.** 

<span id="page-17-0"></span>Maggiore è la precisione nell'individuazione delle coordinate dei GCP sul terreno, maggiore sarà la precisione della georeferenziazione del modello fotogrammetrico e di conseguenza dell'ortofoto, del DSM (*Digital Surface Model*) e della nuvola di punti (*Dense Cloud*) come risultato finale del processo di elaborazione dei dati [\(Figura 17\)](#page-17-1). Alcuni GCP, che non vengono utilizzati nella georeferenziazione del modello, diventano Check Point, ovvero punti di controllo dell'errore finale di georeferenziazione.

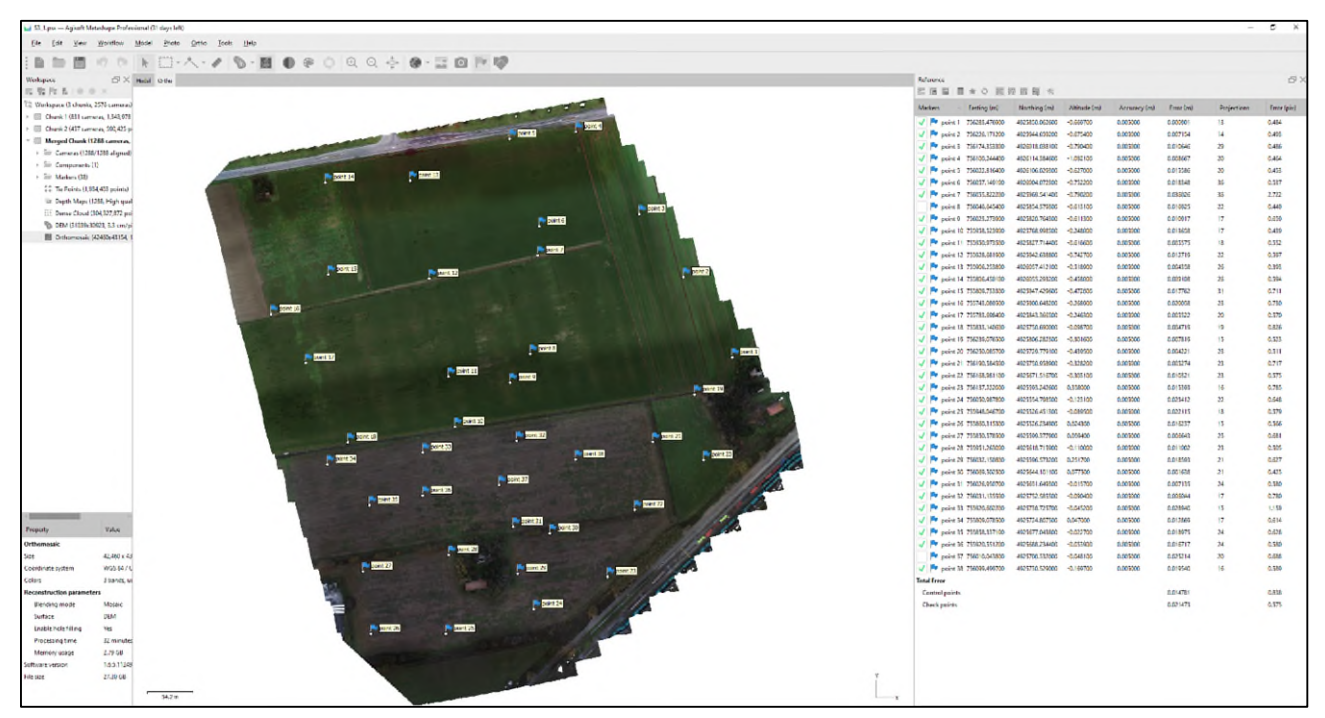

**Figura 17: Inserimento dei GCP e ricalcolo del modello tridimensionale, con computo degli errori di posizionamento.** 

<span id="page-17-1"></span>Dalla *dense cloud* viene creato un DSM (Digital Surface Model) sul quale viene ortorettificato l'ortofotomosaico [\(Figura 18\)](#page-18-1).

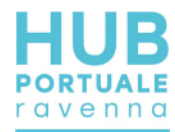

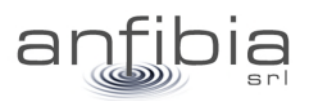

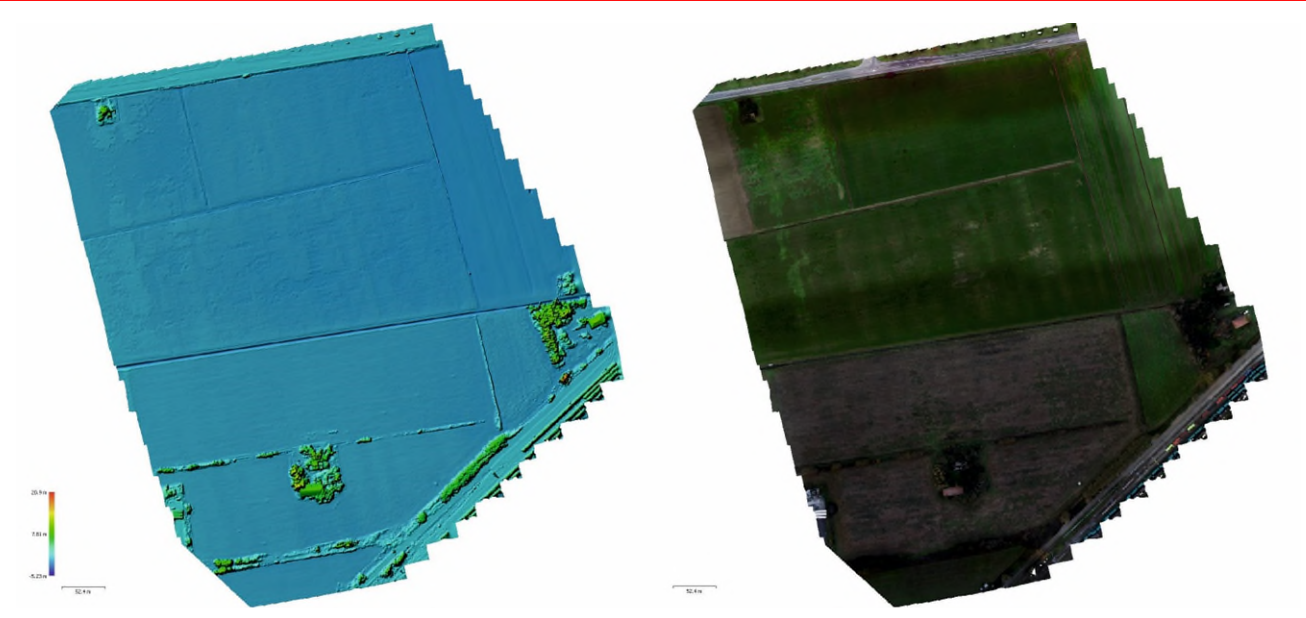

**Figura 18: DSM (a sx) e Ortofoto risultante (a dx).** 

<span id="page-18-1"></span>La dense cloud viene infine classificata per distinguere il Ground, ciò che è realmente "terreno", dalla vegetazione, gli edifici, i veicoli, l'acqua e quant'altro fosse presente nell'area al momento dell'acquisizione. La classificazione avviene in maniera semiautomatica, in quanto vengono classificate a mano alcune aeree particolarmente rappresentative dell'intero ambito. Sulla base di tali aree il software provvede ad elaborare un modello di classificazione tramite machine learning. Partendo dal modello provvede poi a classificare tutta l'area acquisita [\(Figura 19\)](#page-18-2). Infine viene effettuato un controllo manuale per valutare la classificazione eseguita dal software ed apportare eventuali correzioni.

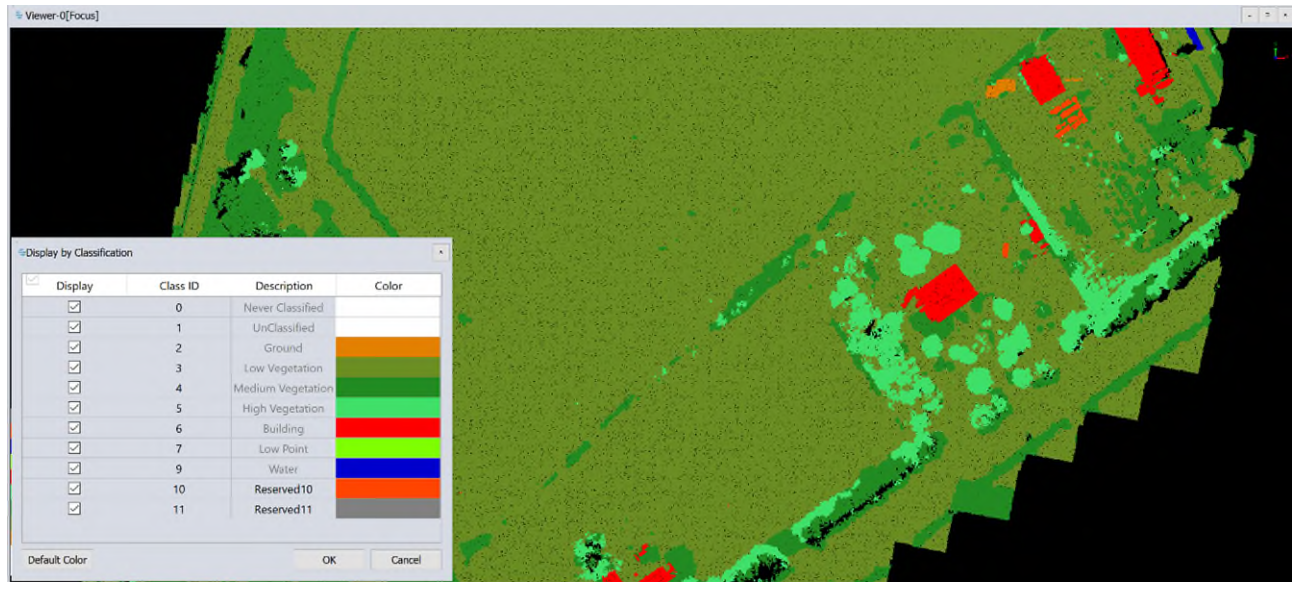

**Figura 19: Classificazione della nuvola di punti.** 

## **2.4. Rilievo batimetrico**

<span id="page-18-2"></span><span id="page-18-0"></span>Il rilievo batimetrico con tecnologia multi beam (MBES) è particolarmente utile per mappare l'assetto dei fondali ove sia necessaria una copertura integrale che rilevi ogni minima variazione planoaltimetrica.

Oltre al fondale, è anche possibile acquisire dati relativi a strutture come scogliere e moli; utilizzando sistemi particolarmente performanti si possono acquisire dati di alta qualità da superfici verticali come le banchine.

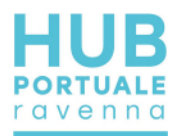

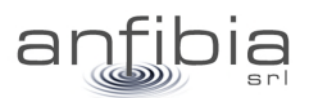

### *Teoria*

<span id="page-19-0"></span>Il rilievo batimetrico del fondale si basa sull'impiego di onde acustiche attraverso la colonna d'acqua. Un impulso acustico, detto swath, (Figura 20), viene emessi dal trasmettitore (tx), percorre la colonna d'acqua, impatta il fondo marino (riflettore), viene riflesso (solo in parte) verso la superficie attraverso la colonna d'acqua e viene ricevuto dal ricevitore (rx) che è suddiviso in un elevato numero di canali, detti beam.

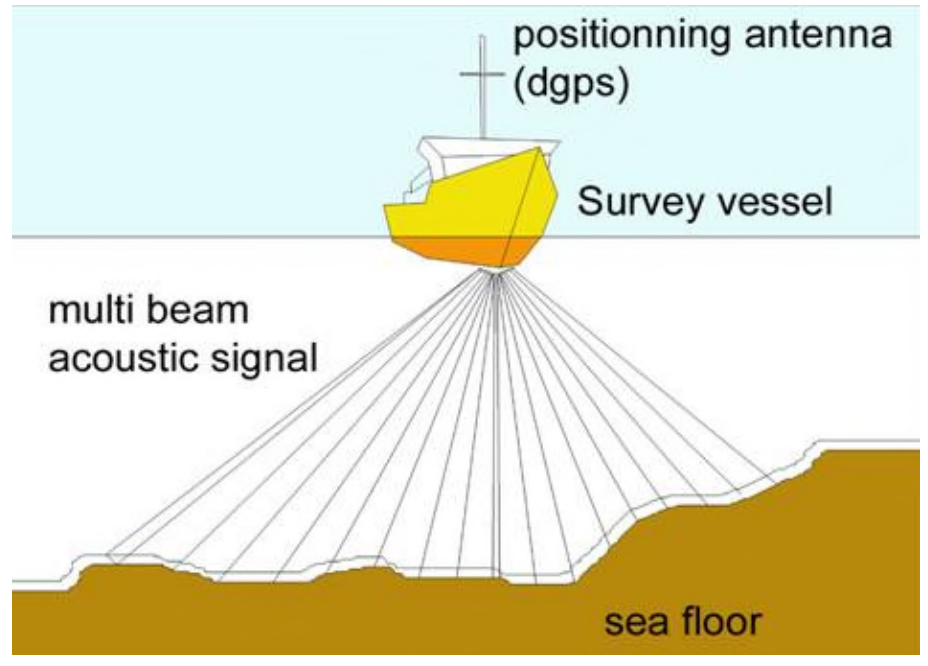

**Figura 20: schema del segnale acustico alla base dei rilievi batimetrici multi beam** 

Gli aspetti essenziali sono: il doppio percorso attraverso la colonna d'acqua, la lunghezza del percorso delle onde acustiche che aumenta dal centro (nadir) verso i margini dello swath, la natura e l'assetto del riflettore. In considerazione di quanto sopra risulta opportuno avere un'ottima conoscenza dell'effettivo valore della velocità di propagazione del suono nella colonna d'acqua, un valore medio non è sufficiente, è necessario provvedere a misure su tutta la colonna d'acqua con una apposita sonda (SVP). È altrettanto importante tenere l'angolo di swath non troppo aperto, assunto che dati laterali hanno una qualità peggiore dei dati nadirali e valutare assetto e natura del fondale per ottimizzare le rotte di acquisizione dei dati.

Per migliorare la qualità dei dati laterali e minimizzare le zone non coperte perché in ombra, è altresì opportuno predisporre una navigazione che preveda una sovrapposizione (overlap) tra i passaggi successivi (Figura 21).

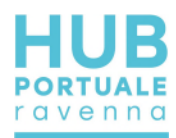

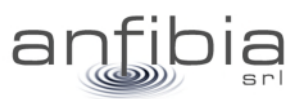

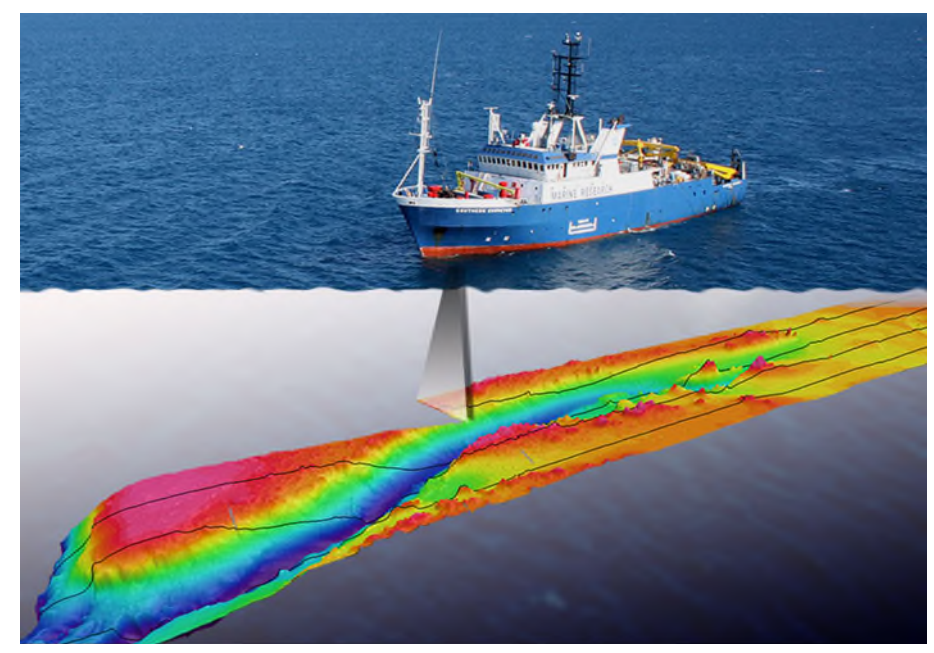

**Figura 21: navigazione con overlap dei dati** 

Rispetto al rilievo batimetrico in modalità single beam, la tecnologia multi beam consente una copertura integrale del fondale (Figura 22). Questa peculiarità esclude la necessità di interpolare i dati, pratica che spesso, soprattutto in ambito portuale, dove il fondale può essere molto accidentato, può produrre intense alterazioni della realtà.

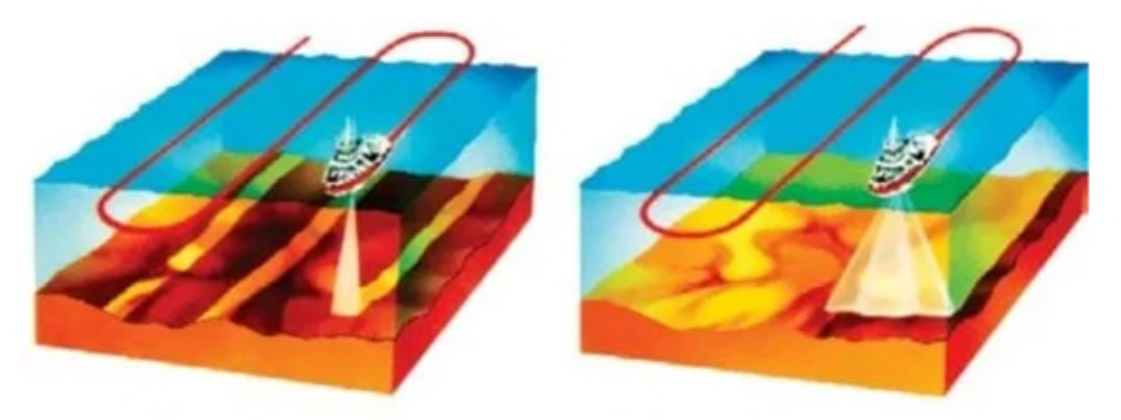

**Figura 22: single beam Vs multi beam** 

La complessità dell'acquisizione e dei dati stessi del sistema multi beam, comporta una rigorosissima installazione ed una cura nella determinazione degli offset tra i diversi elementi di cui il sistema si compone: trasmettitore (tx), ricevitore (rx), piattaforma inerziale (IMU), girobussola, sistema di posizionamento (GNSS).

Considerando il fatto che per i rilievi batimetrici vengono impiegate imbarcazioni che hanno sei gradi di libertà nei loro movimenti (Figura 23), si conclude che il sistema nel suo complesso debba essere abbastanza pronto, accurato e risoluto, per registrare dati di grande dimensione (512 o anche 1024 beam fino a 50Hz) e correggere le variazioni di assetto che avvengono nel mentre.

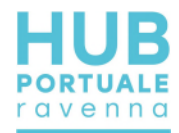

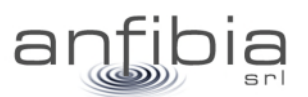

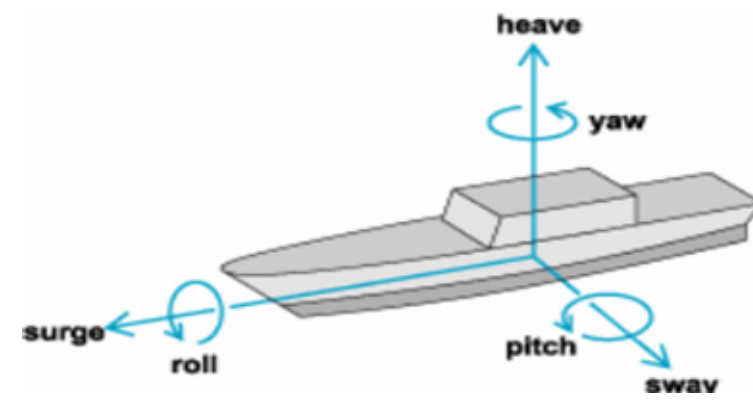

**Figura 23: gradi di libertà dei movimenti di una imbarcazione** 

Un ideale flusso di lavoro per i rilievi multi beam può essere: installazione, misura degli offset, dry test, wet test, misura del profilo di velocità del suono nella colonna d'acqua, calibrazione, rilievi, despiking, elaborazione e restituzione.

#### *Equipaggiamento*

<span id="page-21-0"></span>Per il rilievo è stato impiegato il nostro sistema che si basa principalmente sul Norbit iWBMS. Questo strumento non è solo un ecoscandaglio multi beam di ultimissima generazione ma un sistema integrato composto da un sonar multi beam con ricevitore a superfice curva, sonda di velocità alla testa e piattaforma inerziale integrata al GNSS Applanix Wave Master per tutti i controlli di assetto e di moto. In più, la versione di cui si dispone è "narrow beam" ovvero con una risoluzione doppia (0,5°) rispetto allo standard. Le principali caratteristiche tecniche sono (Figura 24):

- Angolo massimo di swath 210°
- Beam 512 da 0,5°
- Frequenze operative da 200 a 700kHz

Le tarature sulla colonna d'acqua sono state effettuate con l'utilizzo di una sonda Valeport Mini SVP (Figura 25), calata dalla superficie al fondo per registrare il profilo della velocità del suono nella colonna d'acqua.

Il sistema è stato interfacciato tramite cavo Ethernet al computer di bordo dove il software QPS Qinsy ha provveduto a fornire le informazioni per la navigazione e alla registrazione dei dati (Figura 26).

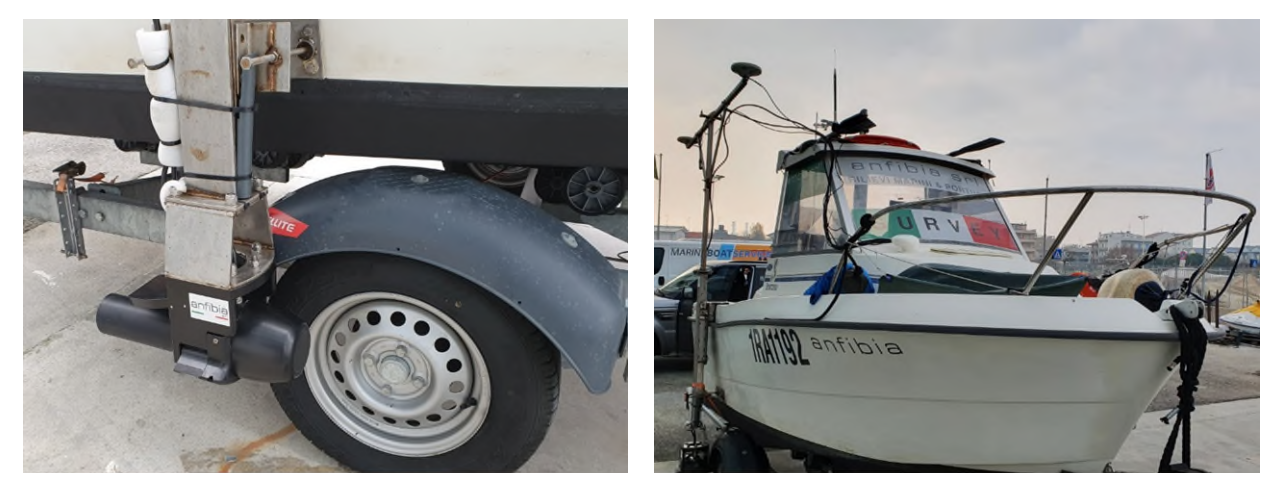

**Figura 24: la testa (a sx) e l'intero supporto (a dx) del sistema multi beam Norbit iWBMS** 

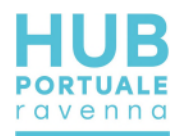

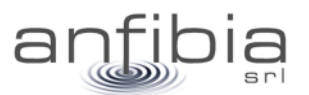

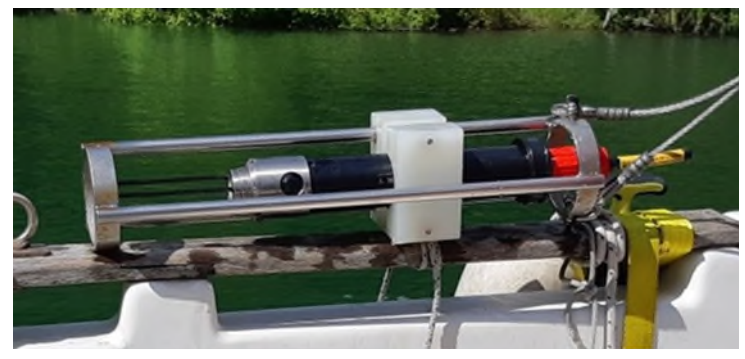

**Figura 25: il profilatore acustico Valeport Mini SVP** 

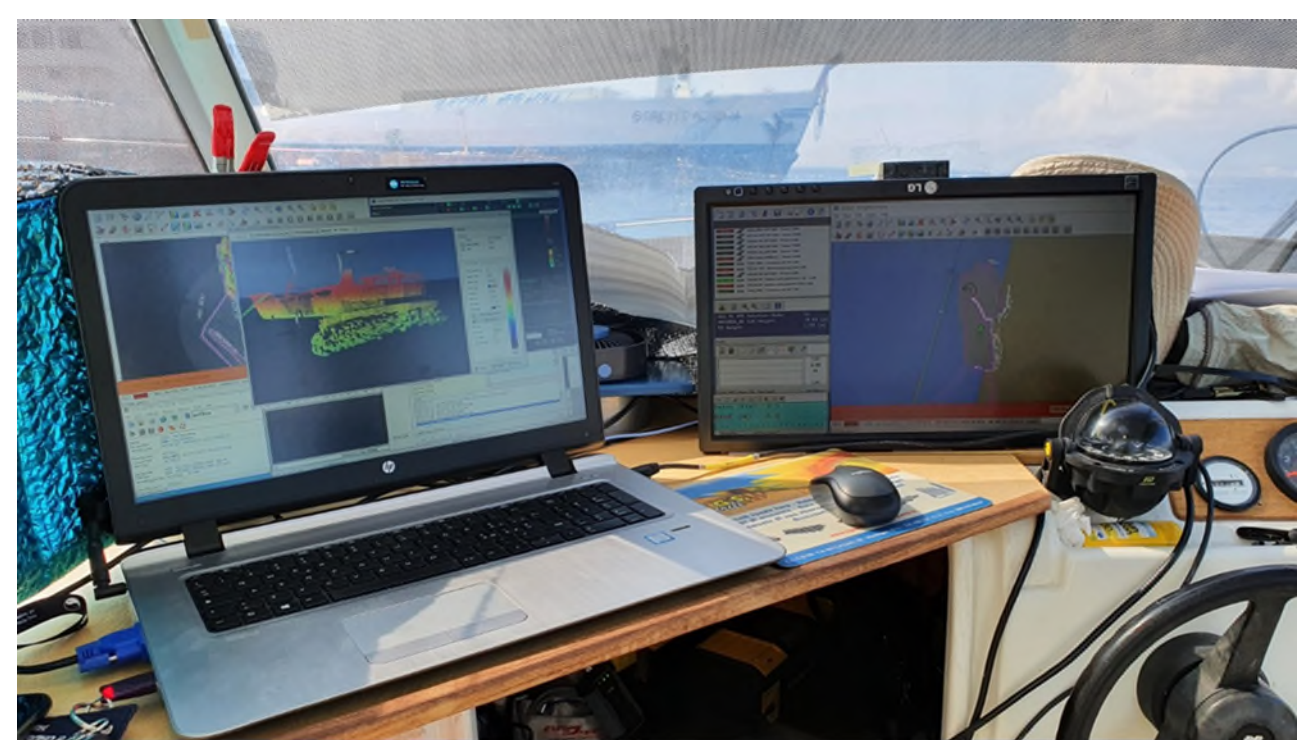

**Figura 26: l'interfaccia grafica del programma di navigazione QPS Qinsy, installato in plancia** 

Un ricevitore GNSS base Trimble R6 a doppia frequenza (L1/l2), installato sul caposaldo di riferimento, attivato in modalità RTK fornisce costantemente la correzione differenziale, al sistema batimetrico installato sulla barca. Si può complessivamente stimare un'accuratezza centimetrica del sistema, nell'ordine dei 5cm.

### *Metodologia e calibrazione*

<span id="page-22-0"></span>L'installazione in barca del sistema si completa con il cablaggio di tutti gli elementi (Figura 27). Quando è tutto collegato e funzionante (dry test), si può procedere con una prova in acqua (wet test). Se gli esiti sono positivi si può iniziare l'acquisizione.

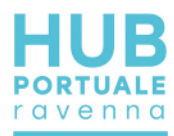

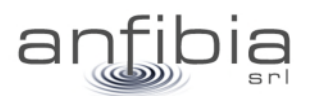

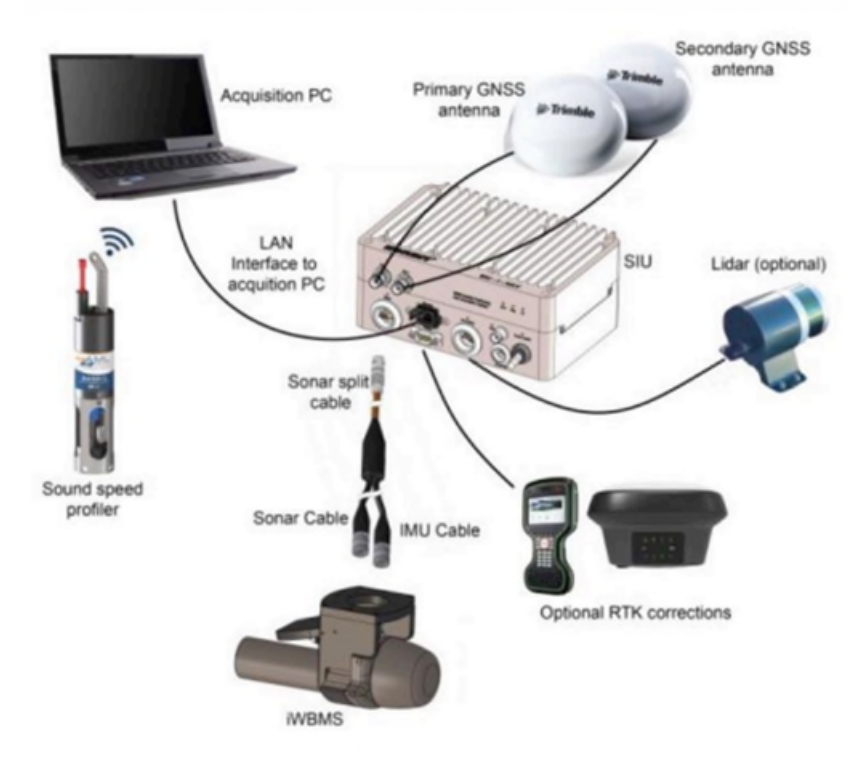

**Figura 27: schema di collegamento dei diversi dispositivi che compongono il sistema impiegato** 

All'inizio di ogni sessione di rilevamento batimetrico, viene misurata l'effettiva velocità del suono nella colonna d'acqua, tramite l'esecuzione di un profilo acustico; tale procedura viene ripetuta nell'arco della giornata o in occasione di variazioni dell'area di rilevamento. Il profilo acustico viene importato nel software di acquisizione per ottimizzare la qualità del dato multi beam.

Un altro degli aspetti estremamente delicati per l'ottima riuscita dei rilievi batimetrici multi beam, è la calibrazione geometrica del sistema.

Per la calibrazione di un sistema multi beam è necessario misurare in modo tridimensionale tutti gli offset tra gli elementi ed inserirli nel software di gestione. In navigazione vengono poi registrati dei dati batimetrici seguendo specifiche rotte che attraversino anche target sul fondo (Figura 28). Utilizzando uno specifico software vengono calcolati gli angoli di disallineamento nelle tre componenti di rollio (Roll), beccheggio (Pitch) e rotazione rispetto alla verticale (Heading).

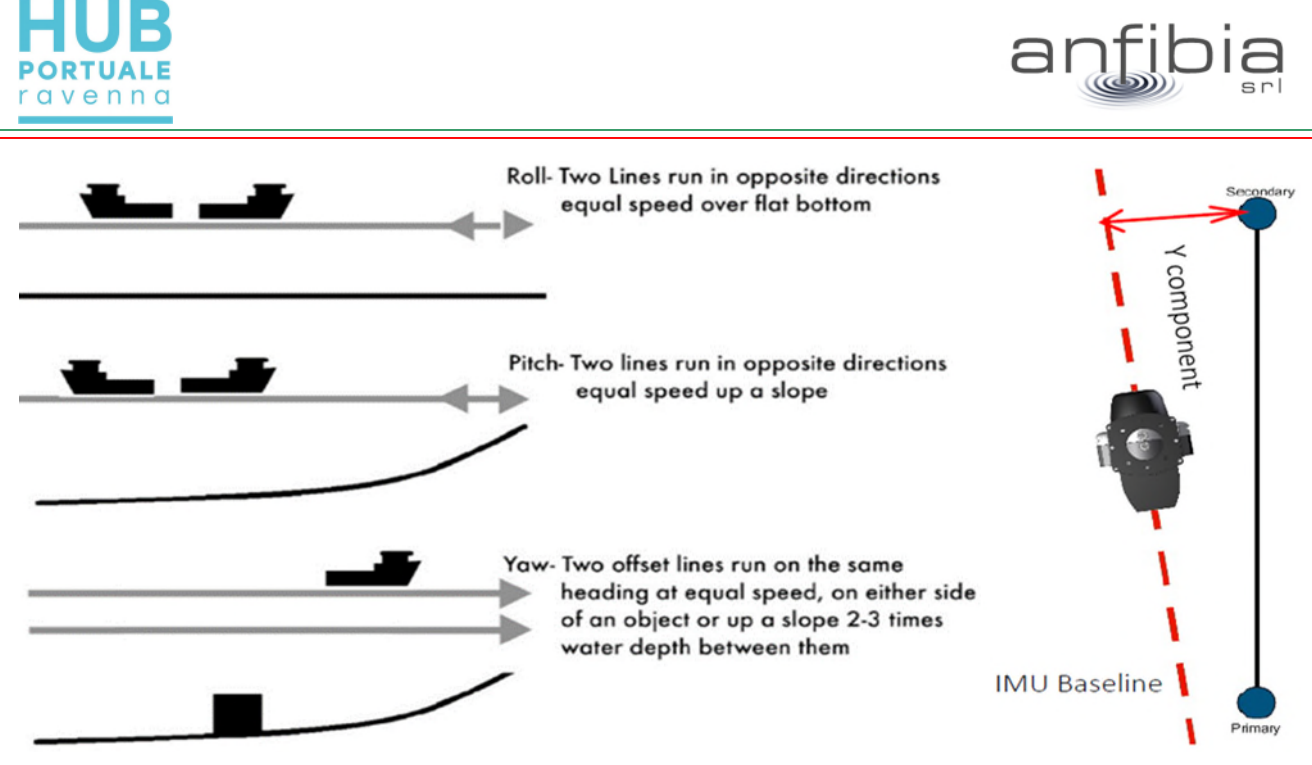

**Figura 28: procedura per la calibrazione suggerita dal manuale Norbit (Patch test) per compensare il disallineamento della baseline del sonar/IMU e del sistema di navigazione GNSS (heading).** 

In un sistema multi beam gli elementi suscettibili ad un corretto posizionamento ed allineamento sono: il proiettore del sonar, il ricevitore del sonar, la piattaforma inerziale e l'antenna GNSS. Nel sistema multi beam impiegato, come visto in precedenza, i primi tre elementi sono "un pezzo unico" rigidamente connessi in modo permanente (assemblati in fabbrica) e le loro posizioni reciproche sono note ed inalterabili; solo le antenne GNSS sono fisicamente separate da resto. Il palo di installazione è stato realizzato appositamente per porre su uno stesso piano verticale le due antenne, il sonar e la piattaforma inerziale e tenerli rigidamente fermi l'uno rispetto agli altri. Il palo viene sempre installato in barca nello stesso modo utilizzando dei supporti fissi sulla struttura e sullo scafo. Questi accorgimenti fanno sì che i parametri di calibrazione possano rimanere inalterati e validi, senza la necessità di ripetere la calibrazione ad ogni installazione.

Questo aspetto è particolarmente vantaggioso perché consente di essere molto rapidi nell'iniziare un rilievo e nei casi in cui non si presentano le condizioni ottimali (fondale adeguato e tempo utile) per rilevare dati specifici per la calibrazione, possono essere impiegati i parametri precedenti. In occasione di questi rilievi nel porto di Ravenna, come in molti altri, il tempo per rilevare dati utili alla calibrazione non manca così come un adeguato fondale con i necessari elementi morfologici.

<span id="page-24-0"></span>La procedura ed i risultati della calibrazione sono stati inseriti nell'Allegato B – Calibrazione MBES

## **2.5. Rilievo Imaging Sonar**

#### *Teoria*

<span id="page-24-1"></span>L'imaging sonar è una tecnica che consente di acquisire immagini acustiche ad alta risoluzione della parte sommersa con i principi del metodo *side scan sonar*, dal quale generalmente si ottiene la "mosaicatura" del fondale in seguito all'invio di un impulso. Nel *Side Scan Sonar*, le ombre acustiche possono essere fondamentali per l'interpretazione tridimensionale dell'oggetto illuminato.

Per esempio questo metodo, se applicato alle banchine, consente di evidenziare giunti, oggetti, concrezioni, eventuali ammaloramenti come ferri esposti, sgrotti. L'indagine, che è non invasiva e non quantitativa ma qualitativa, offre un valido supporto all'analisi del dato *multibeam* che invece è più quantitativo; l'analisi congiunta dei due rilievi quantitativo e qualitativo ad alta risoluzione permette un'ottima analisi delle criticità strutturali.

Lo strumento (Figura 29) in genere è dotato di un processore sonar di scansione ad alta qualità di acquisizione dati con risoluzione centimetrica ed una testa rotante sull'asse verticale munita di uno o più sensori, di cui uno effettua la registrazione di immagini *Side Scan*.

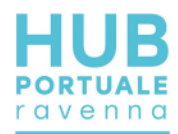

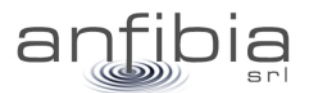

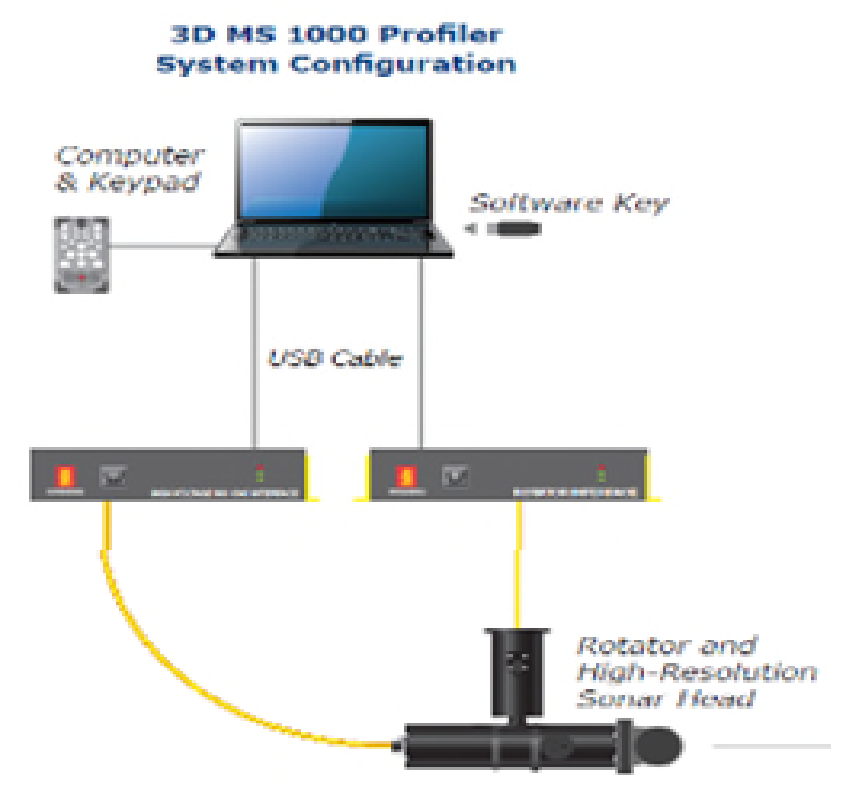

**Figura 29: schema di funzionamento dell'imaging sonar** 

La produzione di immagini *side scan* si basa sul principio di *backscattering* che viene di seguito brevemente richiamato.

Un'onda acustica che incontri un'interfaccia tra due mezzi produce, in funzione dell'angolo di incidenza, delle differenti impedenze acustiche in gioco e delle caratteristiche della sorgente, un insieme di onde riflesse e diffuse nel mezzo di provenienza. Le irregolarità della superficie diffondono l'energia acustica in tutte le direzioni: una parte, detta coerente, viene riflessa senza alcuna deformazione (a parte le perdite per trasmissione) in una direzione speculare all'incidenza; la restante viene invece diffusa in tutto lo spazio, inclusa la direzione della sorgente (*backscatter*). Il rapporto tra le due suddette parti, speculare e diffusa, è funzione principalmente della ruvidità superficiale. La ruvidità dipende dalla natura strutturale, dall'origine litologica (roccia, fango, ecc.) o biologica (organismi viventi, conchiglie, ecc.), e dall'energia totale diffusa: il *backscatter* rappresenta il dato impiegato nei sistemi acustici di mappatura del fondale (Figura 30).

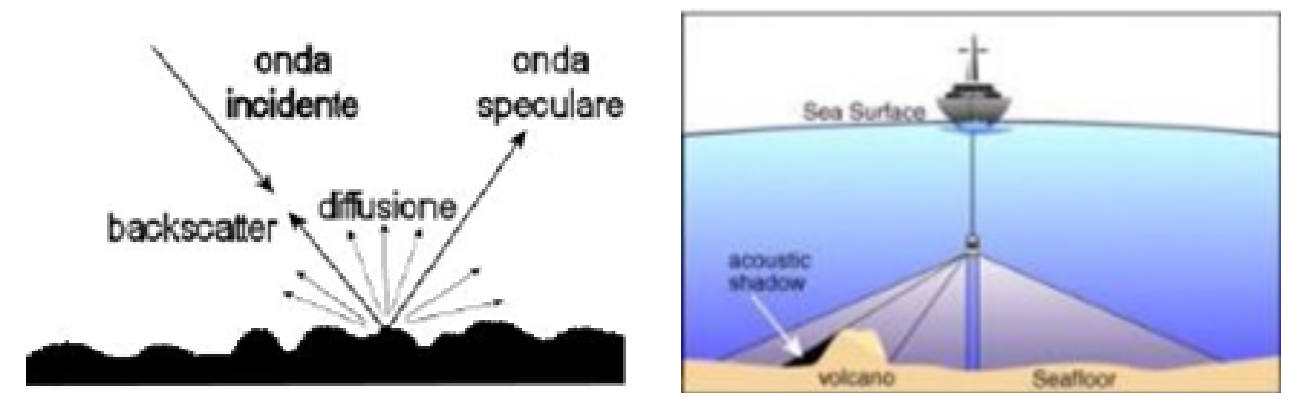

**Figura 30: principi di** *backscattering* **e ombre acustiche su cui si basano le immagini sonar** 

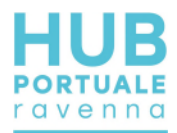

Una parte dell'energia incidente può penetrare all'interno del materiale (per es. il fondale) a causa del piccolo contrasto di impedenza tra acqua e sedimento. Nello specifico, più si aumenta la frequenza, minima è la penetrazione all'interno del substrato e massima la risoluzione del dato ottenuto.

Nelle immagini ottenute con il *Side Scan Sonar*, le ombre acustiche possono essere fondamentali per l'interpretazione tridimensionale dell'oggetto illuminato e nell'*imaging sonar* il principio interpretativo è analogo.

#### *Metodologia*

<span id="page-26-0"></span>Per ottenere la mosaicatura della parte sommersa della banchina, l'*imaging sonar* viene eseguito immergendo in acqua il sensore acustico frontalmente al paramento. La distanza per ottenere immagini di qualità è di circa 1m dal paramento stesso.

Il trasduttore emette un certo fascio in funzione dell'angolo e del *range* impostati via *software*, in grado di "illuminare" una certa area circolare (Figura 31).

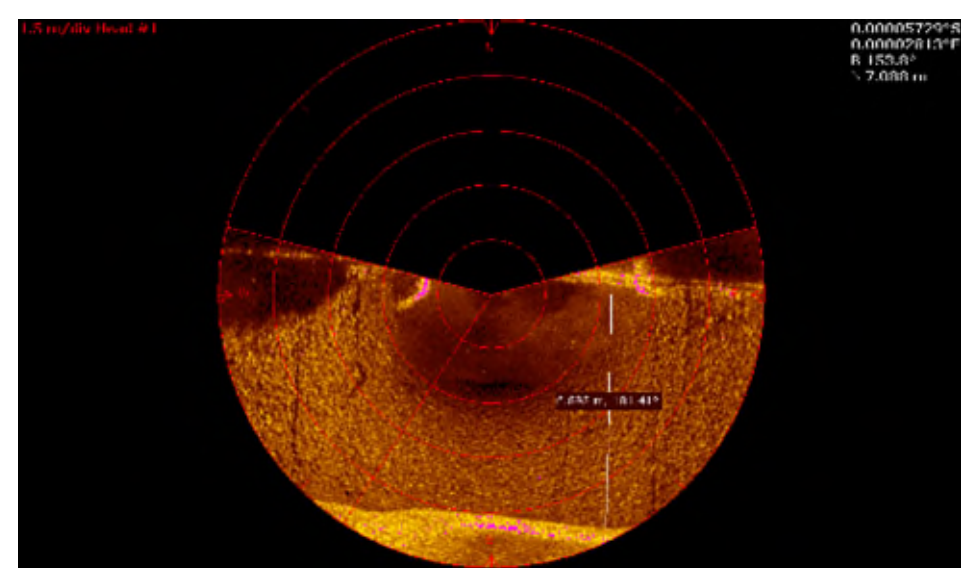

**Figura 31: esempio di immagine acustica frontale del paramento di banchina** 

Occorre perciò eseguire diverse riprese lungo la banchina, stabilendo un determinato intervallo in funzione del *range* impostato e dell'*overlap* che si vuole ottenere fra i vari fotogrammi. Va considerato che in ogni registrazione (in genere un filmato) è presente una zona di "blank" ossia di area nera senza dati in corrispondenza della zona centrale dove è posizionato il trasduttore. Per esempio, se si imposta un *range* di 10 m come limite del cono acustico, avendo un fondale compreso fra i 6 e gli 8 m circa, l'ideale è eseguire registrazioni ogni 5 m (punti stazione) su tutta la lunghezza della banchina in modo tale da ottenere un *overlap* del 50% circa e coprire interamente il cono d'ombra centrale lasciato dallo strumento in ogni filmato. In genere i punti stazione vengono rilevati con GNSS RTK (*Global Navigation Satellite System Real-time Kinematic*).

Dai filmati acustici, in fase di *processing* vengono estratte le immagini a partire da quelli che risultano i fotogrammi migliori. Tali immagini vengono quindi raddrizzate mosaicate (Figura 32) ed interpretate unitamente al rilievo *multibeam*.

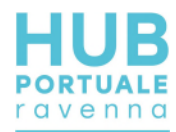

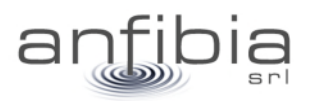

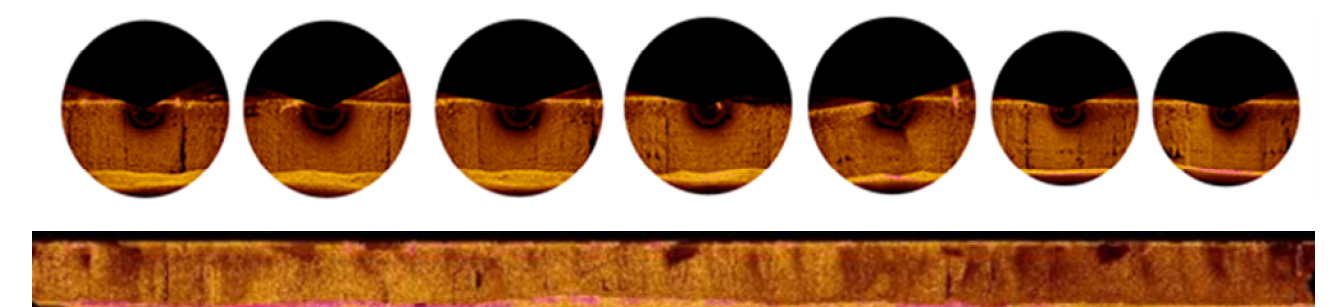

**Figura 32: sequenza di immagini acustiche e mosaicatura finale** 

Per consentire una completa visione qualitativa della banchina nelle sue componenti emersa e sottomarina, vengono anche eseguite da barca una serie di riprese fotografiche della trave di coronamento. Tali immagini, opportunamente ottimizzate dal punto di vista della distorsione geometrica, vengono mosaicate al fine di restituire un'unica strisciata dell'intera parte emersa (Figura 33).

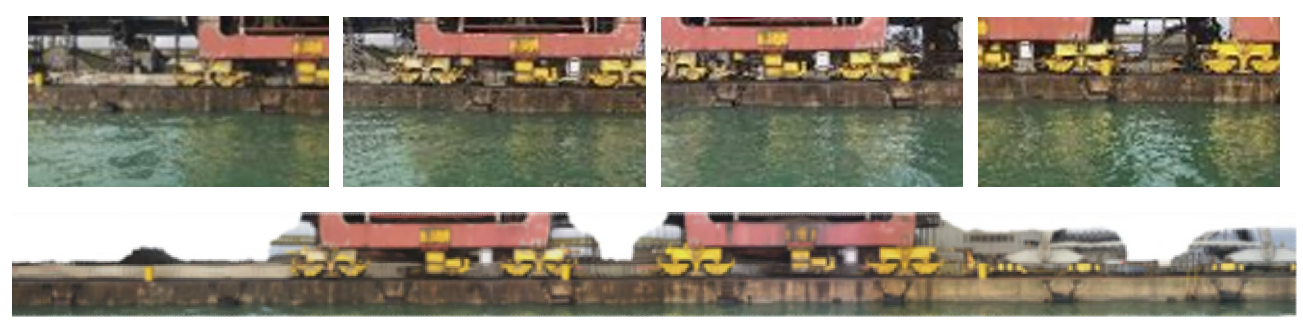

**Figura 33: sequenza di immagini acquisite nel campo del visibile ed esempio di mosaicatura finale** 

La strisciata ottenuta da centinaia di prese fotografiche nel campo del visibile viene successivamente accoppiata a quella derivata dalle immagini sonar mediante individuazione di opportuni punti di controllo materializzati sul coronamento (Figura 34). Va in ogni caso sottolineato che le rappresentazioni fotografiche e sonar hanno scopo puramente qualitativo e potrebbero avere distorsioni e disallineamenti anche di alcuni decimetri poiché non sono state rilevate con tecnica fotogrammetrica con target georiferiti.

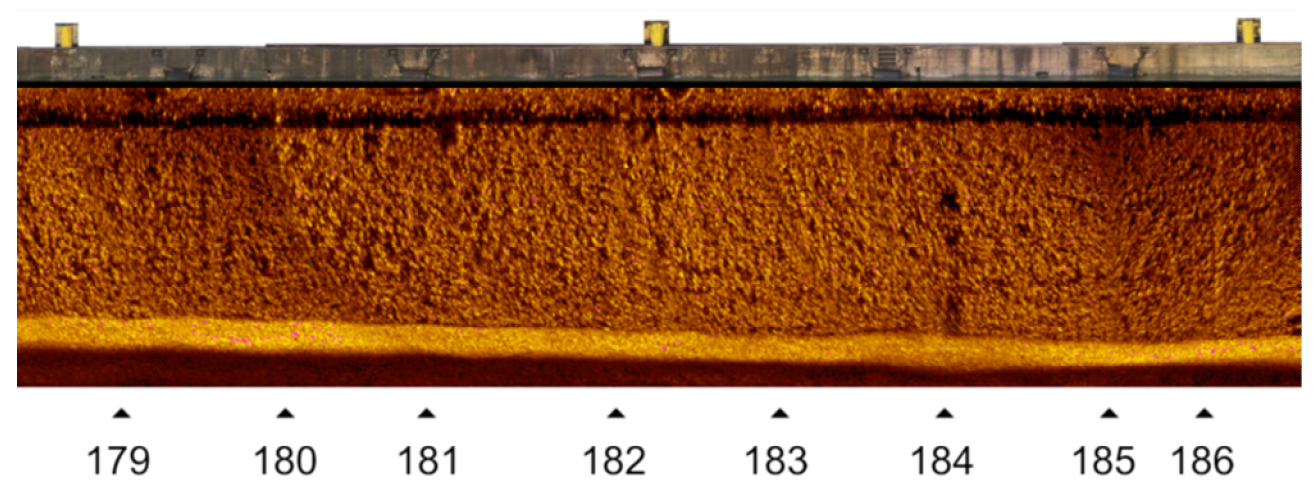

**Figura 34: Accoppiamento tra la strisciata nel campo del visibile e quella derivata dalle immagini acustiche** 

#### *Equipaggiamento*

<span id="page-27-0"></span>Lo strumento impiegato è l'MS1000 di Konsberg dotato di un processore sonar di scansione ad alta qualità di acquisizione dati, con risoluzione centimetrica. Il sistema, alimentato con batteria al piombo da 12V ed

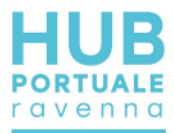

installato su di un apposito carrello munito di aste, è dotato di testa rotante sull'asse verticale e di due sensori, uno di lettura profili e l'altro di lettura di immagini *Side Scan*.

Di seguito si riportano le specifiche tecniche di frequenza e *range* operativo dello strumento impiegato (Figura 35).

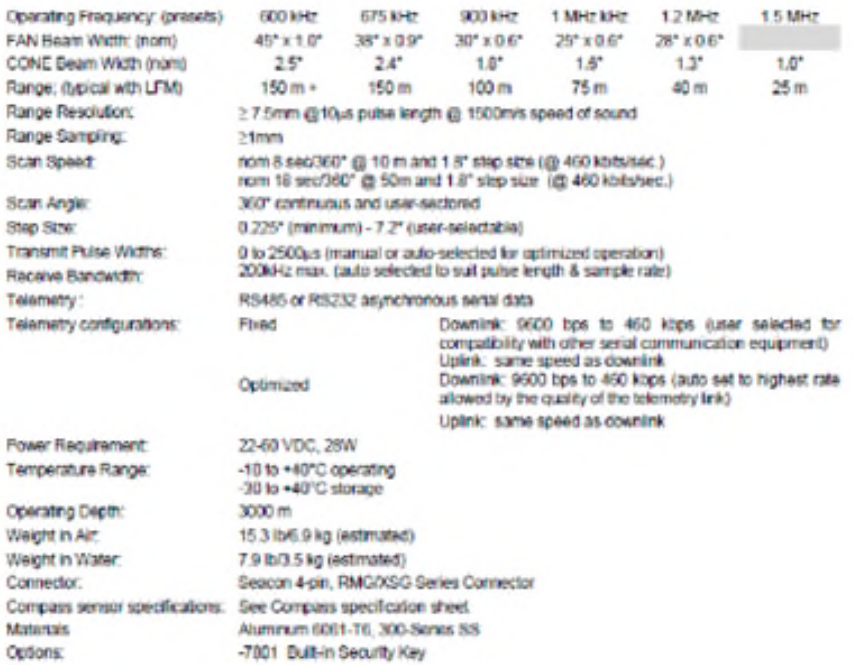

#### **Figura 35: specifiche tecniche di MS1000**

Per l'indagine, dopo una prima fase di test per trovare la configurazione ottimale (Figura 36) in funzione della natura del *target* e della distanza da esso (circa 1 m), viene selezionata la frequenza, il *range*, il cono di registrazione, il *gain* e la velocità. In particolare quest'ultima deve essere possibilmente la minore possibile (in funzione delle condizioni marine) per garantire una migliore risoluzione. Nel caso della presenza di onde o forti correnti occorre trovare tuttavia un compromesso fra velocità e possibili deformazioni dell'immagine.

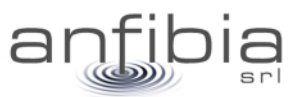

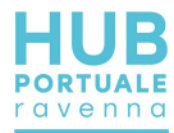

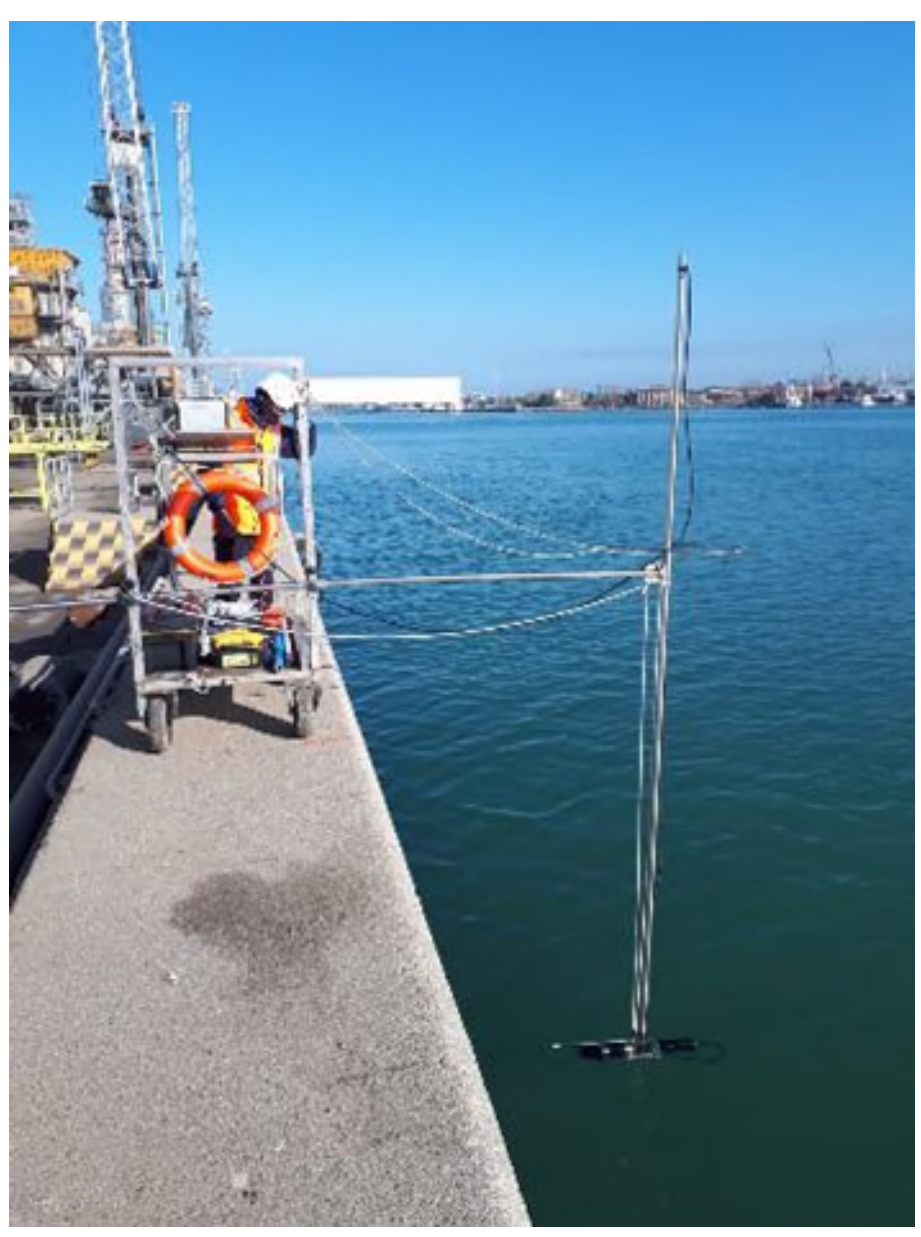

**Figura 36: sonar Konsberg MS1000** 

## **2.6. Georadar**

#### <span id="page-29-0"></span>*Teoria*

<span id="page-29-1"></span>Il georadar GPR (Ground Penetrating Radar) consente di indagare sia il sottosuolo sia le strutture e di rivelare in modo non invasivo la presenza e la posizione di oggetti sepolti o oggetti metallici e difetti nelle strutture in c.a. o muratura, utilizzando il fenomeno di riflessione delle onde elettromagnetiche.

Il principio fisico si basa sulla propagazione di onde elettromagnetiche ad una frequenza definita nei materiali e sulla loro riflessione in corrispondenza delle superfici di discontinuità dovute a variazioni di permettività dei materiali investigati.

La profondità d'indagine non può essere stabilita a priori del rilievo ma dipende dall'assorbimento dell'energia elettromagnetica da parte dei materiali in cui essa si propaga e quindi dalla natura dei mezzi attraversati, dallo stato fisico degli elementi che li compongono e da fattori ambientali e/o locali quali la temperatura, l'umidità, la presenza di cavità, ecc. Inoltre, l'obiettivo della prospezione e la profondità di penetrazione sono vincolati alla lunghezza d'onda degli impulsi: infatti, se una struttura sepolta ha dimensioni

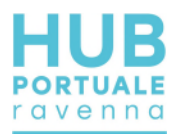

molto piccole, essa viene rilevata soltanto con segnali di brevissima durata la cui elevata attenuazione a livello energetico ne limita però la penetrazione.

In sintesi, antenne con frequenze alte consentono una buona risoluzione fino a modeste profondità mentre antenne con frequenze basse offrono un dettaglio relativamente inferiore, ma permettono una maggior estensione di misura dalla superficie topografica. Ecco perché sulle strutture in c.a. vengono usate frequenze solitamente maggiori di 1GHz.

Le antenne in genere impiegate per le indagini georadar sono elencate nella seguente Tabella 1.

| Frequenza delle<br>Antenne<br>(MHz) | Penetrazione in<br>un suolo medio<br>$(V = 0.09$ m/ns) | Risoluzione<br>Verticale<br>(metri) | Campi d'impiego                                                                              |
|-------------------------------------|--------------------------------------------------------|-------------------------------------|----------------------------------------------------------------------------------------------|
| 1500                                | $30 \text{ cm}$                                        | 0,01                                | Rilievi su strutture in cls.<br>murature, manti stradali                                     |
| 900                                 | 1 metro                                                | 0,05                                | Come sopra                                                                                   |
| 400-500                             | 3 metri                                                | 0,1                                 | Ricerca archeologica e di<br>sottoservizi, indagini su strade e<br>rivestimenti di gallerie  |
| 200-300                             | 5 metri                                                | 0,2                                 | Ricerca archeologica e di cavità<br>su terreni e manufatti                                   |
| 100                                 | 8 metri                                                | 0,5                                 | Ricerca archeologica, di grossi<br>bersagli profondi e di cavità,<br>indagini stratigrafiche |

**Tabella 1: Prestazioni tipiche delle antenne radar** 

La ricostruzione della sezione radarstratigrafica (conversione tempi-profondità) viene effettuata applicando, ai tempi di riflessione, i valori delle velocità di propagazione relativi alle costanti dielettriche dei materiali investigati con l'eventuale supporto di tarature dirette.

La velocità media di propagazione delle onde elettromagnetiche, in materiali a bassa conduttività, è legata alla costante dielettrica dalla seguente relazione:

$$
Vm = C/\sqrt{\varepsilon_r}
$$

Dove:

*C* = 0.300 m/nsec (velocità dell'onda EM nel vuoto)

 $\epsilon$ <sub>r</sub> costante dielettrica relativa del materiale.

La presenza di acqua o umidità nei materiali in esame, comporta un aumento della costante dielettrica relativa (vedi incremento della conduttività) e quindi una diminuzione della velocità degli impulsi elettromagnetici. La conoscenza della costante dielettrica relativa è utile per determinare il tipo di materiale investigato e del suo grado di umidità (Tabella 2). La definizione di tali anomalie viene fornita nella fase d'interpretazione dei dati, in base alla tipologia (es. forma dell'oggetto che ha provocato la riflessione) e alla continuità planimetrica di eventi identici o, comunque, assimilabili.

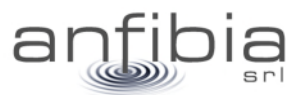

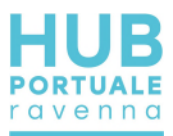

| <b>MATERIALE</b>           | $\sigma$ mhom/m  | $\epsilon$ r             |
|----------------------------|------------------|--------------------------|
| Aria                       | da 10-4 a 3*10-2 | 1                        |
| Acqua dolce                | da 10-4 a 3*10-2 | 81                       |
| Acqua marina               | 4                | 81                       |
| Ghiaccio di acqua dolce    | $10-3$           | $\overline{\mathcal{L}}$ |
| Granito (asciutto)         | $10 - 8$         | 5                        |
| Calcare (asciutto)         | $10-9$           | $\overline{7}$           |
| Argilla (satura)           | da 10-1 a 1      | da 8 a 12                |
| Neve farinosa              | da 10-6 a 10-5   | 1.4                      |
| Sabbia (asciutta)          | da 10-7 a 10-3   | $da$ 4 a 6               |
| Sabbia (satura)            | da 10-4 a 10-2   | 30                       |
| Silt (saturo)              | da 10-3 a 10-2   | 10                       |
| Ghiaccio di acqua marina   | da 10-2 a 10-1   | $da$ 4 a 8               |
| Basalto (bagnato)          | $10 - 2$         | 8                        |
| Granito (bagnato)          | $10-3$           | 7                        |
| Argilloscisto (bagnato)    | $10-1$           | $\overline{7}$           |
| Arenaria (bagnata)         | $4*10-2$         | 6                        |
| Calcare (bagnato)          | $2.5*10-2$       | 8                        |
| Suolo sabbioso (asciutto)  | $1.4*10-4$       | 2.6                      |
| Suolo sabbioso (bagnato)   | $6.9*10-3$       | 25                       |
| Suolo siltoso (asciutto)   | $1.1*10-4$       | 2.5                      |
| Suolo siltoso (bagnato)    | $2.1*10-2$       | 19                       |
| Suolo argilloso (asciutto) | $2.7*10-4$       | 2.4                      |
| Suolo argilloso (bagnato)  | $5*10-2$         | 15                       |

**Tabella 2: conduttività e costanti dielettriche tipiche di alcuni materiali** 

### *Metodologia*

<span id="page-31-0"></span>Il principio di funzionamento della strumentazione radar da noi utilizzata può essere sinteticamente descritto nel modo seguente: l'acquisizione dei dati avviene facendo scorrere una coppia di antenne (una trasmittente ed una ricevente) mantenute a distanza costante sulla superficie da investigare (Figura 37); nell'unità centrale sono generati dei segnali ad intervalli regolari che servono a sollecitare i circuiti elettronici dell'antenna trasmittente. Da questa sono irradiati degli impulsi elettromagnetici che, propagandosi attraverso i materiali, vengono riflessi in corrispondenza delle interfacce tra materiali con caratteristiche dielettriche diverse.

Gli eventi riflessi sono captati dall'elemento ricevente e inviati nell'unità centrale.

L'apparecchiatura consente di visualizzare su display a colori il radargramma registrato in tempo reale (Figura 38) per un controllo qualità preliminare e simultaneamente memorizza i dati su notebook associato per la successiva elaborazione con opportuno software. Lo scopo fondamentale del trattamento digitale dei dati è quello di migliorarne l'interpretabilità tramite operazioni di filtraggio, normalizzazione, amplificazione, ecc. al fine di semplificare e rendere più evidente la presenza di eventuali anomalie.

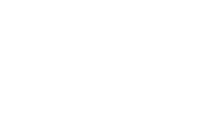

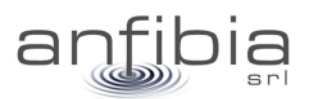

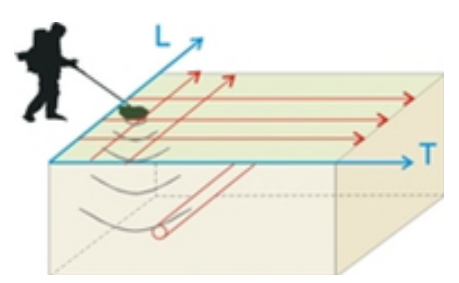

**Figura 37: Schema di rilevamento dati Georadar** 

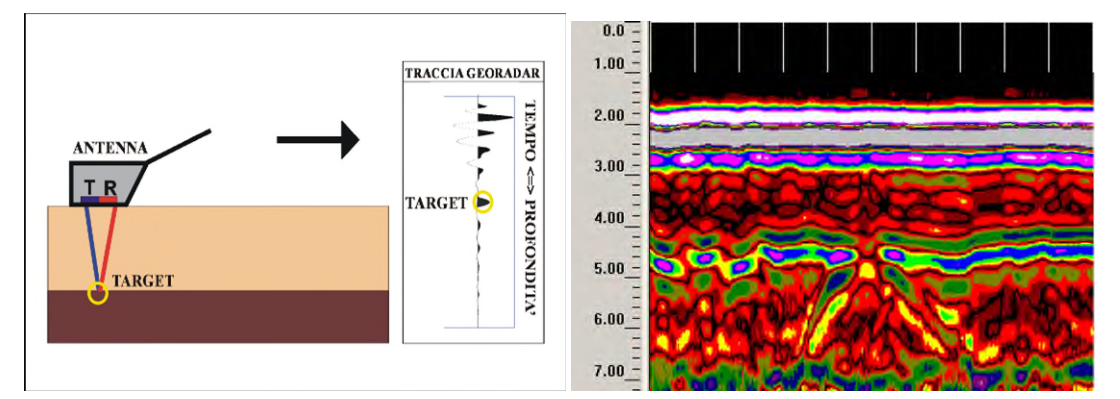

**Figura 38: Schema di acquisizione della traccia Georadar con antenne schermate. L'insieme delle tracce forma la sezione o profilo Georadar** 

Sull'asse orizzontale dei radargrammi sono visualizzate le progressive metriche della linea registrata mentre su quello verticale si trovano i doppi tempi di percorso (in andata e ritorno) dei tragitti riflessi.

La risoluzione orizzontale dei segnali è inversamente proporzionale alla velocità di spostamento dell'antenna e la risoluzione verticale è direttamente proporzionale alla frequenza centrale degli impulsi emessi. L'intensità degli eventi riflessi è tanto più forte quanto il contrasto fra le variazioni dielettriche è elevato.

Il limite tecnologico della metodologia georadar 2D e 3D, è in ogni caso rappresentato dalla profondità della tavola d'acqua, poiché essa assorbe completamente il segnale elettromagnetico.

I processi di elaborazione sono applicati per incrementare il rapporto segnale/rumore mediante filtraggi sia nel dominio del tempo, sia in quello delle frequenze e ad amplificare l'ampiezza.

La sequenza di elaborazione standard, sia per dati 2D che per dati 3D, comprende le seguenti operazioni:

- Geometrizzazione/pulizia del dato
- Correzione primo arrivo
- Filtro background
- Analisi delle componenti spettrali
- Filtri in frequenza (passa banda)
- Analisi curva di decadimento delle ampiezze
- Applicazione funzione di recupero delle ampiezze
- **•** Migrazione
- Conversione in profondità

Per quanto riguarda la ricerca di sottoservizi, la stima corretta della velocità dell'onda elettromagnetica nel materiale e la migrazione rappresentano dei procedimenti fondamentali, in quanto consentono di ottenere l'immagine dell'anomalia a maggior risoluzione e riporta l'oggetto alle sue dimensioni e posizioni effettive.

Quando il profilo GPR passa sopra un piccolo oggetto nel terreno (tubo, masso isolato…), la forma del segnale diventa quella di un'iperbole. La forma dell'iperbole è definita dalla geometria e dalla velocità dell'onda EM

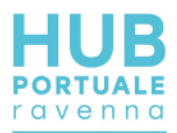

Sul profilo bidimensionale l'anomalia che forma l'iperbole si converte in un punto; nel volume 3D la conversione fa si che planimetricamente l'insieme dei punti formino un elemento continuo, che riflette la direzione, dimensione e profondità del sottoservizio che l'ha generata.

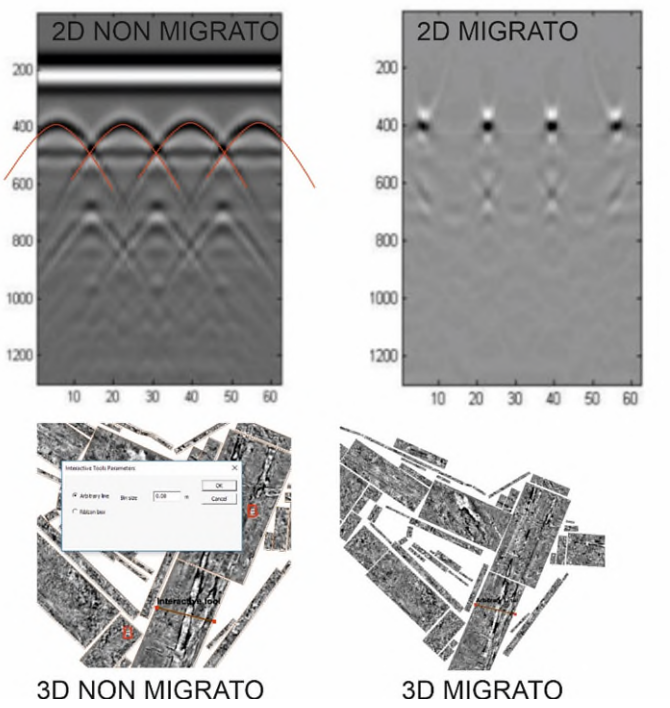

<span id="page-33-1"></span>**Figura 39: In alto: confronto tra dato 2D non migrato e migrato dopo l'analisi delle iperboli di diffrazione; in basso: visualizzazione delle slice 3D non migrate e migrate in seguito all'analisi delle iperboli di diffrazione.** 

### *Equipaggiamento*

<span id="page-33-0"></span>Nella presente indagine è stato utilizzato il sistema georadar 3D MALA MiniMIRA, equipaggiato con 9 antenne schermate a 400MHz, per profondità di esplorazione entro i 3m.

Il sistema racchiude al suo interno 5 antenne trasmittenti e 4 riceventi della stessa frequenza, e l'insieme delle combinazioni tra trasmissione e ricezione fa sì che ad ogni acquisizione si ottengano contemporaneamente 8 profili paralleli. Gli 8 profili sono distanziati di un offset fisso di 8cm [\(Figura 40\)](#page-34-0), e il loro insieme occupa una fascia di 64cm. Il sistema di posizionamento prevede l'utilizzo di un odometro e dove possibile l'interfacciamento con GPS o stazione totale.

Questo sistema molto complesso è stato sviluppato nel nord Europa per identificare in maniera veloce e con altissima risoluzione sottoservizi e reperti archeologici. Il sistema facilita l'interpretazione del segnale evidenziando le strutture continue, ed evita di commettere errori nelle interpolazioni di profili bidimensionali. L'acquisizione nelle 3 direzioni dello spazio rende l'acquisizione indipendente dall'orientazione spesso sconosciuta del target. Il sistema è ideale per indagare il sottosuolo ed evidenziare discontinuità attribuibili al contatto fra terreno e oggetti sepolti.

Il sistema 3D è collegato ad un laptop dal quale è possibile gestire i parametri di acquisizione e vedere in tempo reale l'acquisizione di ogni fascia di acquisizione.

Il limite tecnologico della metodologia georadar 2D e 3D, è in ogni caso rappresentato dalla profondità della tavola d'acqua, poiché essa assorbe completamente il segnale elettromagnetico.

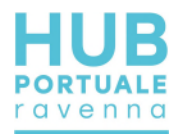

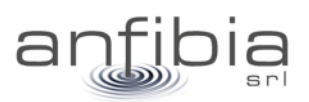

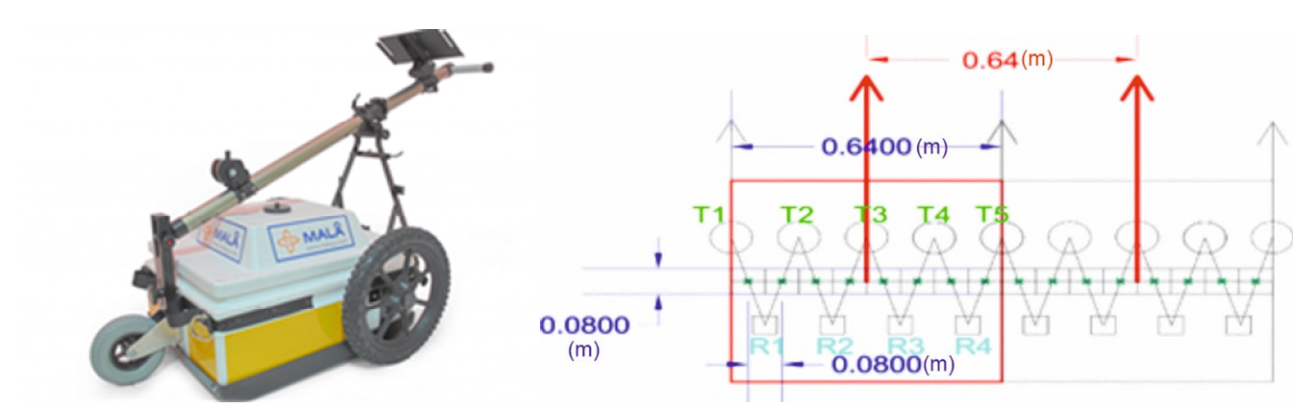

<span id="page-34-0"></span>**Figura 40: MALA MINIMIRA e disposizione delle 9 antenne. Le frecce rosse indicano la posizione dei profili paralleli** 

Le specifiche tecniche del Georadar sono le seguenti:

| <b>TIPO GEORADAR</b>        | <b>3D MALA MiniMIRA 8</b>           |
|-----------------------------|-------------------------------------|
| Frequenza Antenne schermate | 400MHz                              |
| Offset totale antenne       | 0.64m                               |
| Numero di canali            | 8                                   |
| Comunicazione               | Ethernet                            |
| Posizionamento              | GPS-RTK e odometro                  |
| Alimentazione               | Batteria 12V 45Ah/Batteria Li-Fe PO |

**Tabella 3: specifiche tecniche del georadar utilizzato** 

Il georadar viene collegato al Laptop via ethernet e mediante il software di acquisizione MiraSoft (MALÅ Geoscience) è possibile visualizzare il dato rilevato in tempo reale.

Le modalità di acquisizione possono essere di tipo manuale a spinta o a traino da quad [\(Figura 41\)](#page-34-1).

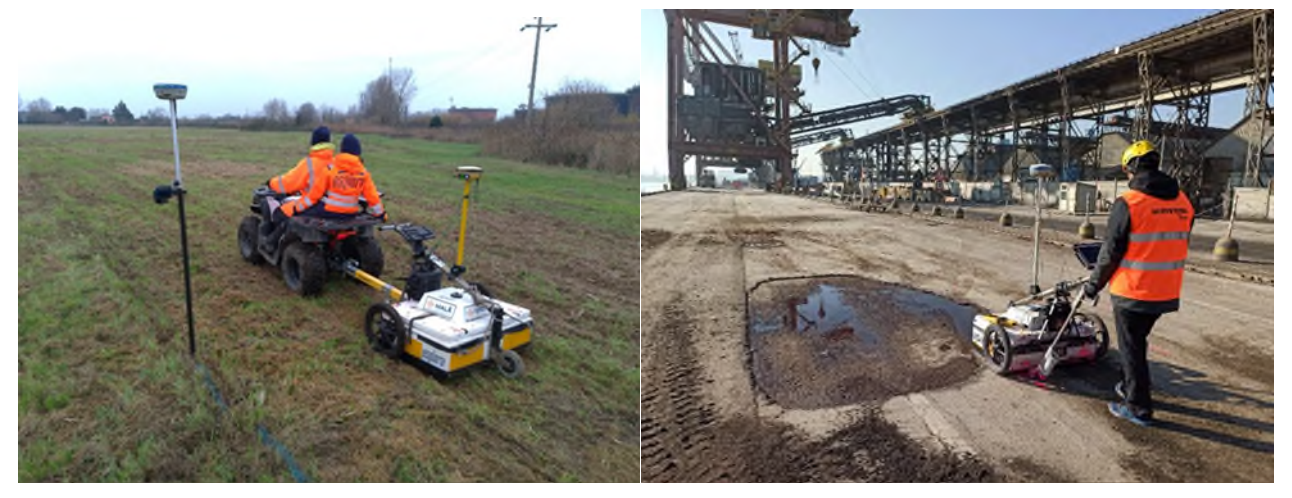

**Figura 41: modalità di acquisizione a traino (a sinistra) e manuale (a destra)** 

<span id="page-34-1"></span>La prima modalità è stata adottata per tutta l'acquisizione delle banchine e per gran parte delle aree rilevate nelle Logistiche; la modalità a traino è stata adottata in alcune aree delle Logistiche L1 e L2 per facilitare il movimento dello strumento a causa del terreno poco compatto.

Per il posizionamento topografico è stato installato su palina avvitata nell'apposito supporto presente sul cart Mala MiniMIRA un GNSS Stonex in modalità RTK, in modo che ogni acquisizione effettuata fosse riferibile a tutti gli altri rilievi. Quando, tuttavia, il segnale RTK non era sufficientemente buono perché il sito era troppo

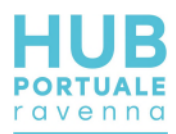

lontano dalla base o il segnale era disturbato da interferenze, è stato utilizzato un ricevitore GNSS Topcon HIPER V, connesso tramite GPRS alla rete di correzioni differenziali in tempo reale NRTK Italpos – Leica Geosystem. In tal caso sono stati utilizzati i caposaldi di infittimento materializzati nella zona per verificare il corretto funzionamento del sistema e garantire l'omogeneità dei dati.

E' importante ricordare che le procedure di misura impiegate per la presente indagine geofisica si basano su tecniche di esplorazione indiretta che, nonostante siano utilizzate allo stato dell'arte sia delle conoscenze scientifiche che degli avanzamenti tecnologici, hanno una serie di intrinseche limitazioni in merito alla propagazione dell'onda elettromagnetica che dipende dalla costante dielettrica dei materiali: in materiali argillosi ad elevata c. dielettrica o in presenza di acqua, l'attenuazione del segnale è elevata con il rischio di non rilevare eventuali discontinuità/oggetti presenti. Inoltre, si consideri che la risoluzione verticale del rilievo è strettamente legata alla frequenza utilizzata (λ/4) quindi nell'ordine di circa 10cm, che sommato ad eventuali errori sistematici può diventare anche di +/- 15-20cm. Anche la risoluzione orizzontale è circa la stessa considerando la spaziatura fra le antenne.

Considerando la lunghezza d'onda dell'antenna da 400MHz impiegata, è possibile visualizzare interfacce di target di spessore maggiore di 15-20cm, solamente oltre i primi 25-30cm e solo nel caso in cui vi siano caratteristiche dielettriche diverse dal materiale soprastante.

L'indagine geofisica non può mai essere considerata integralmente sostitutiva dell'esplorazione diretta e pertanto si suggerisce sempre la verifica dei target con saggi diretti.

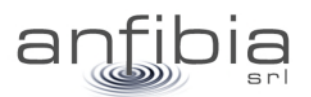

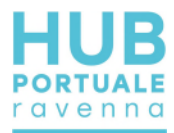

## **3. Indagine topografica**

<span id="page-36-0"></span>Il rilievo topografico è stato eseguito il 21 novembre 2020. Sono stati materializzati e misurati i seguenti caposaldi di infittimento: HUB\_ba17, HUB\_ba18 e HUB\_ba22 (Figura 42, Allegato A – Monografie dei vertici)

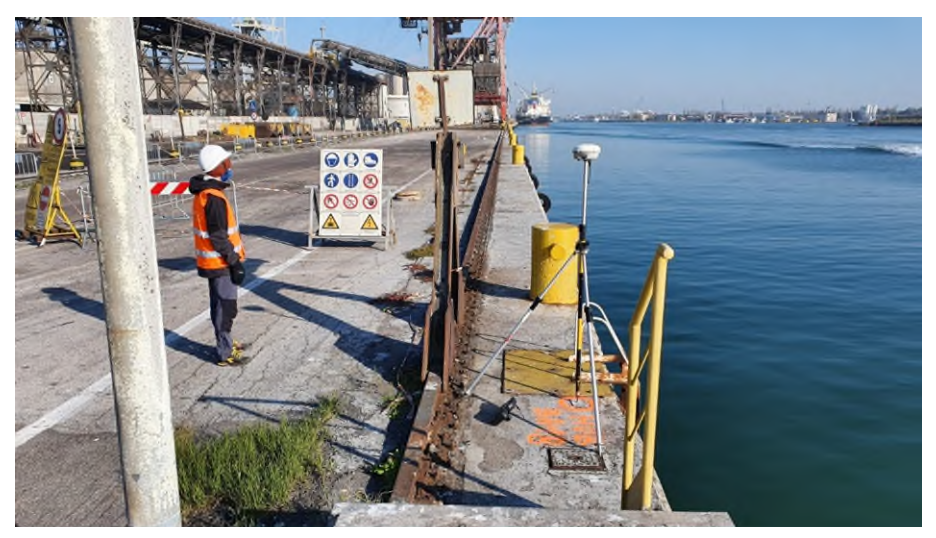

**Figura 42: HUB\_ba18, uno dei caposaldi materializzati e battuti sulla banchina** 

La presenza di alcune gru molto alte in banchina e di altre strutture imponenti giusto alle spalle della stessa, hanno reso molto difficoltoso il rilievo in alcune zone dell'area.

## **3.1. Elaborazione e restituzione dei dati**

<span id="page-36-1"></span>I dati topografici rilevati sono stati prontamente scaricati dai controller e verificati. Inseriti all'interno della piattaforma CAD/GIS di riferimento, sono stati differenziati per piani e colori in base alla tipologia di elemento battuto.

Per la vestizione del dato si è proceduto ad unire con polilinee 3D il ciglio banchina, il margine interno della trave di coronamento, le rotaie delle gru e le recinzioni. Sono stati poi evidenziati gli altri elementi puntiformi come le bitte e i caposaldi.

Il dato è stato consegnato in via preliminare, insieme ad altre informazioni provenienti dal rilievo laser scanner (curve di livello), in formato CAD, per un pronto impiego per le finalità della PE. È poi stata realizzata una specifica tavola in formato A1 in scala 1:400.

Successive elaborazioni hanno anche integrato il dato topografico di base anche con il rilievo batimetrico, lidar, imaging sonar e fotografico del paramento verticale delle banchine per costituire un insieme organico di informazioni (si vedano i successivi capitoli).

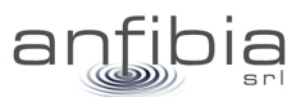

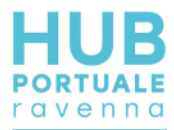

## **4. Laser Scanner Terrestre**

<span id="page-37-0"></span>I rilievi sono stati eseguiti il 24/11/2020. Le scansioni si sono concentrate sulla trave di coronamento della banchina e a cavallo dei binari per la movimentazione delle gru, per meglio rilevare gli elementi caratteristici della banchina. Si sono inoltre acquisiti tutti gli elementi fuori terra quali torri faro, cabine elettriche, ecc… Il rilievo della banchina LLOYD è stato contestuale a quello della banchina UNIGRA per un totale di 31 punti di stazione (Figura 43) e di 1806 milioni di punti acquisiti (1806270269 punti).

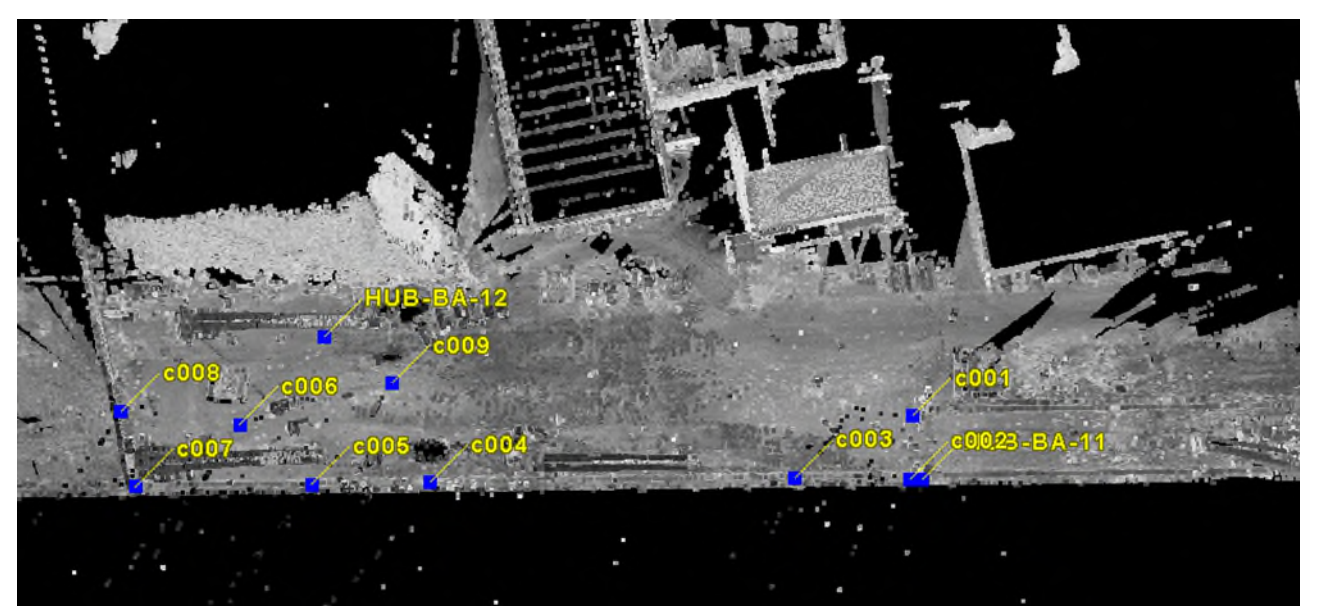

**Figura 43: planimetria dei punti di stazione** 

## **4.1. Restituzione dei dati**

<span id="page-37-1"></span>Le scansioni e la procedura di elaborazione hanno consegnato una nuvola di punti molto dettagliata ed accurata (Figura 44).

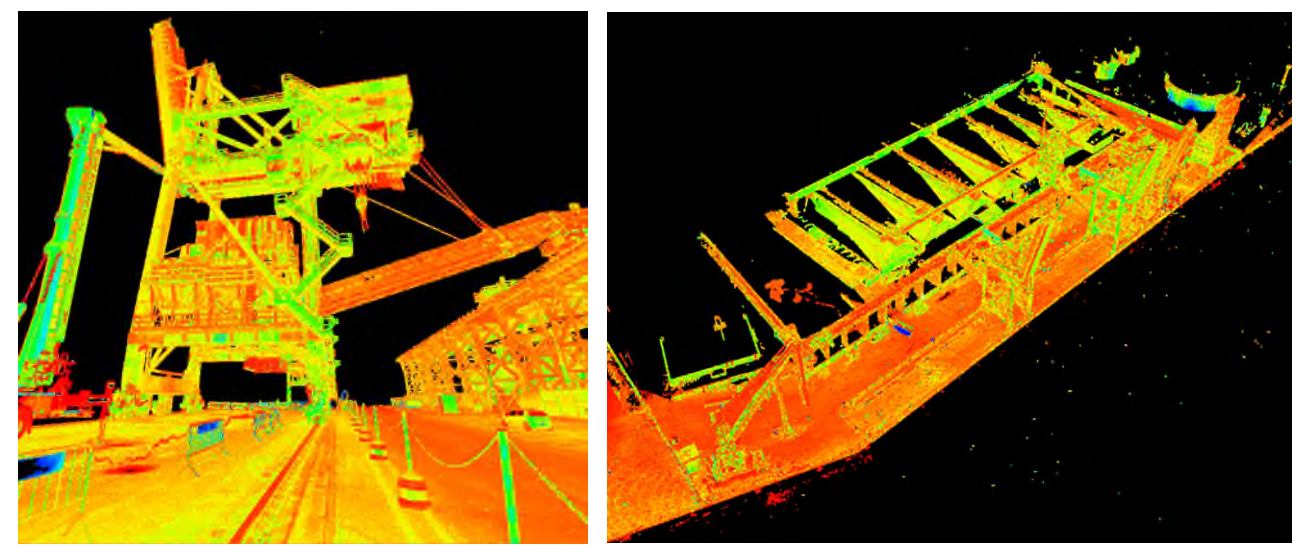

**Figura 44: particolari estratti dalla nuvola di punti** 

Il materiale proveniente dal rilievo LST è stato consegnato con le planimetrie topografiche (AN\_BAN\_TOPO\_O.dwg) e con i prospetti della banchina (AN\_BAN\_O.dwg), integrandolo ai risultati di altre acquisizioni.

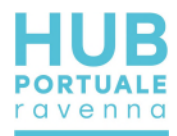

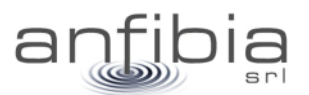

## **5. Fotogrammetria**

## **5.1. Acquisizione**

<span id="page-38-1"></span><span id="page-38-0"></span>Il rilievo è stato eseguito il 24 novembre 2020, acquisendo solamente foto oblique a mezzo UAS. La presenza di enormi gru montate su binari ha impedito il sorvolo della banchina. Sono stati acquisiti 68 fotogrammi (Figura 45), mantenendo una quota di volo di 20 m AGL (Above Ground Level). Il volo è stato condotto dalla adiacente banchina Alma.

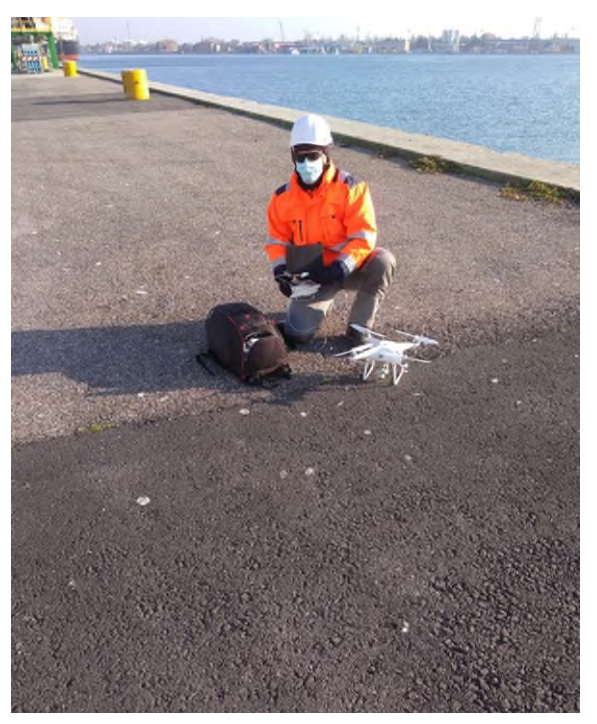

**Figura 45: Pilota impegnato nei preparativi pre-volo.** 

## **5.2. Restituzione**

<span id="page-38-2"></span>Sono state consegnate 67 foto oblique nel formato jpg originale (Figura 46).

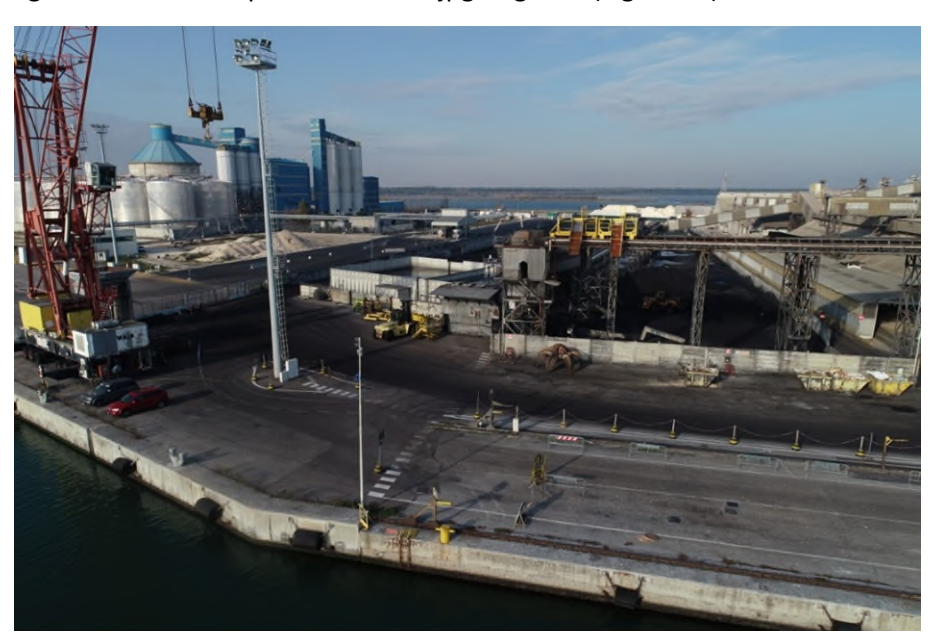

**Figura 46: Esempio di foto obliqua** 

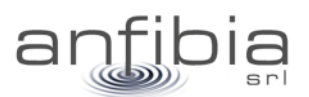

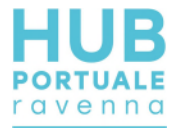

## **6. Indagine Multi Beam e Lidar**

<span id="page-39-0"></span>Il rilievo batimetrico del paramento di banchina e del fondale antistante, si è svolto tra il 27 novembre ed il 13 dicembre.

## **6.1. Acquisizione dei dati**

<span id="page-39-1"></span>Per i rilievi è stata impiegata la nostra imbarcazione da lavoro (Figura 47) iscritta nel RNMG di Porto Garibaldi – Ravenna.

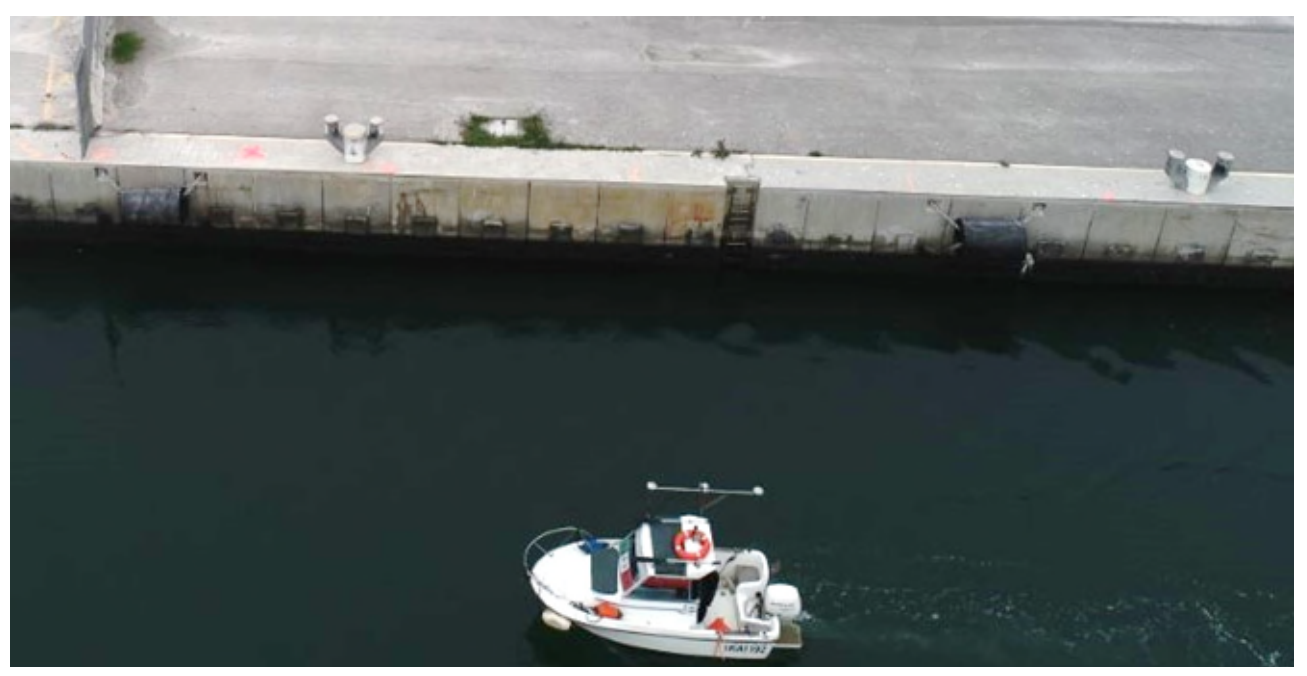

**Figura 47: m/B Anfibia in navigazione con equipaggiamento per i rilievi batimetrici** 

## *Rilievo batimetrico delle banchine*

<span id="page-39-2"></span>Questa attività è stata effettuata impostando in modo appropriato il nostro ecoscandaglio multi beam. Il fascio è stato direzionato completamente (512 beam) verso la banchina [\(Figura 48\)](#page-40-1) ed effettuando un serie di navigazioni molto lente (1-2 nodi) parallele alle strutture. La velocità contenuta e la ripetizione dei passaggi hanno consentito di acquisire una nuvola di punti molto densa, rappresentativa, ed ovviare a singolari ed occasionali problemi, come ostacoli, detriti galleggianti o flottanti nella colonna d'acqua che possono pregiudicare l'acquisizione del dato.

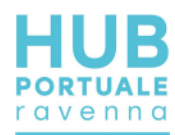

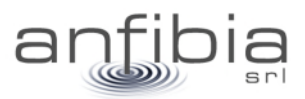

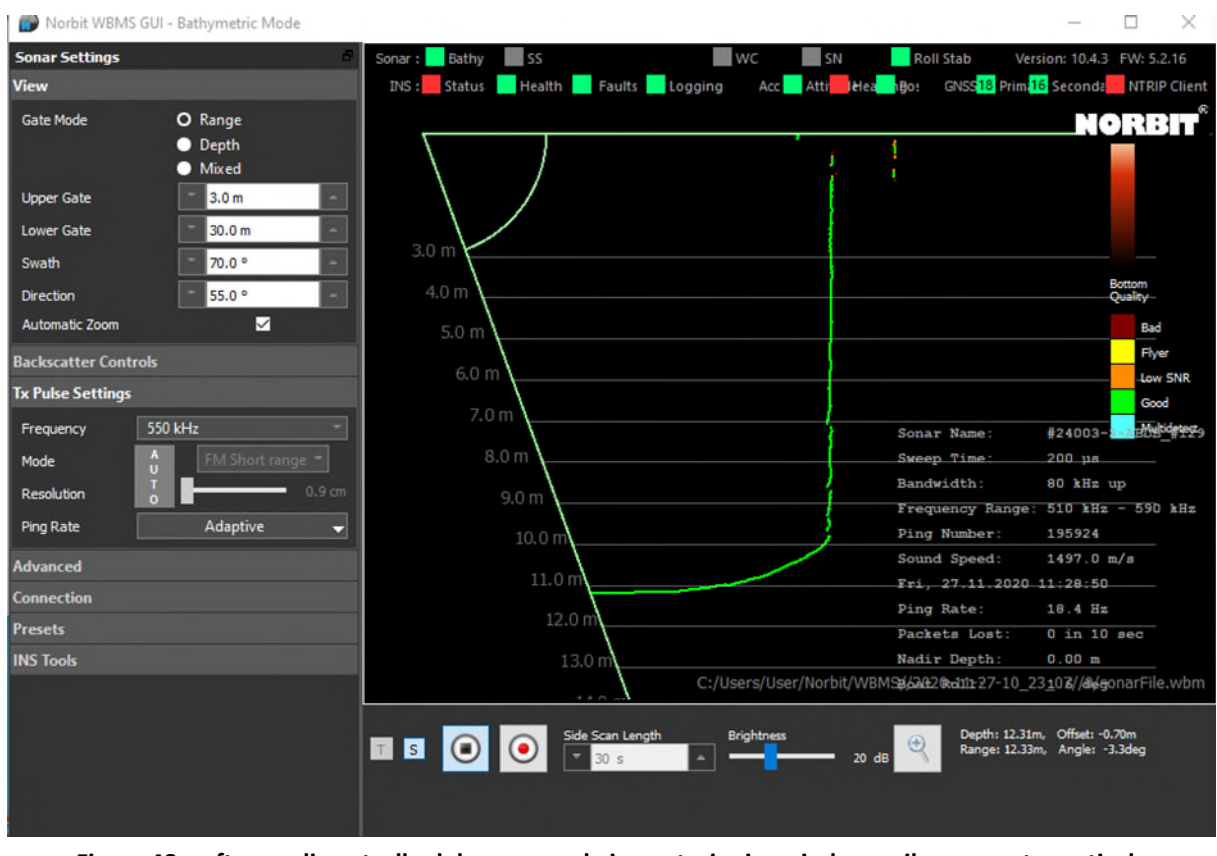

**Figura 48: software di controllo del sonar con le impostazioni per indagare il paramento verticale** 

## <span id="page-40-1"></span>*Rilievo Lidar delle banchine*

<span id="page-40-0"></span>In contemporanea con il rilievo batimetrico della parte immersa della banchina, è stato effettuato il rilievo laser scanner della parte emersa (Figura 49), impiegando un Lidar integrato con il nostro sistema batimetrico, e quindi perfettamente sincronizzato, compensato e calibrato (Allegato C – Calibrazione Lidar).

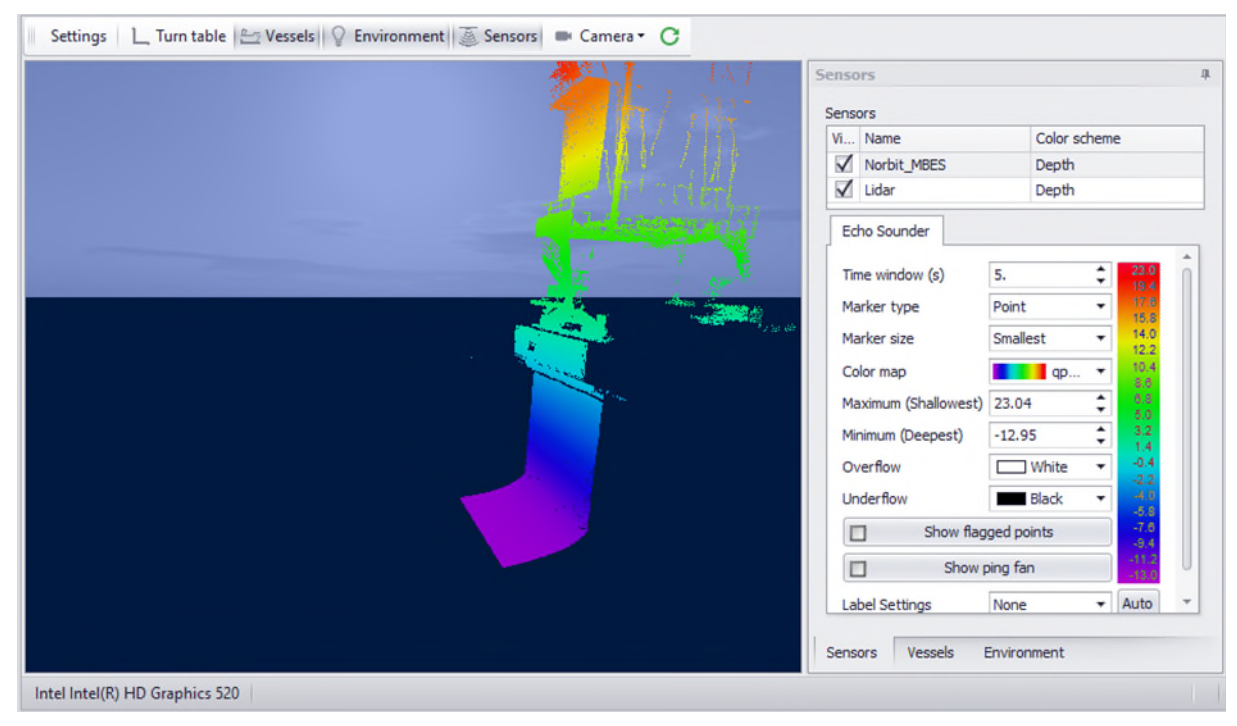

**Figura 49: finestra di controllo dei dati Lidar e MBES durante l'acquisizione** 

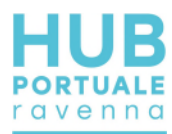

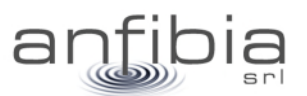

## **6.2. Elaborazione e restituzione dei dati**

<span id="page-41-0"></span>Il processo di elaborazione e restituzione dei dati batimetrici e Lidar della banchina ha seguito un protocollo consolidato:

- Despiking;
- Correzione di possibili artefatti generati dal profilo della velocità del suono nella colonna batimetrica;
- Estrazione della nuvola di punti ad alta definizione;
- Generazione della mesh 3D del paramento di banchina;
- Esportazione dei prospetti secondo le direttrici di sviluppo delle strutture.

I primi tre passaggi sono stati eseguiti all'interno del software idrografico QPS Qimera; la successiva gestione dei dati è stata realizzata con il software Leica Cyclon 3DR in ambiente CAD.

#### *Elaborazione dei prospetti delle banchine*

<span id="page-41-1"></span>I dati acquisiti dal paramento della banchina hanno seguito un processo di elaborazione specifico proprio per le particolari caratteristiche geometriche che non consentono di trattarli come dati planimetrici.

Le nuvole di punti generate dai due sensori (sonar e lidar) sono state gestite con un software dedicato per dati architettonici (Cyclon 3DR). I dati rilevati dalla topografia sono stati particolarmente utili per definire l'andamento rettilineo della banchina rispetto al quale regolarizzare la vista e generare le coordinate metriche progressive.

Partendo dal presupposto che solitamente i paramenti delle banchine sono strutture rettilinee e verticali, è utile individuare aspetti difformi da questo modello che potrebbero rappresentare criticità: assetti non verticali (fuori piombo), fessurazioni, sgrotti, scalzamenti al piede, disarticolazioni delle murature sono solo alcuni dei problemi riscontrabili. Per i fondali la rappresentazione a scala di colori in base alla quota (o profondità) risulta funzionale per evidenziare assetti non pianeggianti, approfondimenti o zone più emergenti, ma per le strutture verticali questa discriminazione rispetto alla quota non è sempre utile.

La tecnica impiegata per la rappresentazione dei paramenti è stata studiata per rendere più evidenti le criticità attribuendo una colorazione variabile rispetto alla distanza da un piano verticale di riferimento. Con questo artificio una parete perfettamente verticale e senza criticità, apparirà colorata uniformemente, mentre una parete non a piombo si colorerà in modo sfumato dal piede alla testa al variare della distanza dal piano di riferimento [\(Figura 50\)](#page-41-3). Sgrotti e fessurazioni risulteranno più evidenti tanto più sarà la loro profondità rispetto al piano.

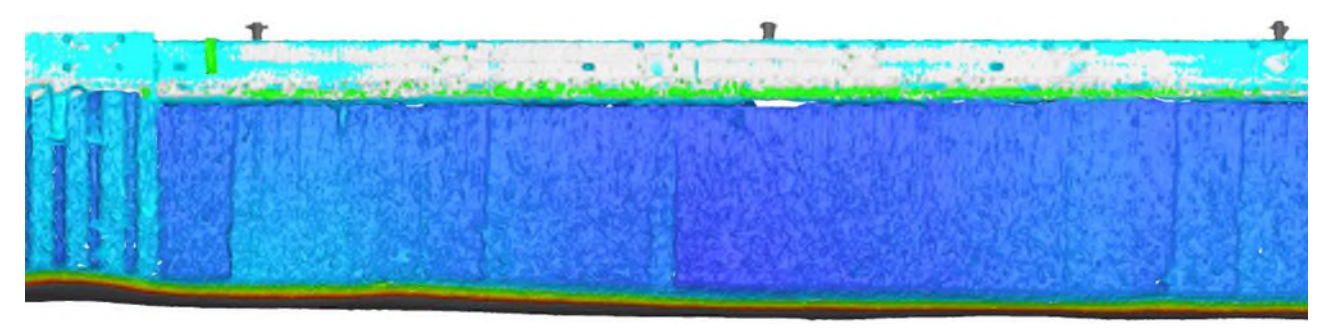

**Figura 50: esempio di rappresentazione di un particolare del paramento di banchina** 

<span id="page-41-3"></span><span id="page-41-2"></span>Il materiale così preparato è stato organizzato in 4 tavole (AN\_BAN\_O.dwg) in scala 1:200.

### *Preparazione delle nuvole per il Leica JetStream*

Per migliorare la fruizione di tutto questo materiale, la consegna è stata implementata fornendo materiale digitale basato sull'impiego di un visualizzatore il JetStream [\(Figura 51\)](#page-42-0) sviluppato da Leica ed Hexagon per la gestione delle nuvole di punti.

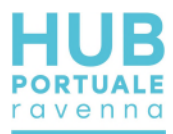

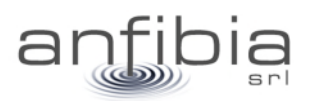

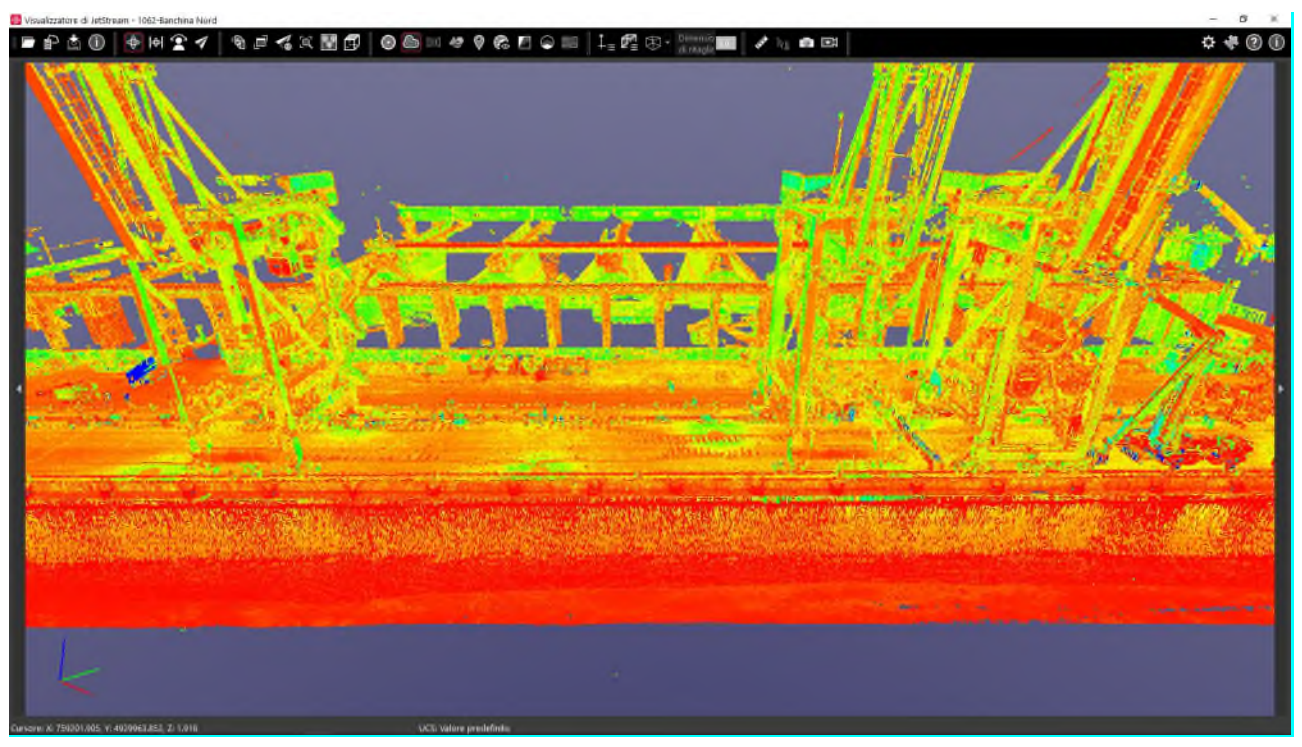

**Figura 51: visualizzazione 3D della nuvola di punti della banchina all'interno dell'interfaccia del JetStream** 

<span id="page-42-0"></span>L'uso di questo software di visualizzazione manifesta ancor più la sua utilità con gli strumenti di navigazione e misura 3D dei punti della nuvola [\(Figura 52\)](#page-42-1) che possono consentire al gestore e al progettista di indagare lo stato delle strutture e pianificare interventi.

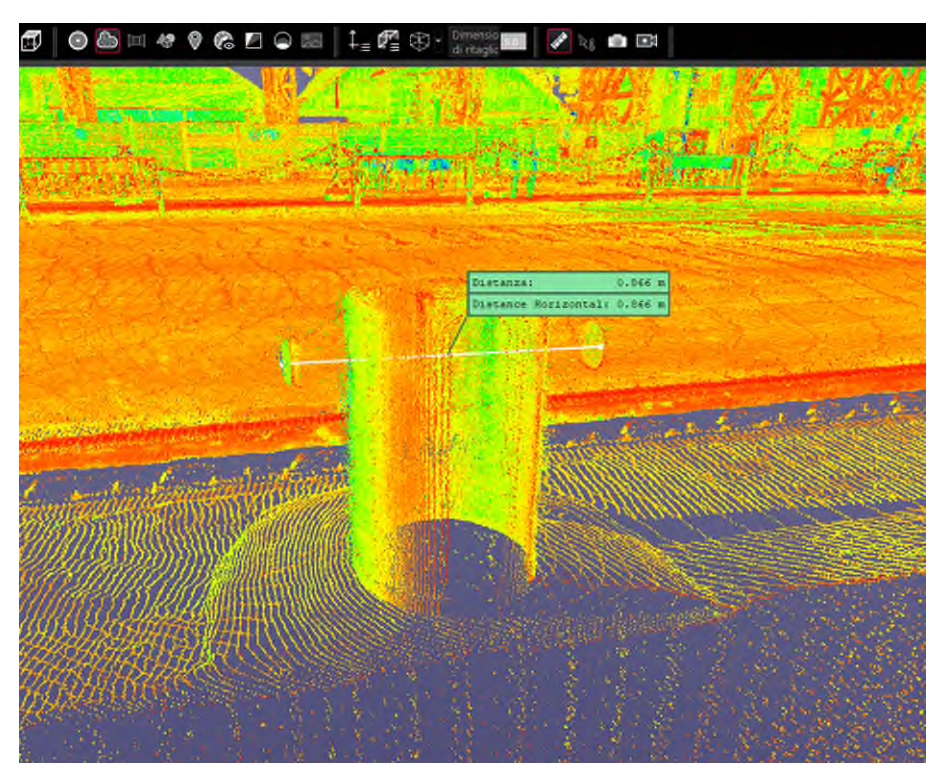

<span id="page-42-1"></span>**Figura 52: esempio di misura di una bitta utilizzando i tool di JetStream** 

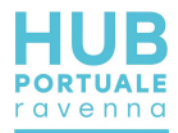

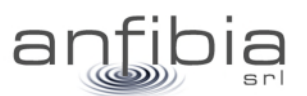

## **7. Imaging Sonar**

<span id="page-43-0"></span>Il rilievo *imaging sonar* del paramento della banchina è stato realizzato il 25 novembre 2020, e nello specifico sono state effettuate n°43 stazioni di misura spaziate tra di loro 7 m (Figura 53). La porzione di paramento dal confine con Alma per 42m verso sud non è stata rilevata a causa della presenza di una gru fissa (Figura 54).

Ogni punto stazione è stato materializzato lungo il coronamento e georiferito con sistema GNSS operante in modalità RTK.

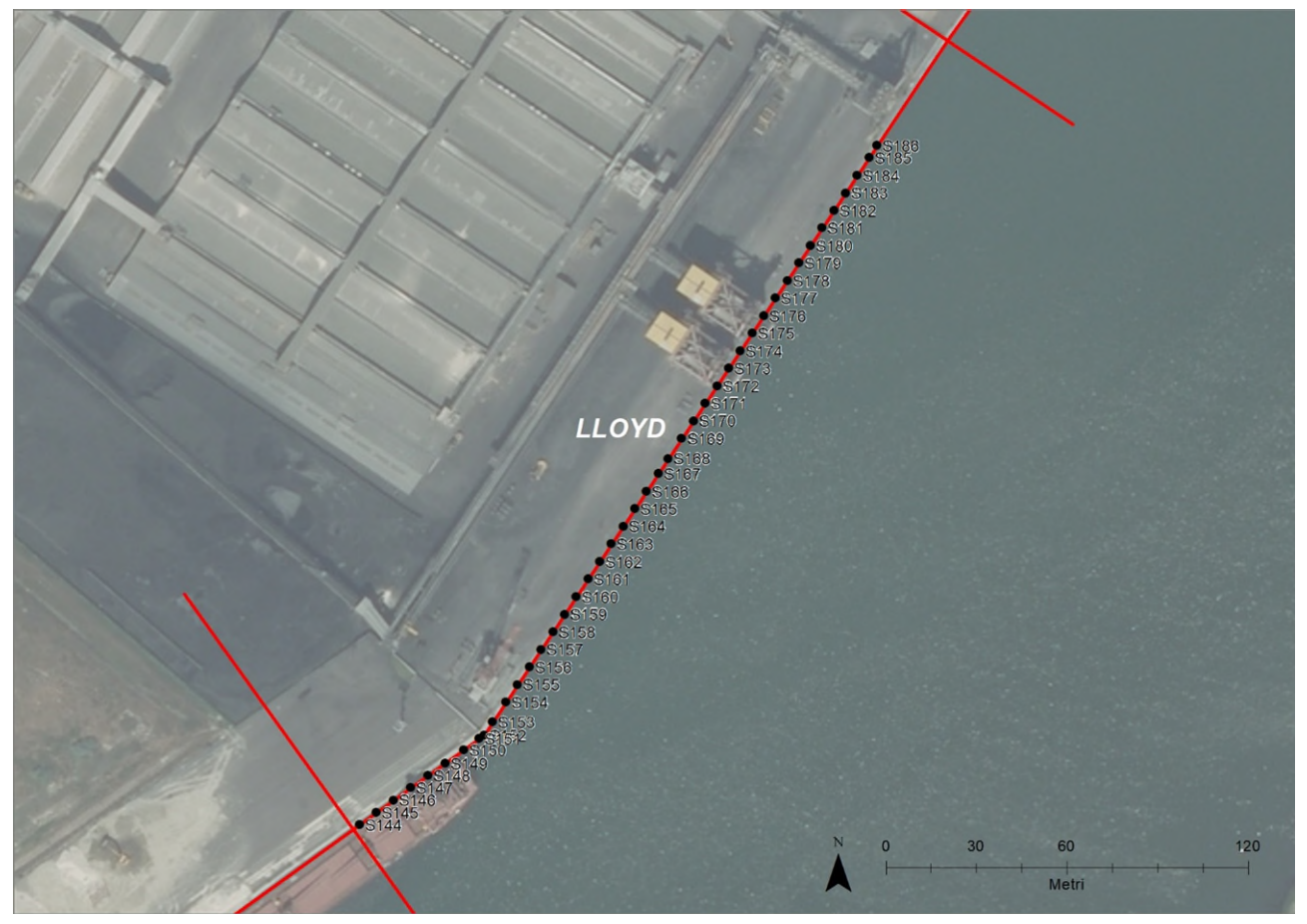

**Figura 53: distribuzione delle stazioni sonar lungo la banchina** 

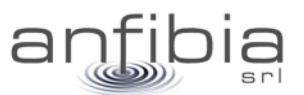

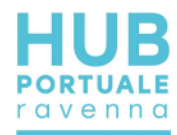

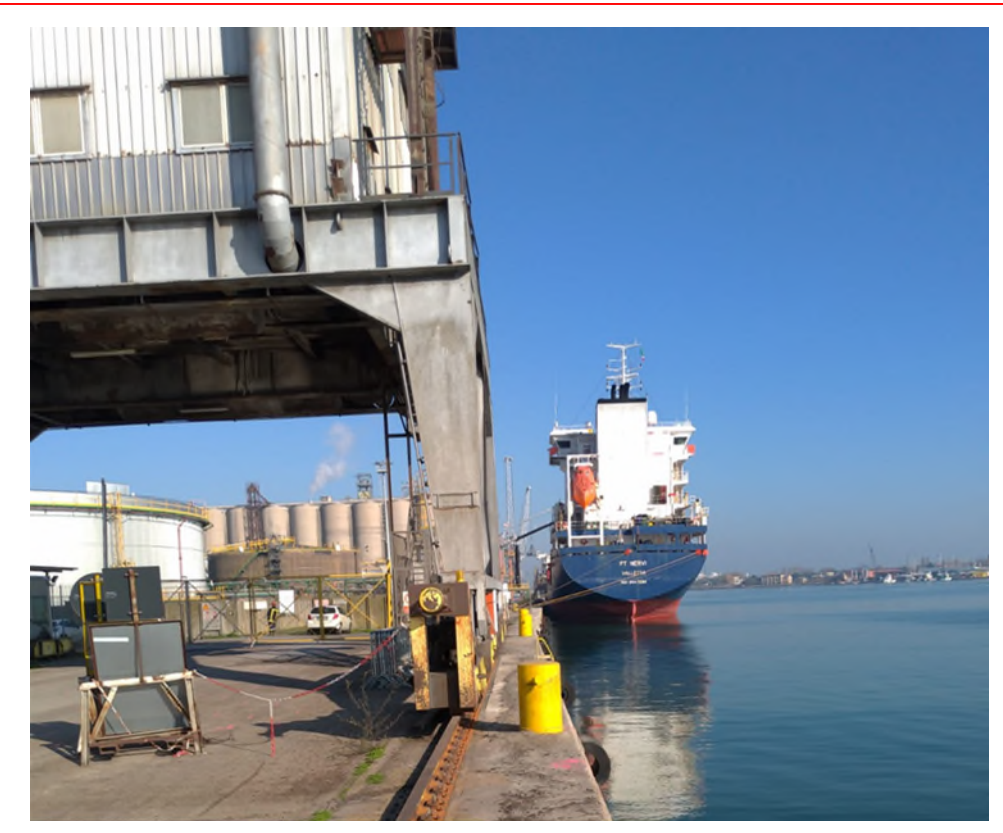

**Figura 54: gru fissa che ha impedito lo svolgimento del rilievo imaging sonar a nord dell'area** 

Lo strumento è stato impostato con una frequenza di impulso a 1200kHz di tipo CW per ottenere il massimo della risoluzione possibile e con i seguenti parametri:

- *Gain* 17%
- *Range* 15m
- Velocità 0.45m/s
- Settore d'illuminazione 209°
- *Heading* 91°

Un'immagine delle operazioni per l'acquisizione dati viene mostrata nella foto seguente [\(Figura 55\)](#page-45-0).

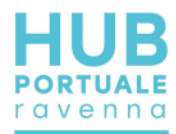

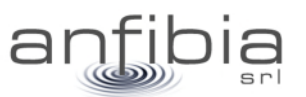

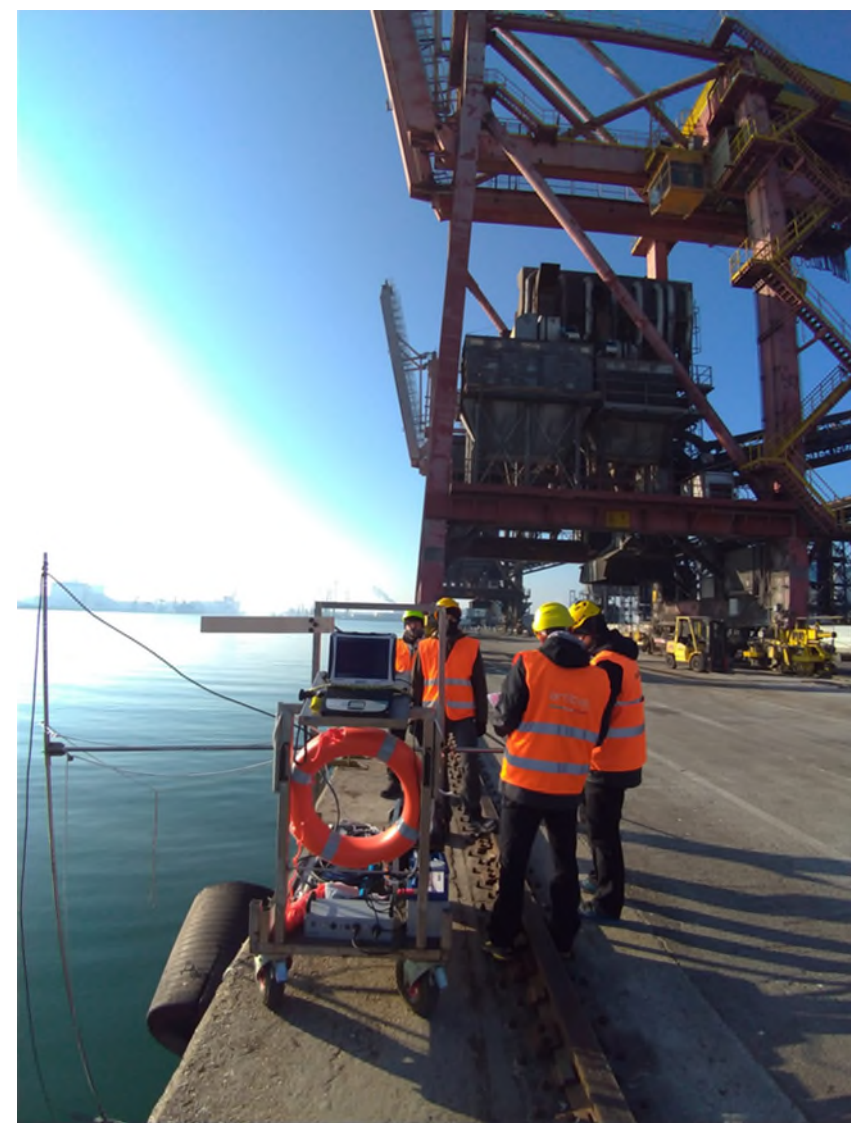

**Figura 55: acquisizione dati con MS1000**

<span id="page-45-0"></span>Per l'elaborazione dei dati è stato utilizzato il *software* proprietario *Mesotech MS1000* di *Konsberg* che per ciascuna stazione permette la visualizzazione dei filmati registrati e l'esportazione dei singoli fotogrammi come immagini in formato *bitmap*.

I fotogrammi selezionati ed esportati sono stati quindi mosaicati attraverso un *software* per l'elaborazione di immagini fino ad ottenere un'unica strisciata in scala 1:1 che è poi stata inserita nella tavola \*.dwg unitamente alla *mesh* del *multibeam*.

Analoga procedura di mosaicatura delle immagini è stata effettuata per le foto acquisite dalla barca nel campo del visibile e relative alla trave di coronamento emersa.

Tale mosaicatura è stata sovrapposta a quella sonar e le due immagini sono state allineate utilizzando opportuni punti di controllo materializzati sul coronamento ed elementi rilevati con il *laserscanner* e rappresentati nella planimetria.

Va fatto presente che mentre la *mesh* del *multibeam* ha riferimenti dimensionali accurati, per la parte sonar con foto della trave non vale lo stesso principio per la natura qualitativa del metodo per i motivi spiegati nel Capitolo 2.

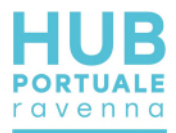

Nella tavola congiunta *multibeam* e sonar AN\_BAN\_O [\(Figura 56\)](#page-46-0) in scala 1:200, è stato quindi possibile effettuare un'analisi completa delle eventuali irregolarità del paramento costituito da palancole nei primi 53m a partire da sud e in c.a. a partire dall'angolo verso nord.

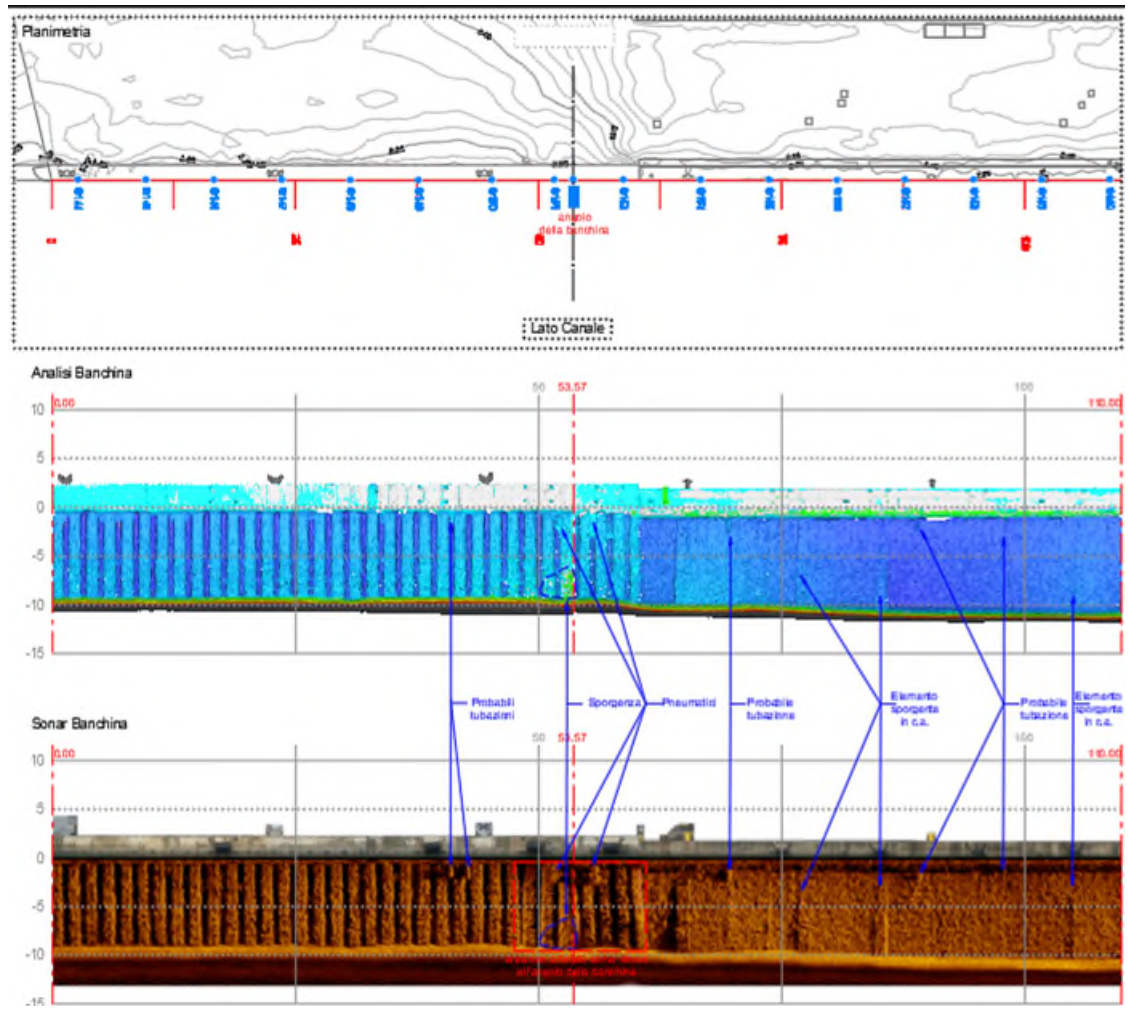

<span id="page-46-0"></span>**Figura 56: stralcio della Tavola AN\_BAN\_O – in alto la planimetria, al centro mesh multibeam e lidar, in basso mosaicatura sonar e fotografica** 

Le immagini nei pressi dell'angolo sono distorte e non sono state prese in considerazione per l'interpretazione dati.

Sono state identificate alcune tubazioni ed oggetti sporgenti a diverse altezze. Il paramento in c.a. è caratterizzato dalla presenza di alcuni elementi sporgenti alla base.

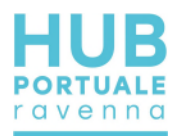

## **8. Georadar**

<span id="page-47-0"></span>L'acquisizione dei dati Georadar 3D (ubicazione in [Figura 57\)](#page-47-1) è stata eseguita il giorno 25 novembre 2020 mediante la strumentazione MALÅ 3D MiniMIRA, con i seguenti parametri di acquisizione:

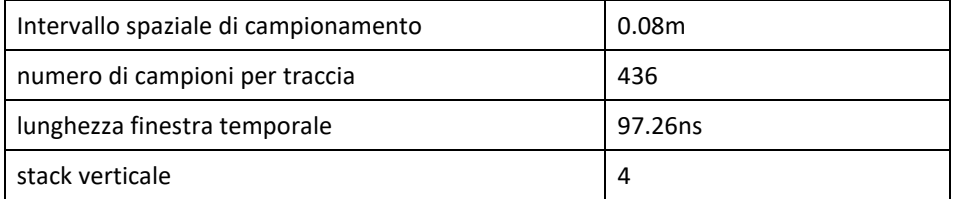

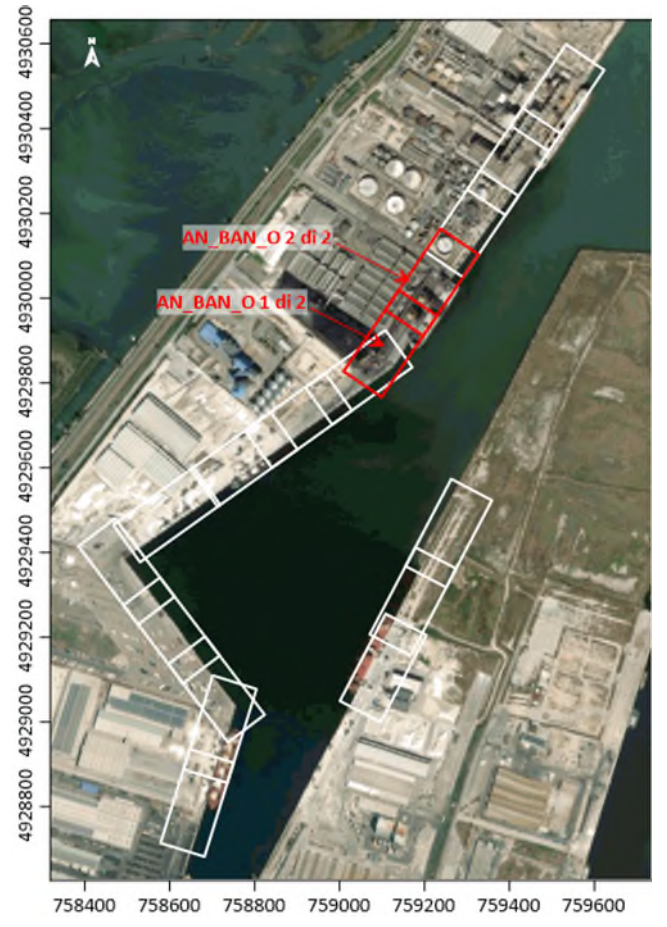

**Tabella 4: parametri utilizzati per il rilievo Georadar** 

**Figura 57: ubicazione area di indagine** 

<span id="page-47-1"></span>L'area è stata indagata in tutte le parti libere da ostacoli con copertura totale del segnale georadar 3D, eseguendo profili paralleli ogni 64cm. In totale l'area acquisita è di 4254.9088 mq.

Una parte della banchina è stata rilevata senza utilizzo del GPS, a causa della presenza delle gru che schermavano la presenza dei satelliti.

Alcune aree non sono state rilevate per la presenza di oggetti inamovibili (gru, auto ecc, Figura 58).

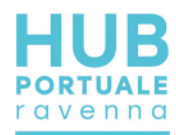

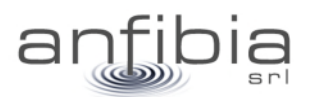

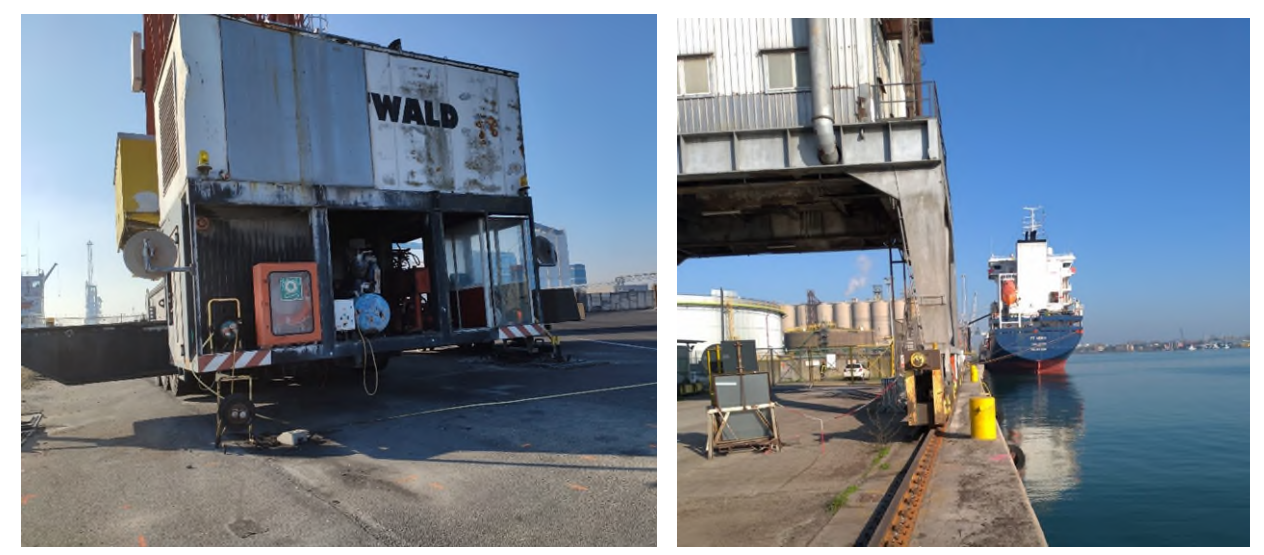

**Figura 58: Esempi di ostacoli riscontrati sul sito** 

Di seguito alcune immagini delle fasi di acquisizione [\(Figura 59\)](#page-48-0)

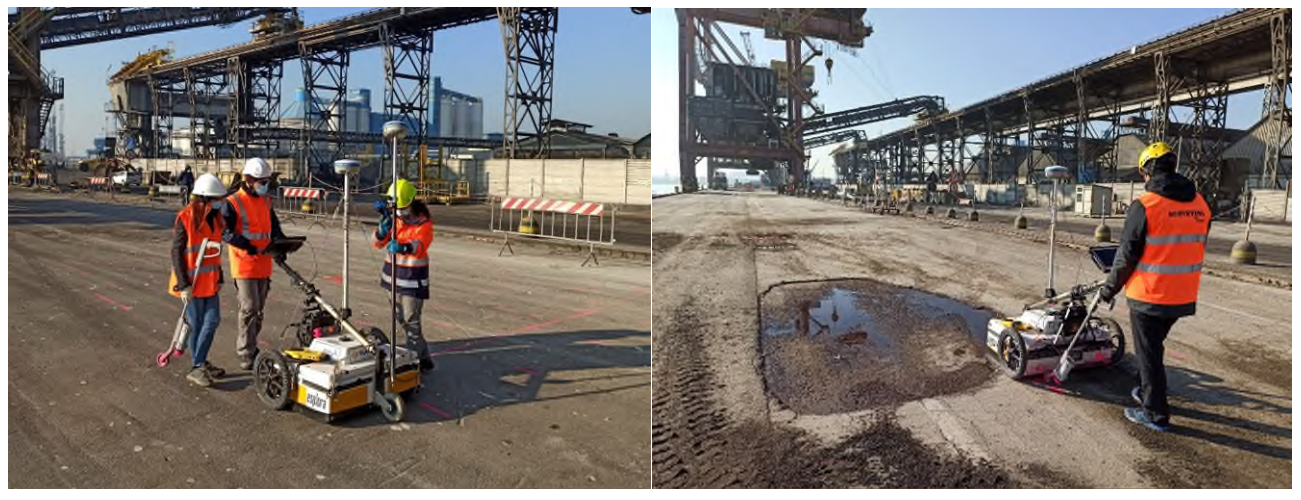

**Figura 59: Fasi del lavoro** 

<span id="page-48-0"></span>I dati GPR 3D vengono elaborati al fine di ricreare un volume in coordinate x,y spaziali e z (profondità) in coordinate temporali o convertite in profondità.

Ogni registrazione prevede l'acquisizione di 8 profili contemporaneamente, cosicché l'informazione ottenuta è quella di una fascia di 64cm. Il dato grezzo (raw data) da elaborare è quindi un numero di "fasce" pari al numero di profili eseguiti. Per l'elaborazione si è utilizzato il software rSlicer (MALÅ Geoscience).

Il dato raw subisce inizialmente una fase di geo-referenziazione e pre-processing per migliorare il rapporto segnale/rumore.

Successivamente si procede con la fase di interpolazione, al fine di integrare le informazioni tra una registrazione e l'altra (Figura 60).

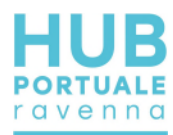

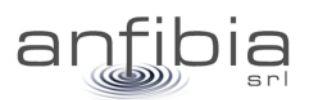

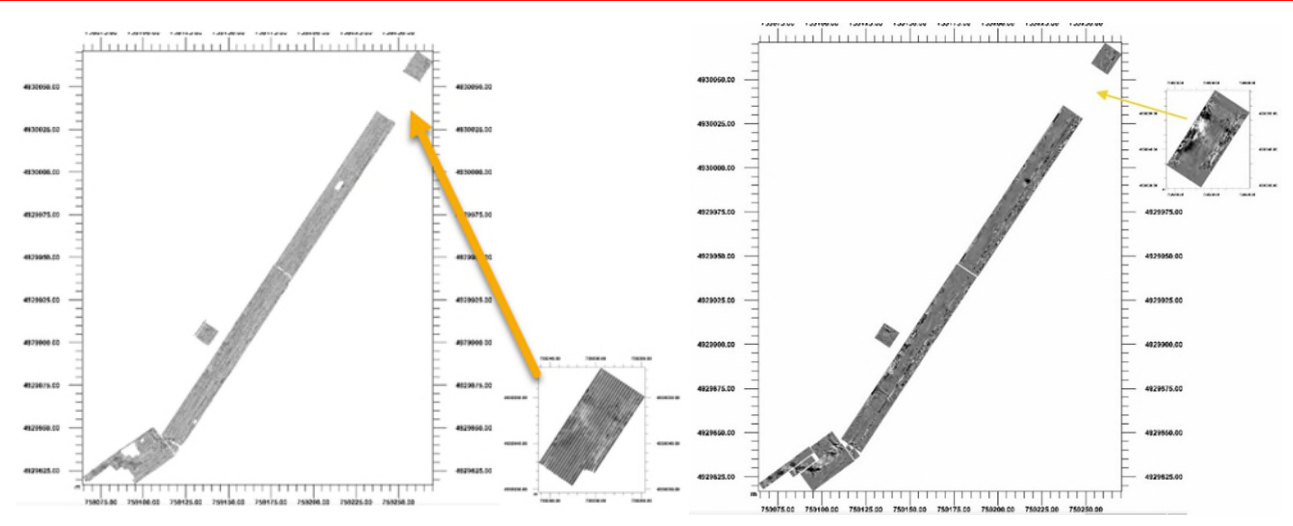

**Figura 60: dato GPR raw e dato GPR interpolato; nei riquadri piccoli la porzione di rilievo fatta senza GPS** 

La conversione in profondità avviene dopo aver stimato la velocità dell'onda elettromagnetica nel terreno secondo il procedimento di analisi delle iperboli di diffrazione, e il successivo procedimento di migrazione.

La misura della velocità viene fatta sulla base dell'analisi di iperboli di diffrazione, la cui apertura dipende dalla costante dielettrica del mezzo e quindi della velocità dell'onda elettromagnetica.

La velocità stimata per tale banchina è pari a 10 cm/ns.

Il procedimento di migrazione consente di ottenere un'immagine GPR per cui le anomalie risultano a maggior risoluzione e in cui le iperboli di diffrazione sono focalizzati in unità puntuali.

Dopo aver ottenuto il volume migrato, il software consente di analizzare in pianta l'intera area coperta dal GPR in funzione della profondità e analizzare le diverse mappe (slice) per procedere poi con l'interpretazione.

I dati sono stati interpretati allo scopo di individuare anomalie attribuibili a tubazioni, reti di interferenze e a superfici/elementi sepolti, possibili strutture sepolte, eterogeneità e variazioni di materiale.

Le anomalie sono state classificate in base alla tipologia (sottoservizi, disomogeneità) e in base alla loro profondità dal piano campagna ogni 0.25m.

Ai sottoservizi, oltre la profondità dal piano campagna, è stato attribuito un diametro sulla base della larghezza dell'anomalia e quindi al suo ingombro (P. e D. espresse in metri dal piano campagna).

Le disomogeneità sono state classificate in base alla loro profondità nei layer dedicati e un'etichetta ne definisce la possibile natura e origine, in base alle caratteristiche del segnale elettromagnetico.

Si vuole precisare che bisogna considerare un errore di +/-0.15-0.20m per quanto riguarda la profondità e - /+0.10-0.15m per la larghezza delle anomalie, dovute alla risoluzione dello strumento, interferenze e possibili errori sistematici.

Laddove l'anomalia non fosse risultata chiara a causa di una maggior attenuazione del segnale EM o interferenze dovute a segnale particolarmente rumoroso (scabrosità del terreno, terreno saturo, materiale eterogeneo), è stata utilizzata una linea tratteggiata.

Mediante tratteggio rosso, è stato indicato l'andamento del possibile sottoservizio e la correlazione dei sottoservizi separati da un'area attenuata o non rilevata dal georadar (ad esempio a causa della presenza di un ostacolo).

Superfici sepolte inclinate sono state caratterizzate da una freccia che indica la direzione di immersione della disomogeneità.

L'insieme delle anomalie viene riportato nelle Tavole AN\_BAN\_O 1-2 di cui si riporta l'estratto della legenda (Figura 61).

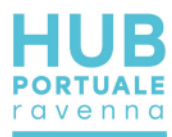

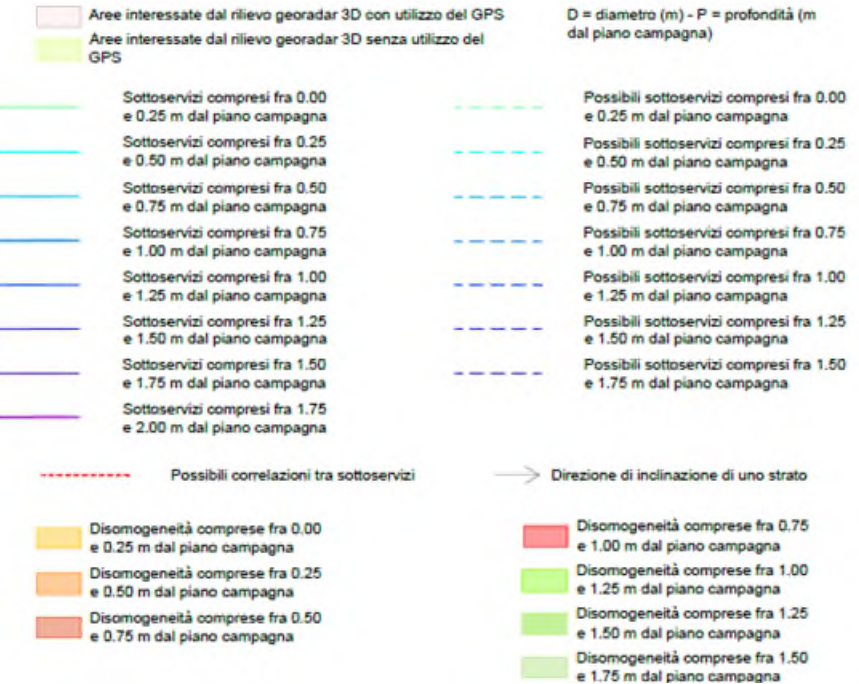

**Figura 61: legenda estratta dalla tavola delle anomalie rilevate dall'indagine GPR** 

I sottoservizi sono stati rilevati fino ad una profondità di 1.50 m e le disomogeneità fino ad una profondità di 1.25 m dal piano campagna.

I sottoservizi principali si sviluppano parallelamente al filo della banchina e sono evidenti lungo tutto il tratto indagato fino allo spigolo a sud, dove si assiste a delle diramazioni verso ovest.

L'area è caratterizzata da una forte attenuazione del segnale elettromagnetico nel settore centrale, che potrebbe essere dovuto a materiale più conduttivo o presenza di maggior umidità nel terreno.

Una possibile zona armata è stata rilevata nella zona più interna della banchina, dove veniva ipotizzata la presenza di una trave sepolta in corrispondenza di due superfici inclinate due superfici inclinate.

Un'altra superficie inclinata è stata indicata nel settore meridionale, immergente verso nord.

Vengono fornite le mappe di ampiezza del dato GPR migrato ogni 0.25m in formato geotiff da importare su piattaforma GIS.

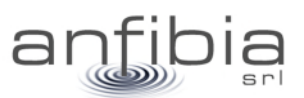

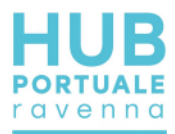

## **9. Conclusioni**

<span id="page-51-0"></span>Con la firma del contratto il 16 novembre 2020, la scrivente Anfibia, si è assunta l'impegno di effettuare una serie di attività propedeutiche alla Progettazione Esecutiva dell'HUB Portuale di Ravenna – 1 Fase. L'impegno, oltre a definire le zone d'indagine, le quantità e le metodologie di esecuzione delle attività, poneva anche rigidi vincoli temporali, funzionali al buon esito della PE.

Anfibia, che tiene molto al Porto di Ravenna, propria sede, dove da anni opera ad alto livello cercando di portare applicazioni all'avanguardia, si è quindi dedicata con tutte le proprie energie per tenere fede al proprio impegno e contribuire al buon esito di questo importante sviluppo del territorio.

Attraverso un'accurata pianificazione, una buona gestione di un numeroso quanto preparato gruppo di lavoro, e stretti contatti con tutti i rappresentanti delle diverse realtà coinvolte, Anfibia ha portato avanti le attività previste con puntualità e a volte anche con un certo apprezzato anticipo sui tempi previsti.

Ai rilievi di campo sono tempestivamente seguite consegne preliminari dei dati, per agevolare la progettazione; successivamente, secondo il cronoprogramma concordato con la Committenza, sono state fatte le consegne formali con dati definitivi e tavole complete.

I riscontri sin qui avuti, tutti positivi, ci concedono la possibilità di affermare che tutto è stato portato avanti a regola d'arte ed in piena sintonia con gli accordi siglati.

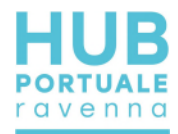

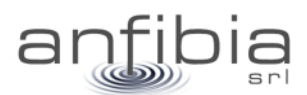

## **10. Allegato A – Monografie dei vertici**

<span id="page-52-0"></span>Monografia del vertice SAPC0700 della RGC di ARPAE e dei vertici di riferimento sulla torre del Marinara

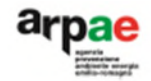

## Regione Emilia-Romagna

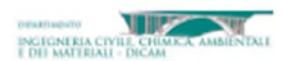

## Rete Geodetica Costiera per il

Monitoraggio Topografico e Batimetrico

- Vertici GPS stazionabili -

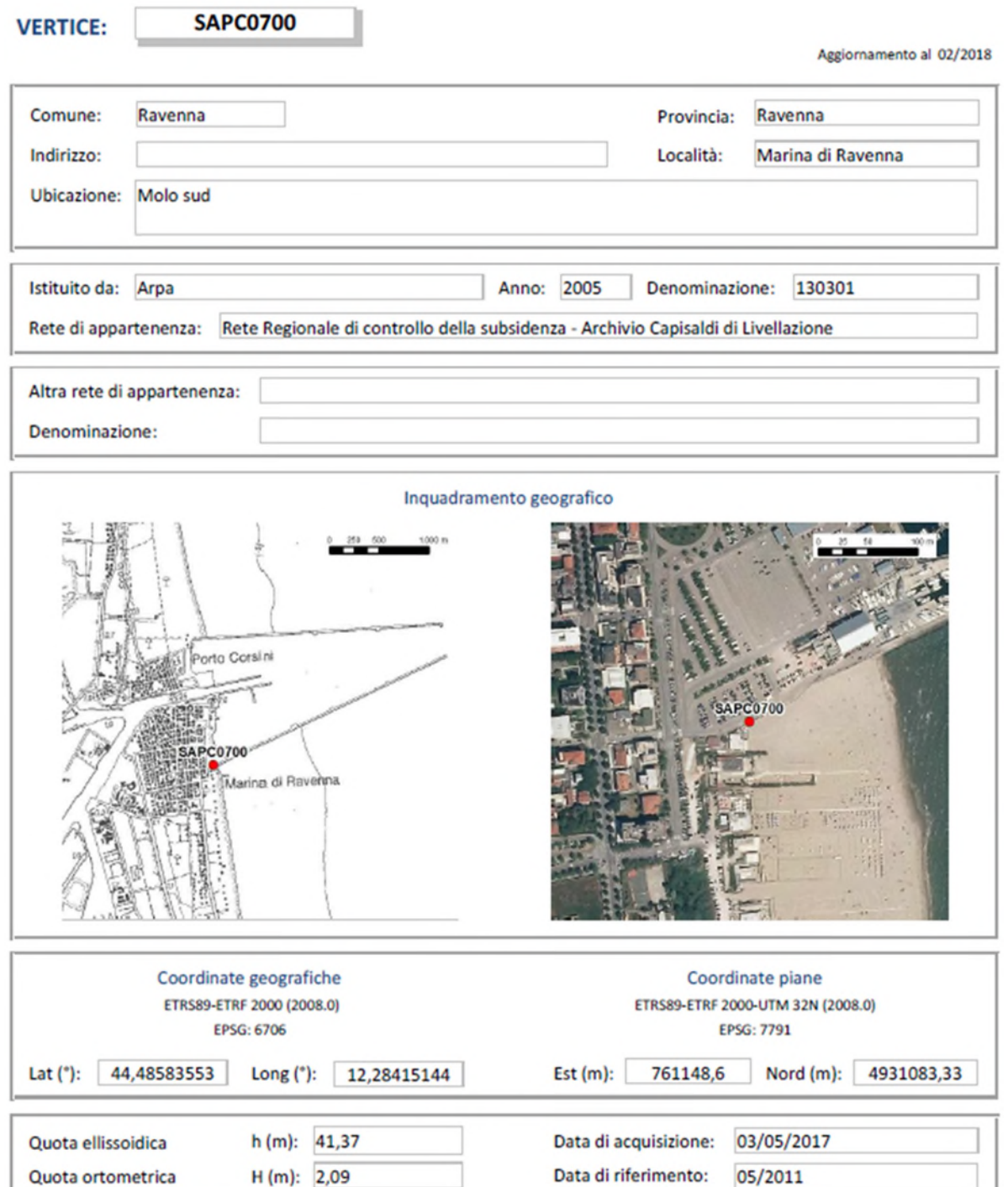

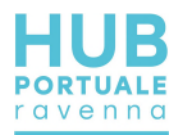

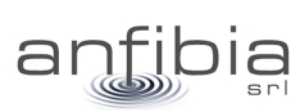

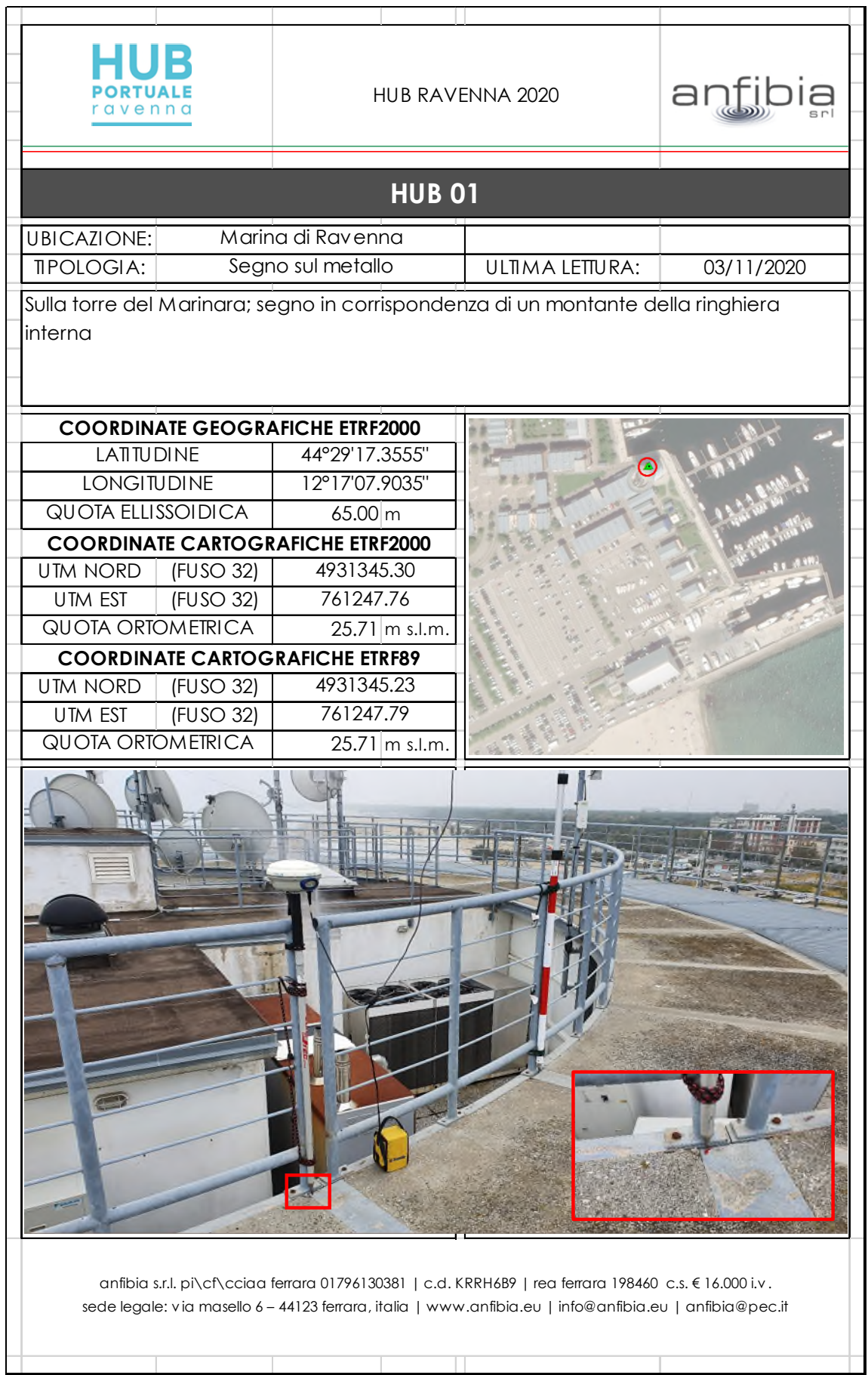

**anfibia s.r.l. | www.anfibia.eu codice commessa: an20196**  documento: Rel Tec Ban O Lloyd v02 **pagina 53 di 66** versione: 02 versione: 02

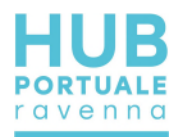

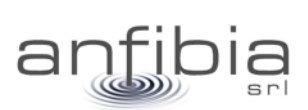

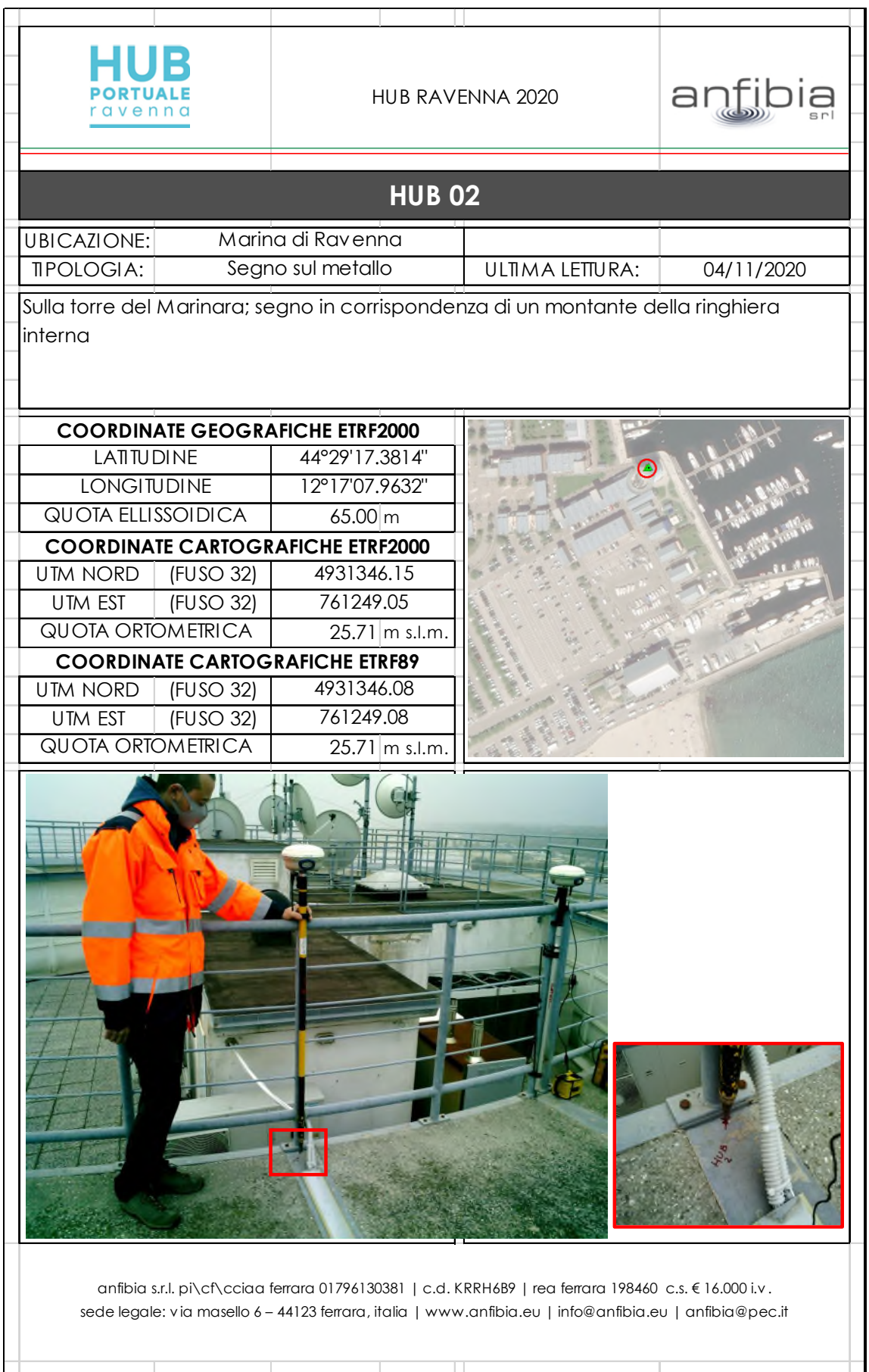

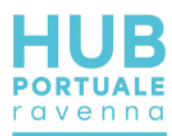

#### Monografie dei caposaldi della banchina

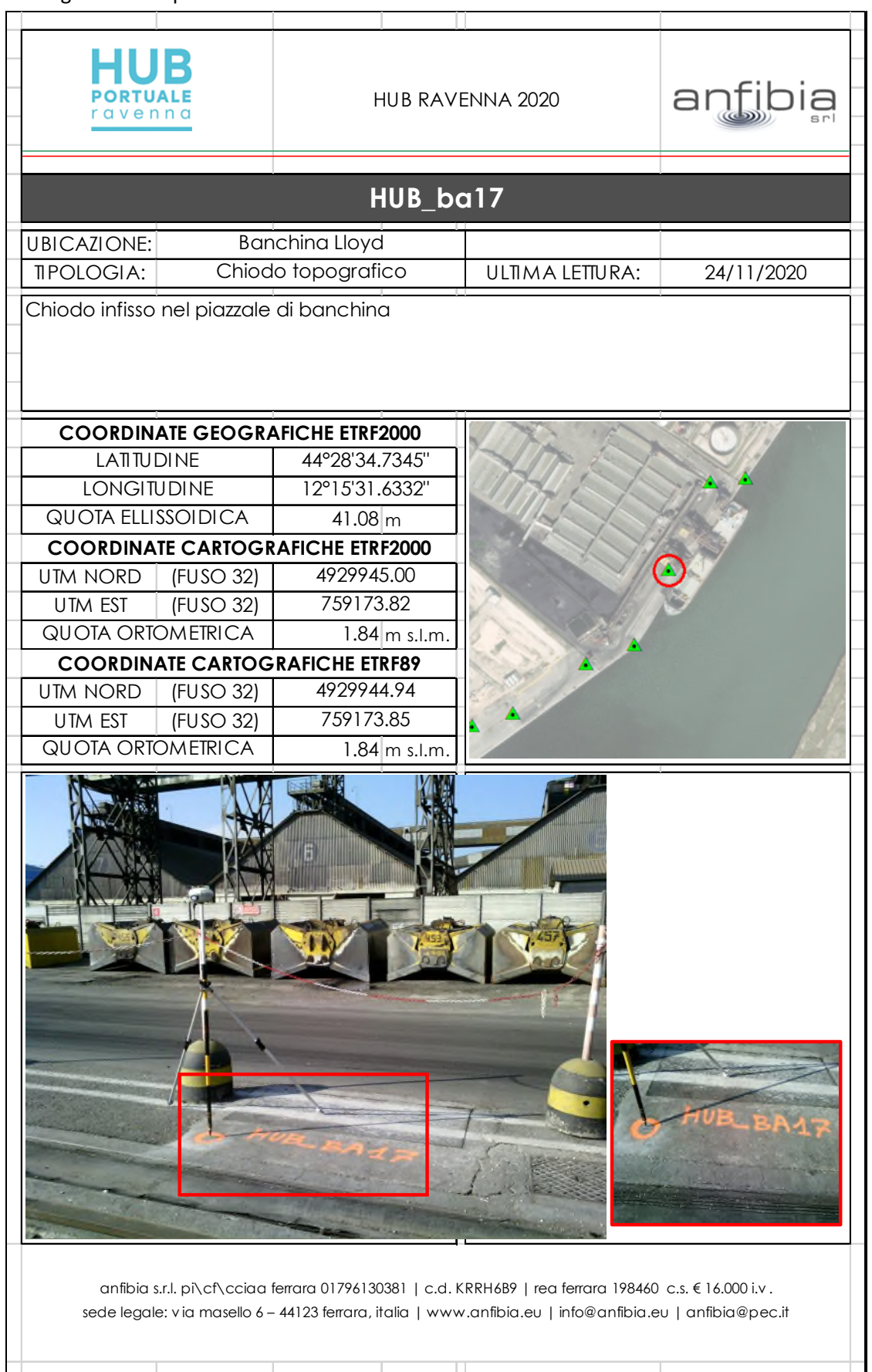

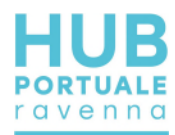

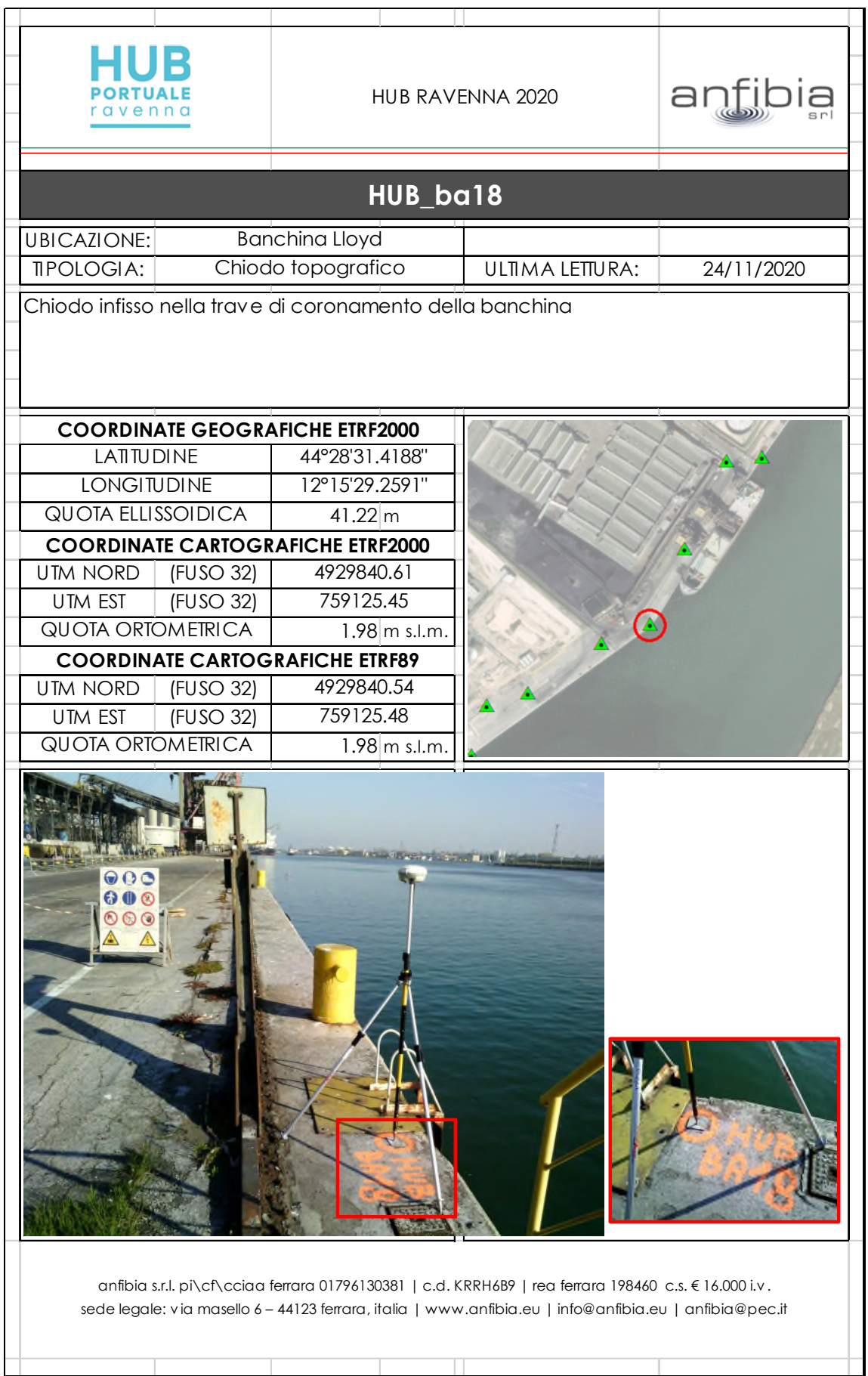

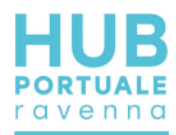

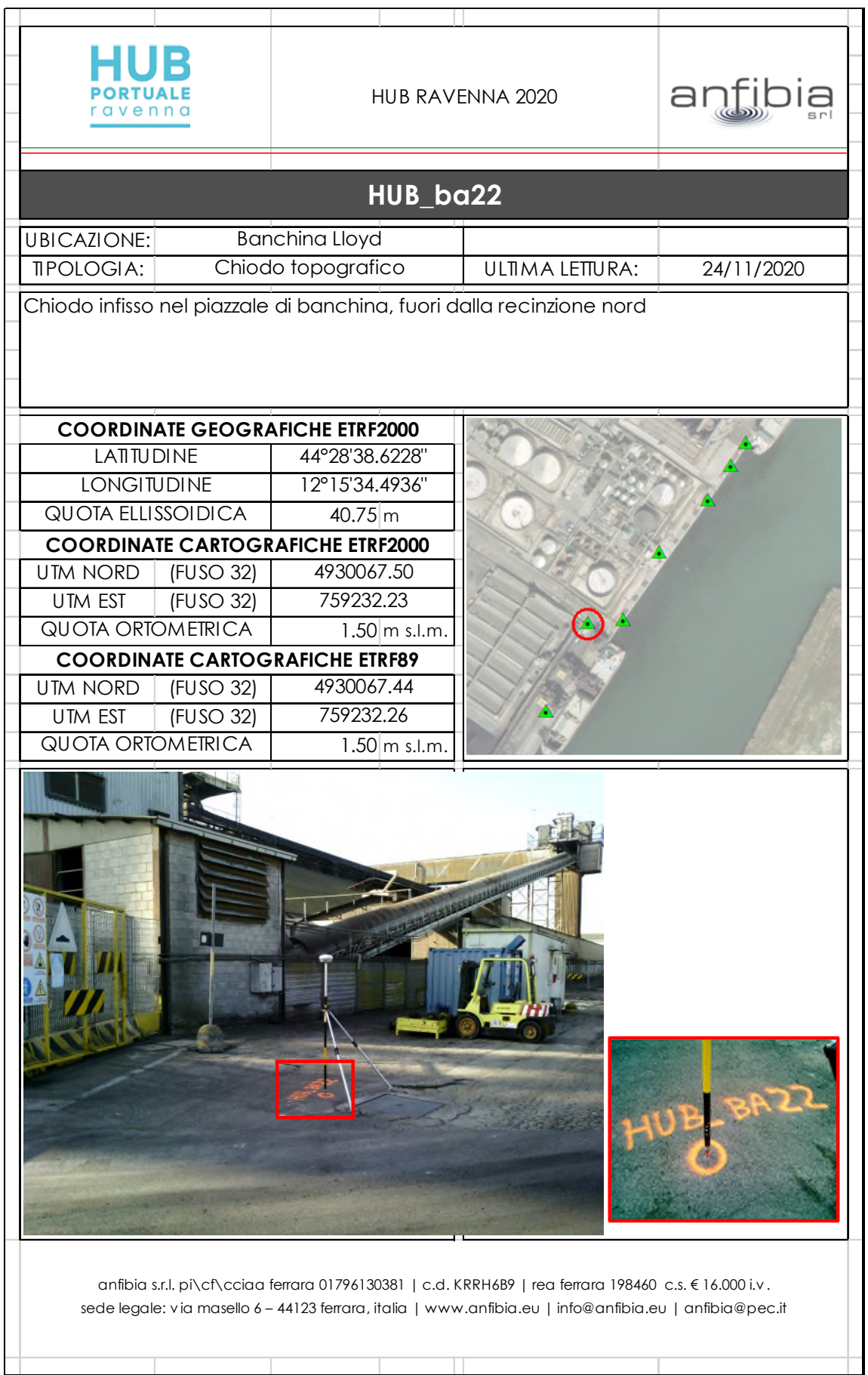

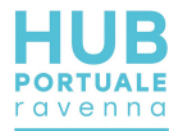

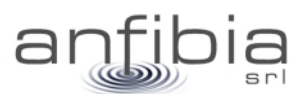

## **11. Allegato B – Calibrazione MBES**

<span id="page-58-0"></span>Report della procedura di calibrazione del sistema multi beam

## **Patch Test**

#### **Patch Test Information**

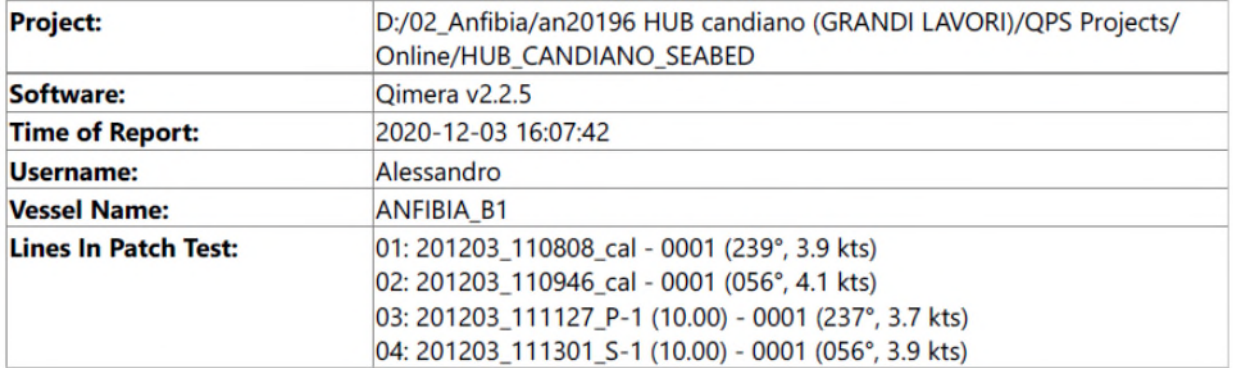

#### **Summary of Calibration Results**

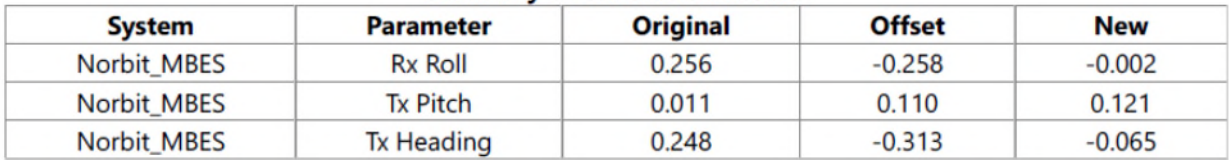

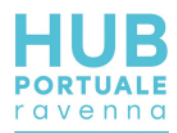

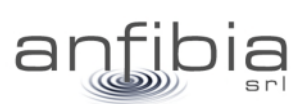

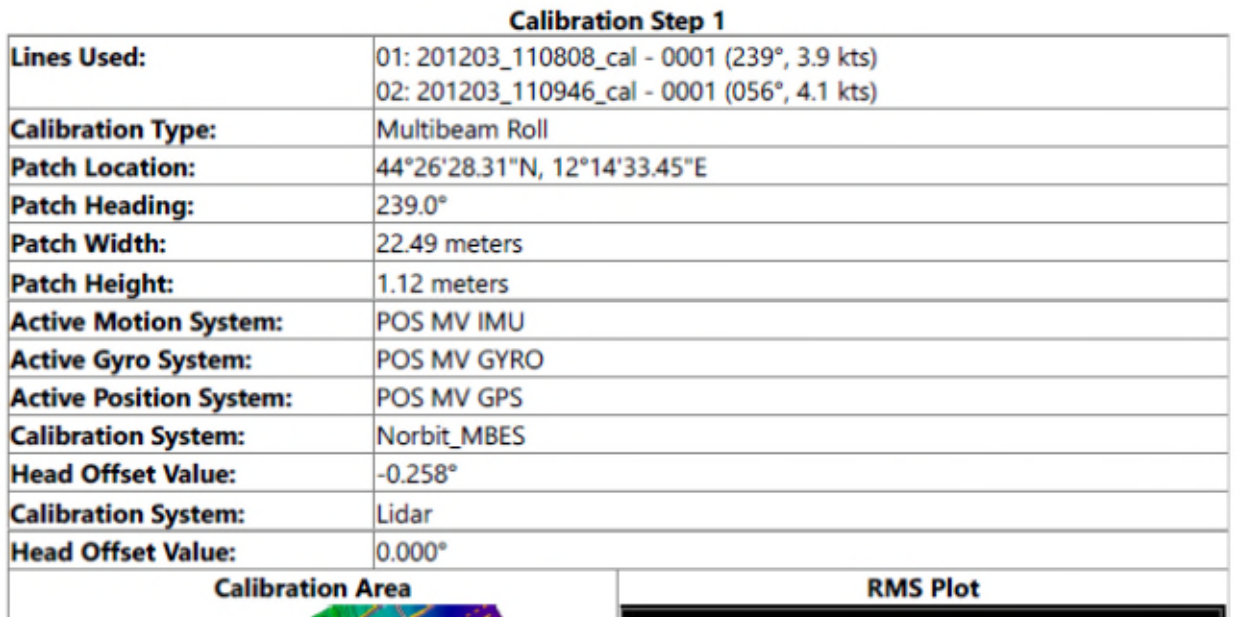

[W] 5 | V1 8

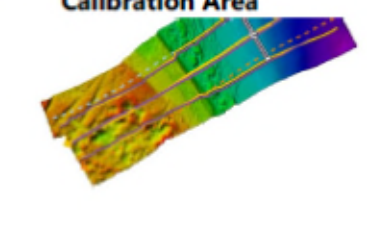

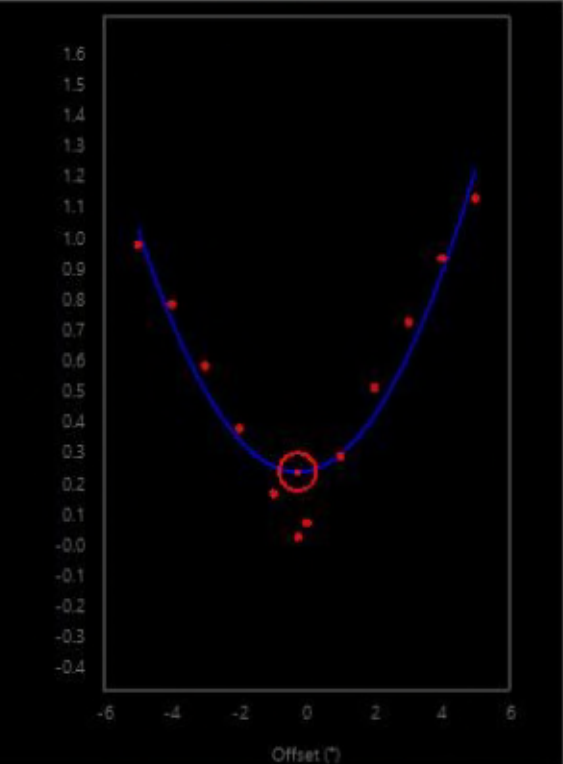

**Calibration Plot (Before)** 

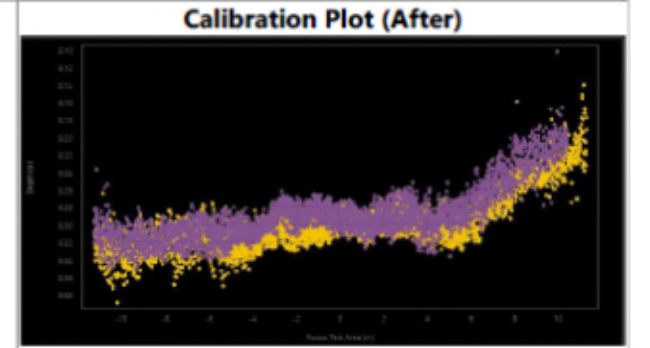

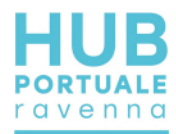

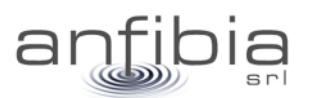

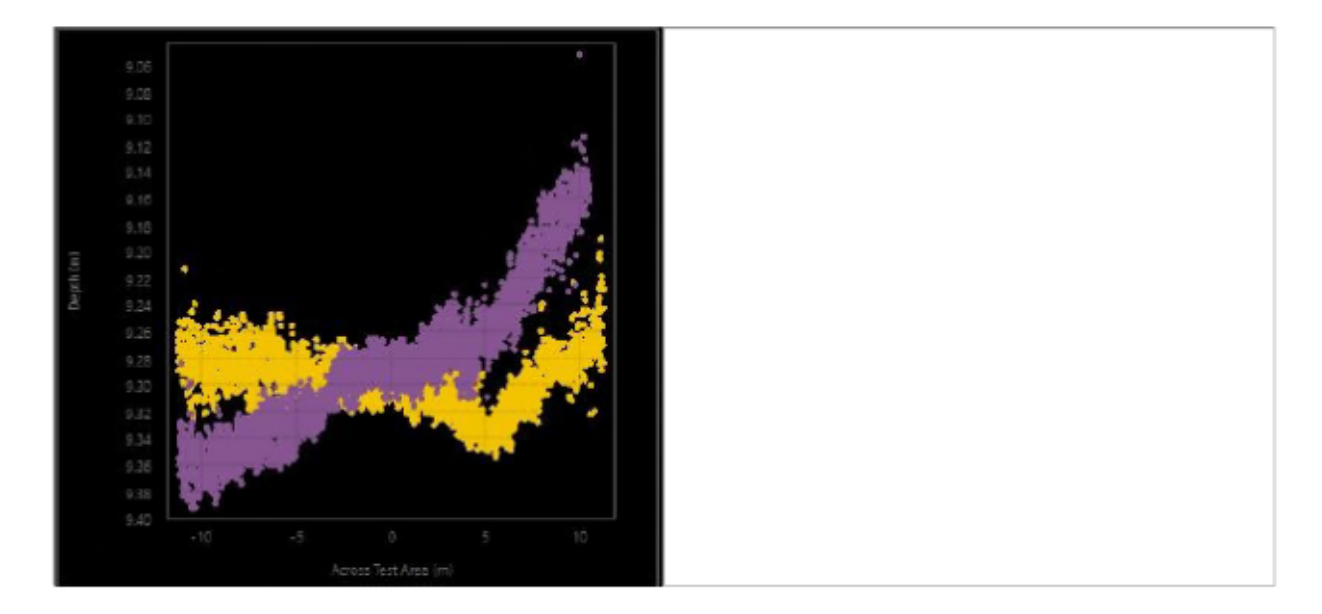

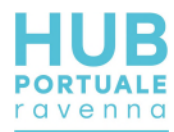

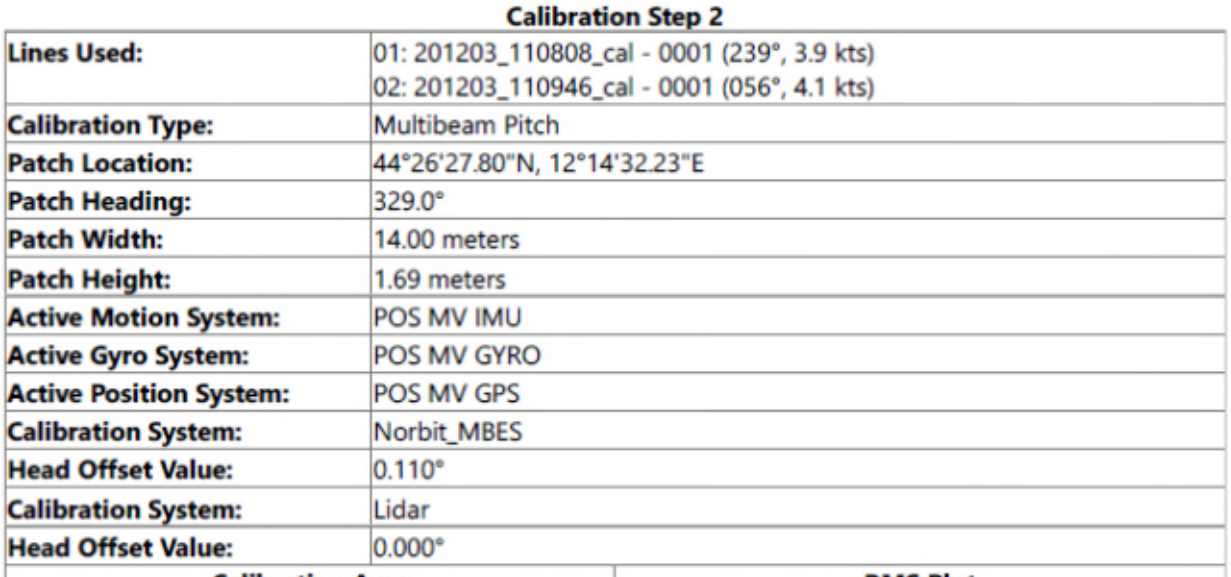

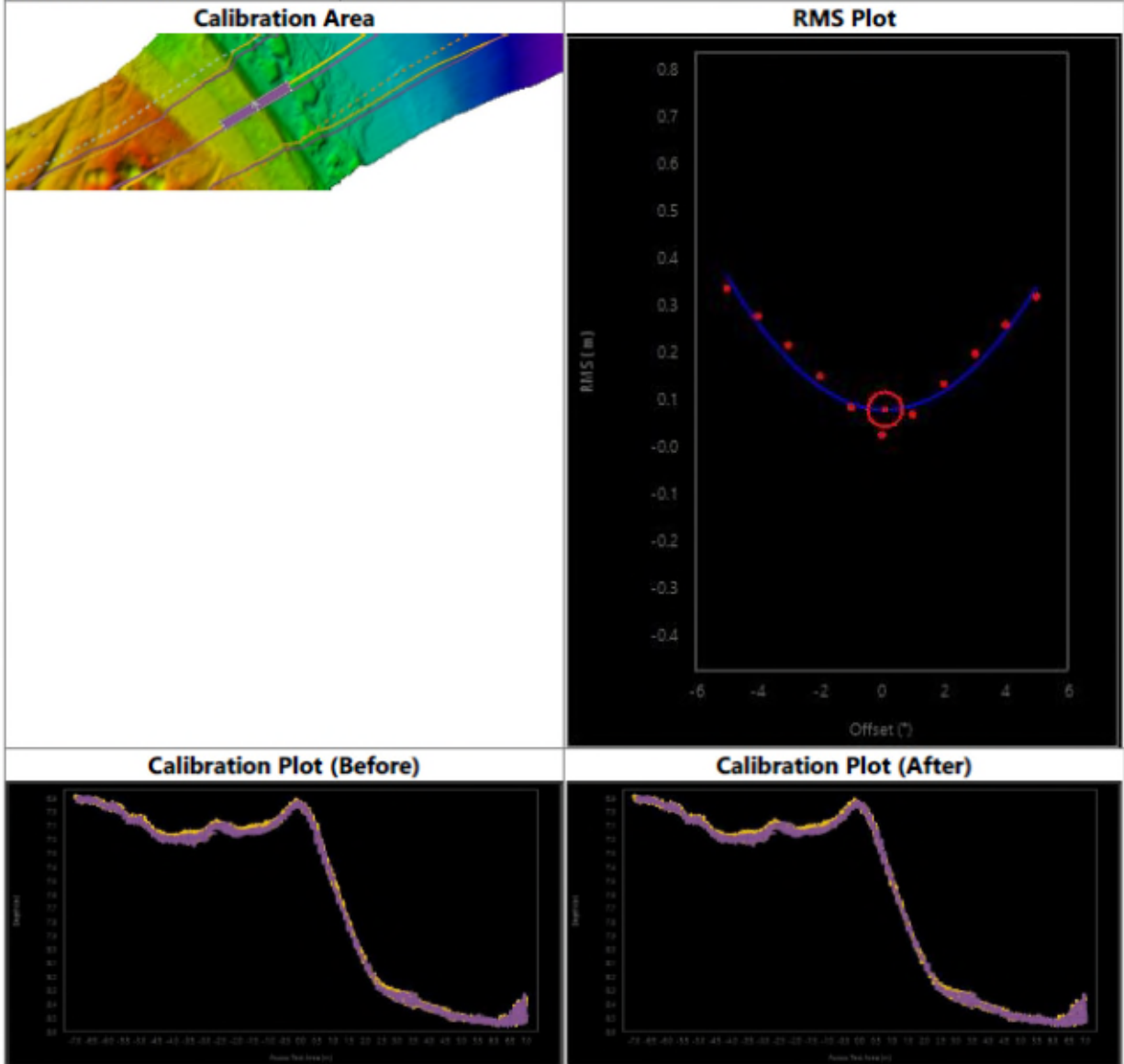

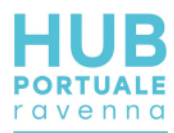

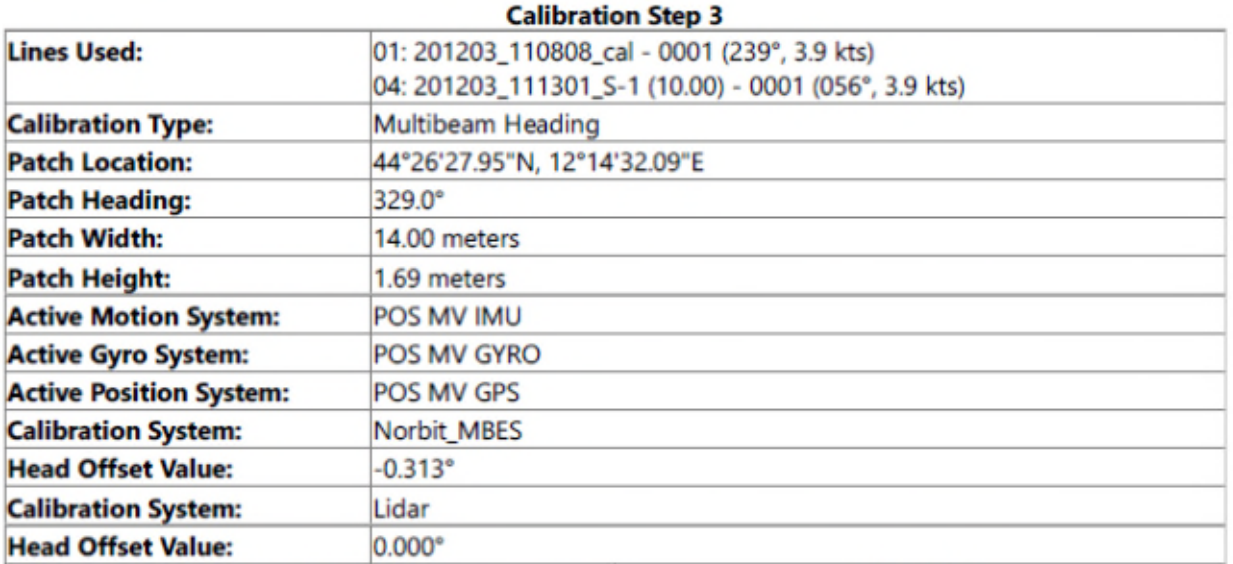

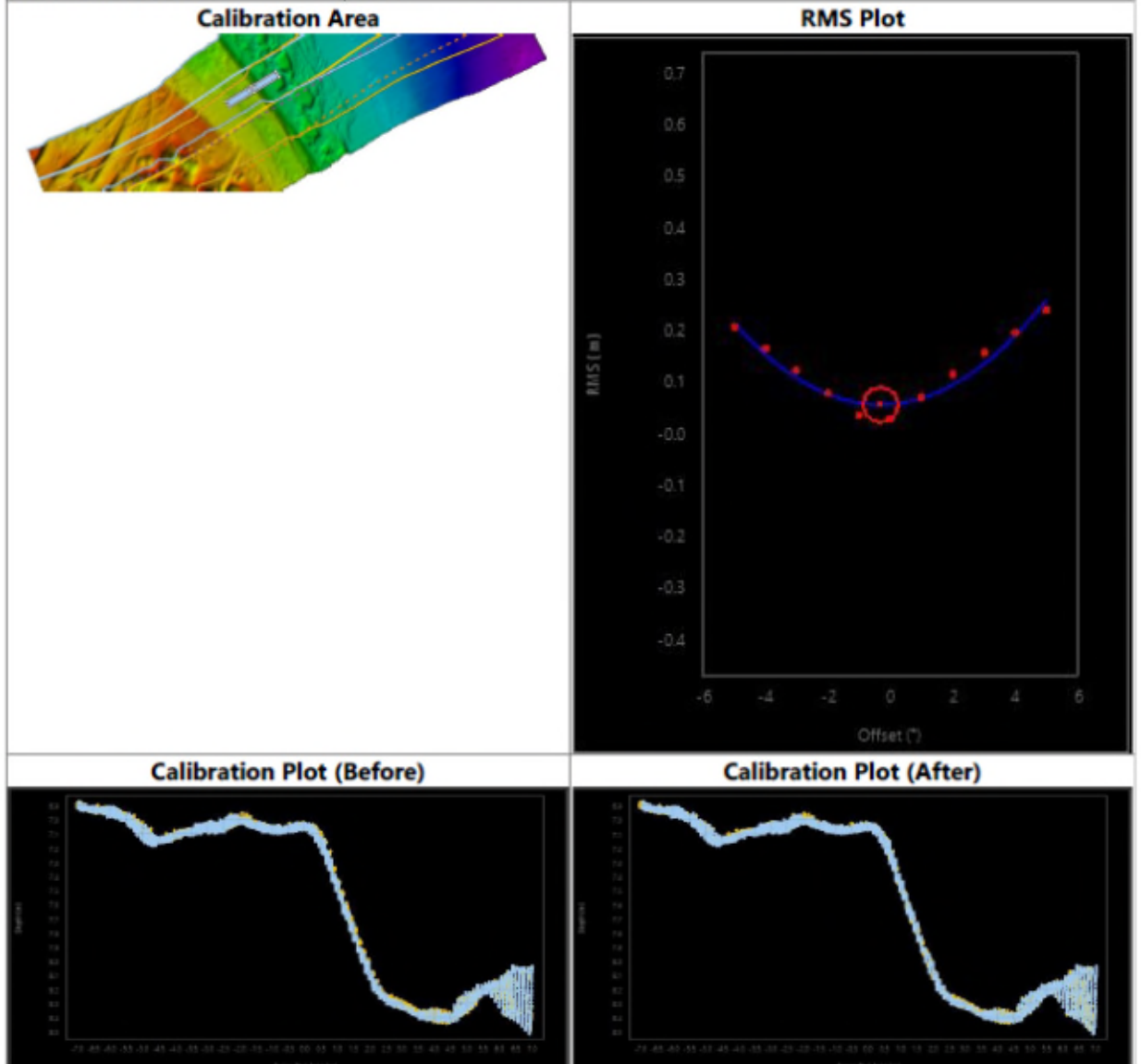

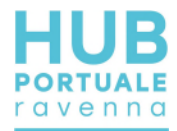

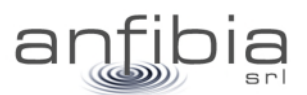

## **12. Allegato C – Calibrazione Lidar**

<span id="page-63-0"></span>Report della procedura di calibrazione del sistema Lidar

## **Patch Test**

## **Patch Test Information**

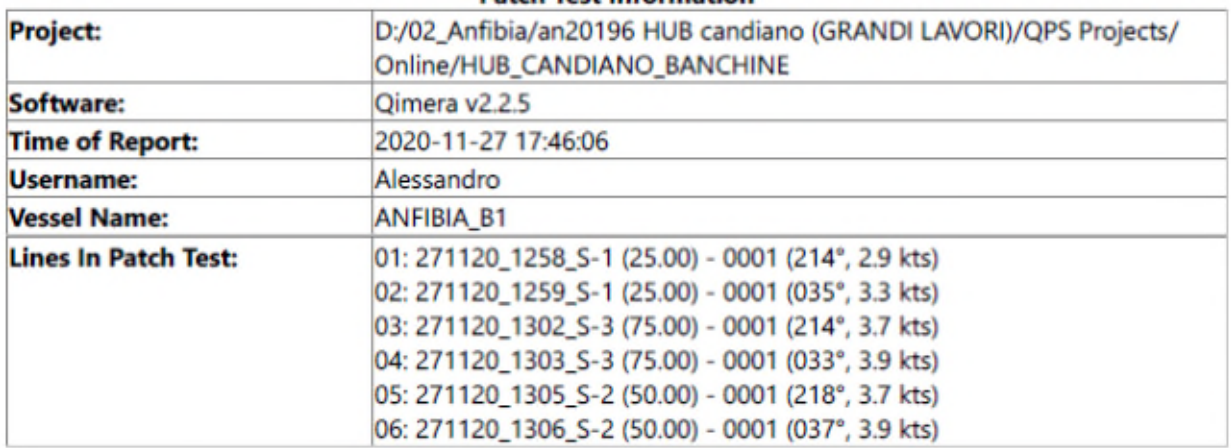

### **Summary of Calibration Results**

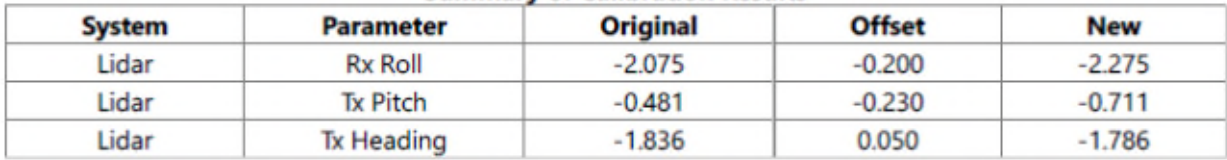

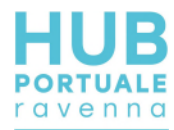

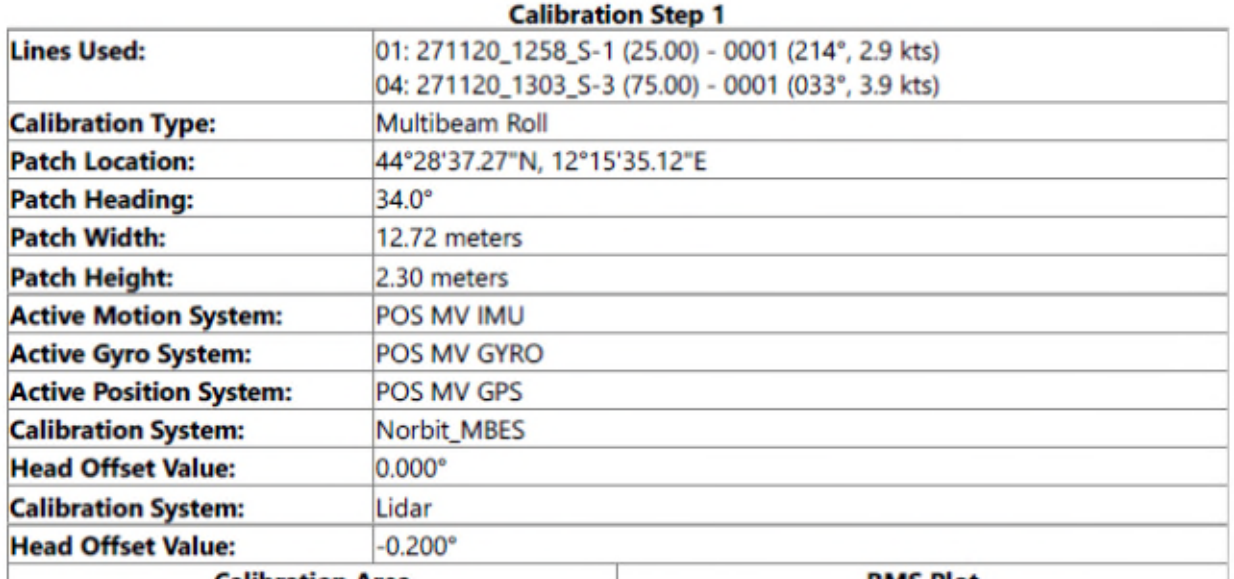

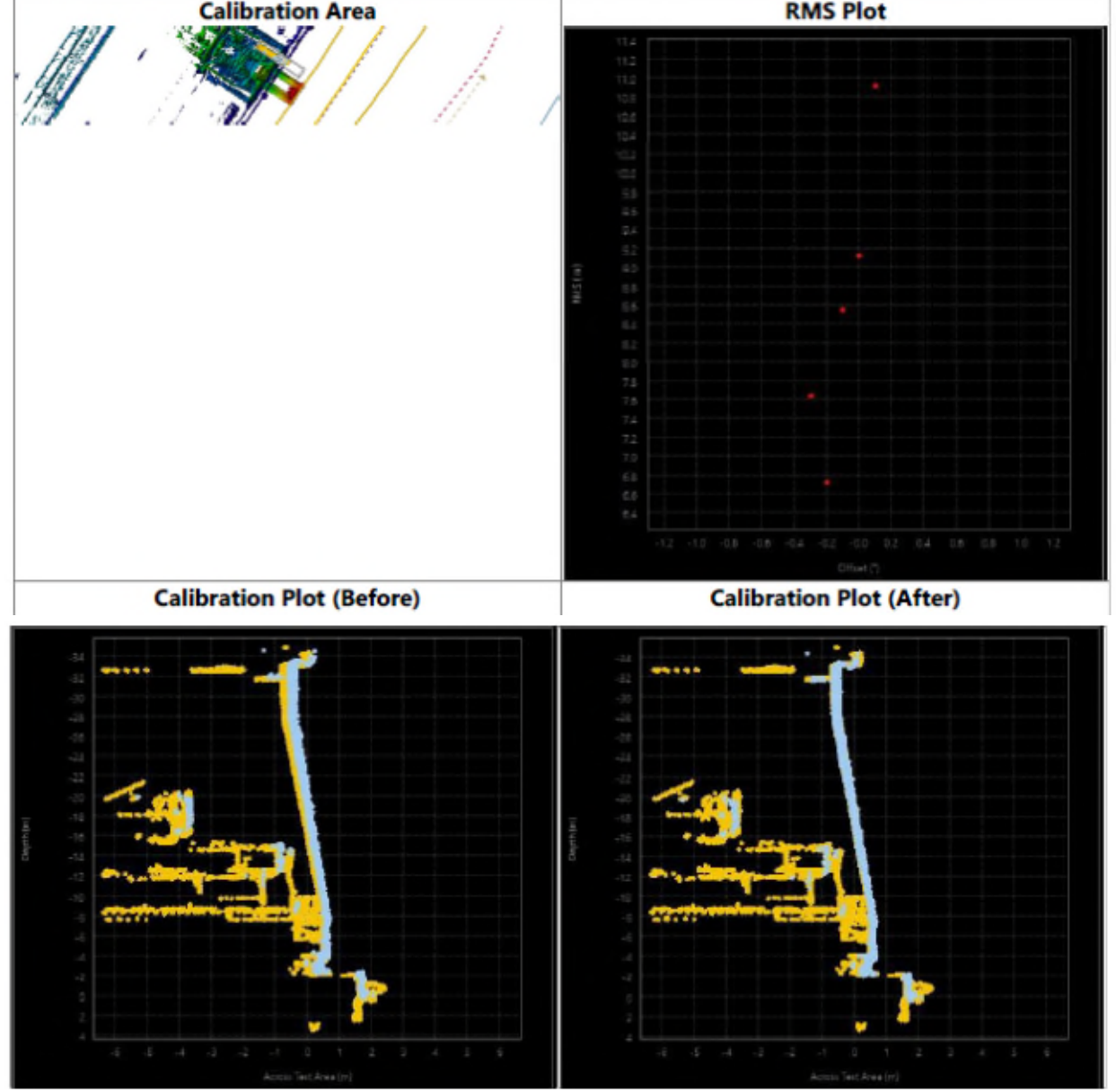

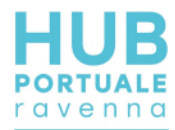

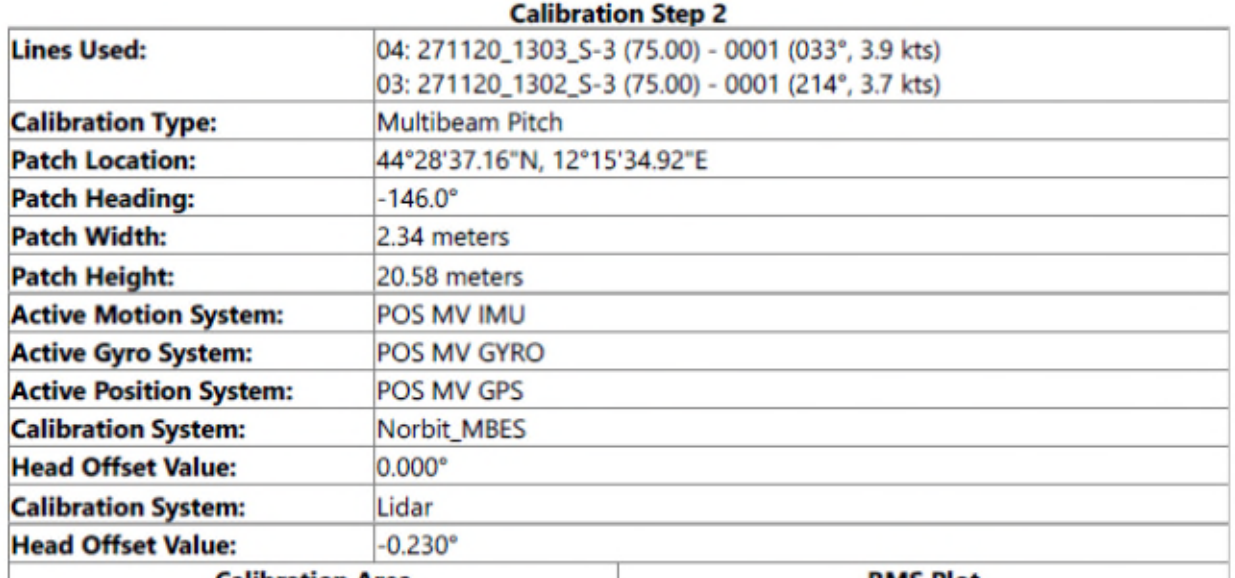

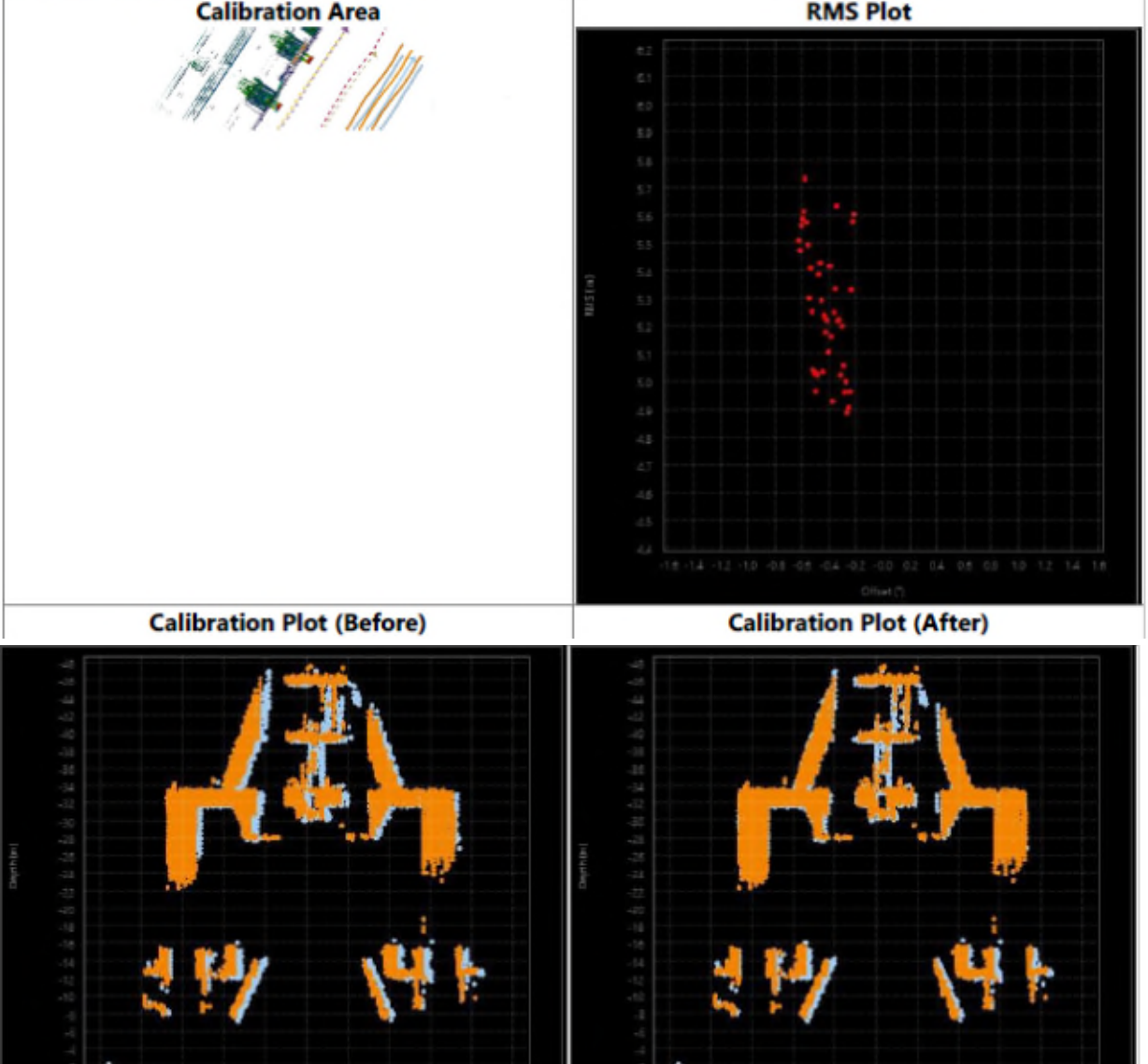

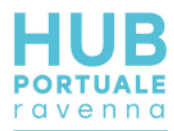

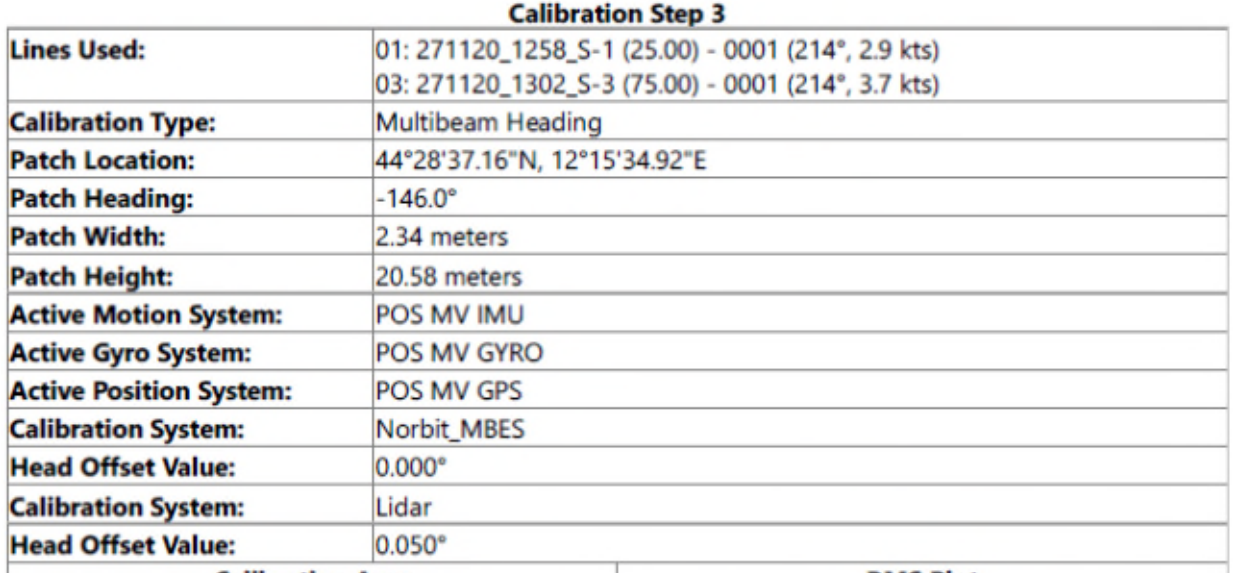

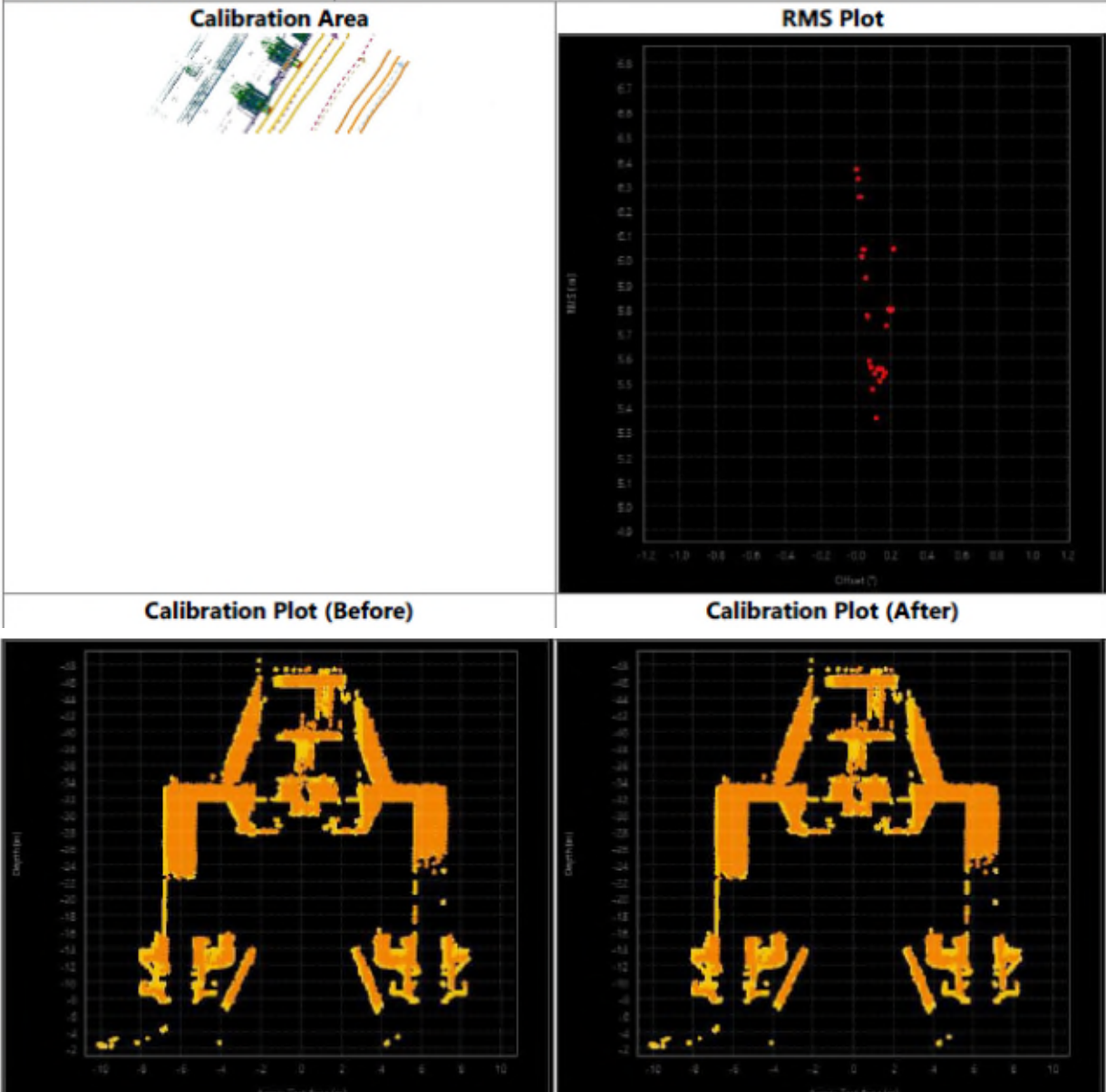

**anfibia s.r.l. | www.anfibia.eu codice commessa: an20196 documento: Rel Tec Ban O Lloyd v02 pagina** 66 di 66 versione: 02